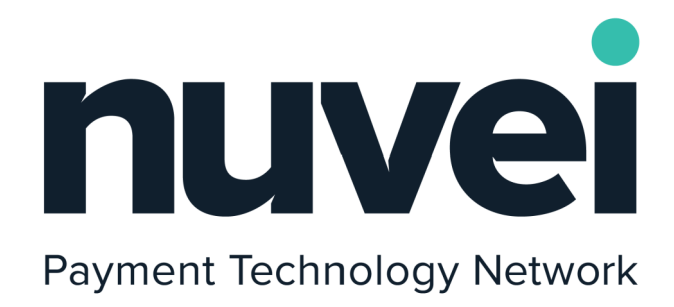

*Merchant ACH Integration Guide*

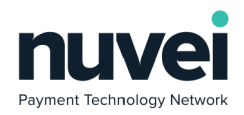

## PAGE<sub>2</sub>

# **Table of Contents**

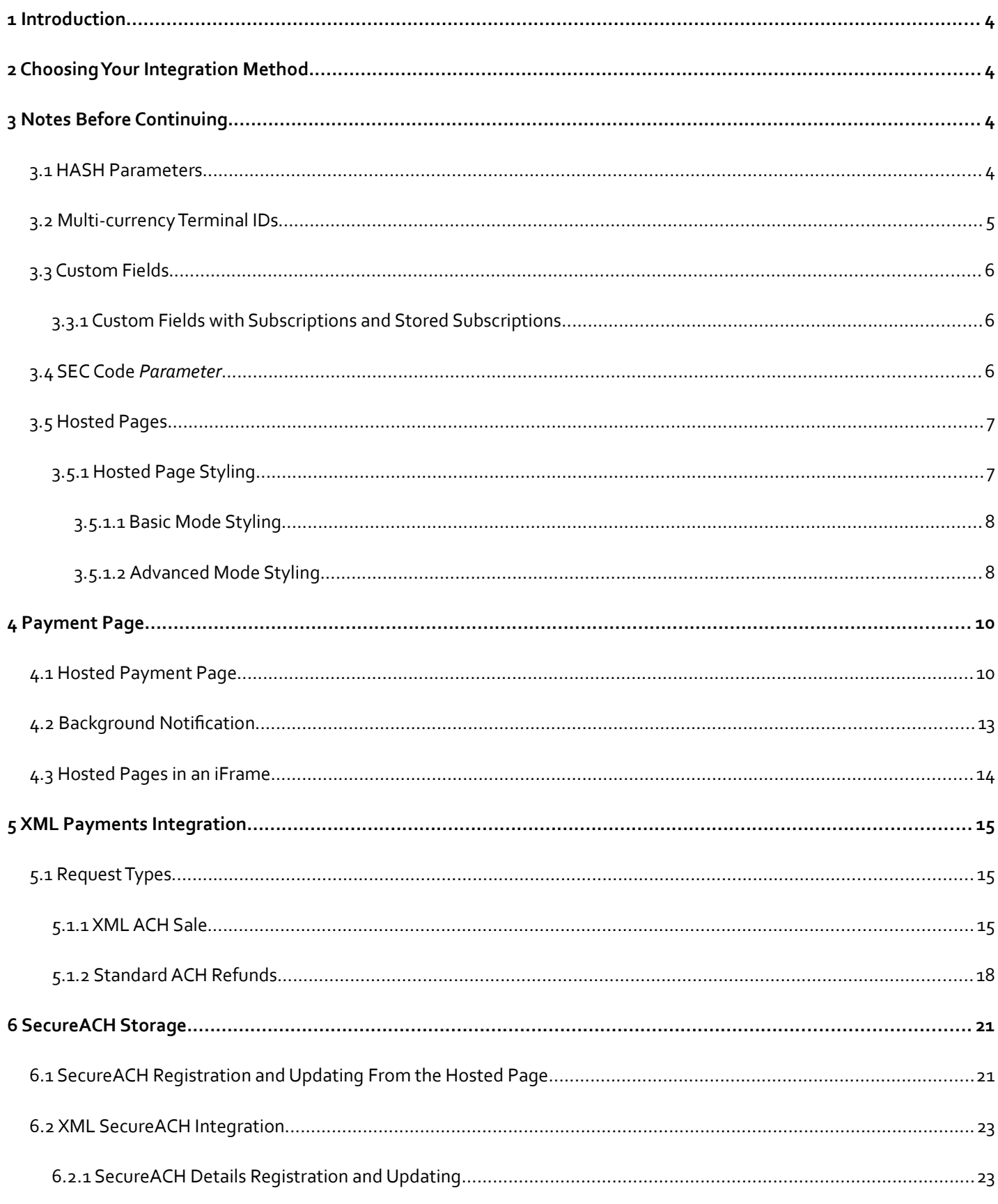

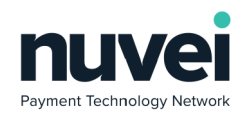

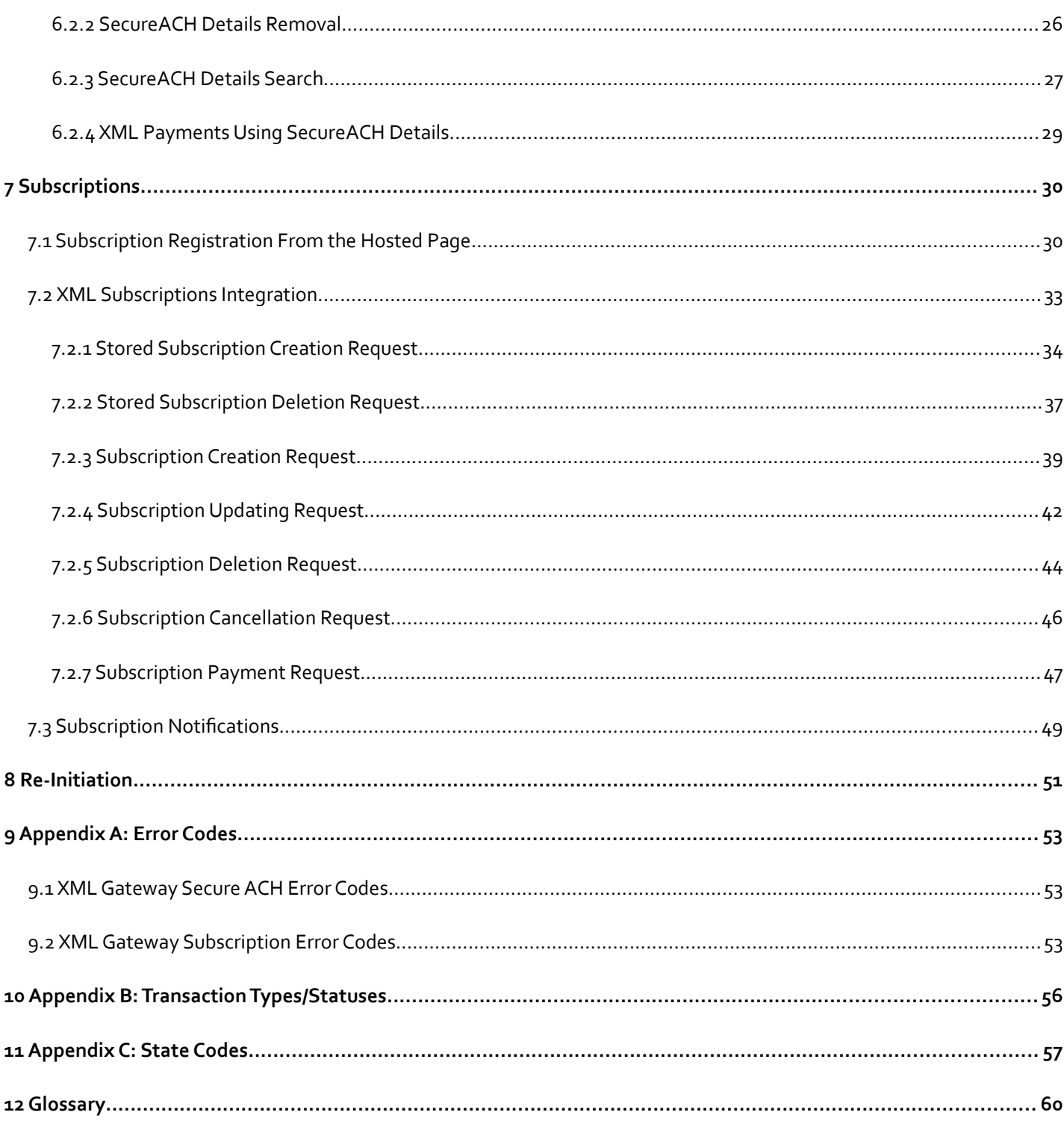

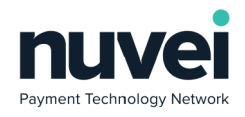

# <span id="page-3-3"></span>**1 Introduction**

Automated Clearing House (ACH) is an electronic network for fnancial transactions in the United States. ACH credit transfers include direct deposit, payroll and vendor payments. ACH direct debit transfers include consumer payments on insurance premiums, mortgage loans, and other kinds of bills.

The Nuvei system is a secure server-based transaction processing service that will enable your business to authorise and process ACH transactions online in real-time. The information needed to process the transactions is sent over a secure, encrypted internet connection.

Once the customer has completed the payment form, the Nuvei server connects with the ACH processor for payment authorisation and if the sale is authorised, returns a receipt to the customer. Nuvei settles the transactions automatically and the acquiring bank deposits the funds into your bank account. Nuvei automatically archives sales that are fnalised so that you can refer to them at a later date, if necessary.

This guide provides instructions on how to integrate a website or application into the system and take ACH payments.

# <span id="page-3-2"></span>**2 Choosing Your Integration Method**

There are two integration methods available, Hosted Payment Page and XML integration. You can use one or a combination of them as required, but you should consider the integration method carefully before starting any development planning.

# <span id="page-3-1"></span>**3 Notes Before Continuing**

# <span id="page-3-0"></span>*3.1 HASH Parameters*

Every request to and response from Nuvei includes an SHA-512 HASH parameter. This is a security element to ensure that none of the sensitive request or response data has been modifed by a "*man-in-the-middle*" attack. This is achieved by including all the sensitive felds into a string, which varies per request type, along with the shared secret, confgured per terminal. This string is then used as the basis of an SHA-512 HASH.

When explaining the data structure for requests and responses, this document is also going to present for each feature the formation rule of its request and response HASH. Those rules are going to look like this:

# **TERMINALID:ORDERID:AMOUNT:DATETIME:SECRET**

The "**:**" (colon) symbols used in the example above are the elements' separators and they ALWAYS NEEDS TO BE ADDED to defne the separation of two elements.

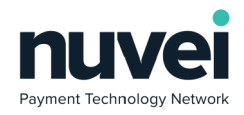

It's important to understand that the separator should only be used to separate two elements with values, therefore the following example are correct:

- element[1]value
- element[1]value:element[2]value
- element[1]value:element[2]value:element[n]value

If a HASH formation rule defnes an element which your request doesn't have, you can't use the separator for that element.

Consider a HASH for the data below using the structure and rules presented above:

- **TERMINALID**: 678002
- **ORDERID**: 300145858
- **AMOUNT**: 325.56
- **DATETIME**: 15-3-2006:10:43:01:673
- **SECRET**: x4n35c32RT

Consider sha512 your method to apply the SHA-512 encryption, which receives the string formed with the data elements separated by the colon.

# **String hash = sha512("678002:300145858:325.56:15-3-2006:10:43:01:673:x4n35c32RT");**

The fnal \*\*hash\*\* string variable would have the value of:

# **5B39821025C33A3C37560196F36AF68668E46E82AFC4017434D72E62DBC4C06781AFC6364E992D5594656FB185C901ECE 65ADF85E8822832B8985F602E533EBA**

Note that the **sha512** method should always use a character encoding of UTF-8 where appropriate, as should all data sent to the payment gateway.

Remember to implement the specifc hash rule for each request and response you decide to use from our solutions, exactly as they are described in their features. A few of them may seem similar, but they can difer in small details.

# <span id="page-4-0"></span>*3.2 Multi-currency Terminal IDs*

ACH payments can be processed in USD only. However some Nuvei Terminal IDs are classified as multi-currency for other tender types. To maintain compatibility with these other tender types some hash calculations for ACH requests & responses vary between single currency and multi-currency terminals.

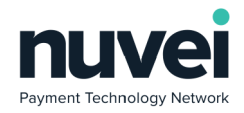

# <span id="page-5-2"></span>*3.3 Custom Fields*

Custom Fields allow you to send data to our systems with transactions in name-value pairs so that it is stored and can be included in reports, receipts and for other uses. There are two diferent types of custom felds: Explicit and Implicit.

- **Explicit Custom Fields**: All the custom felds that are mentioned in this document are explicit custom felds, all custom fields in the XML gateway are also. They must be pre-configured in the SelfCare System (Setting -> Custom Fields) for the particular Terminal ID that you are sending the transaction through.
- **Implicit Custom Fields**: Any other felds that are sent to the Hosted Payment Page are considered to be implicit custom felds. These will be returned in the response to the Receipt Page, but will not be stored, sent to the Background Validation URL or available in any reporting features. Implicit custom felds are not supported by the XML gateway.

A Custom Field is set up to be one of three types:

- 1. **Boolean**: Accepted values are "o", "1", "true" or "false"
- 2. **Numeric**: Any numeric only value
- <span id="page-5-1"></span>3. **String**: Any value containing only alphanumeric characters, spaces or the following characters: '-&\*()\_+:;@#|.,/

# **3.3.1 Custom Fields with Subscriptions and Stored Subscriptions**

For a Custom Field to be used with Subscriptions it has to be set up under the terminal AND then added under the relevant Stored Subscription.

# <span id="page-5-0"></span>*3.4 SEC Code Parameter*

The ACH Authorization Gateway uses the Standard Entry Class (SEC) codes to determine what information is required to be sent in the submission. The National Automated Clearing House Association (NACHA) requires the use of SEC Codes for each transaction settled through the Automated Clearing House (ACH). Each code identifes what type of transaction occurred. A definition of each of the supported SEC codes used by the Nuvei can be found below.

- Internet Initiated Entry (WEB): An internet initiated entry is a method of payment for goods or services made via the internet.
- Telephone Initiated Entry (TEL): A telephone initiated entry is a payment for goods or services made with a single entry debit with oral authorization obtained from the consumer via the telephone.
- Prearranged Payment and Deposit (PPD): A pre-authorized consumer payment
- Cash Concentration and Disbursement (CCD): A pre-authorized corporate payment.

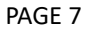

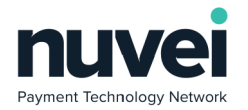

# <span id="page-6-1"></span>*3.5 Hosted Pages*

Nuvei provide Hosted Pages for the entry of some sensitive data so that the merchants servers do not have to be exposed to this data. This is advisable to reduce the security overhead of the integrated solution as Nuvei is responsible for maintaining the security and integrity of the data sent to these pages. The payment is then processed by Nuvei and the account holder is redirected to the merchant's receipt page.

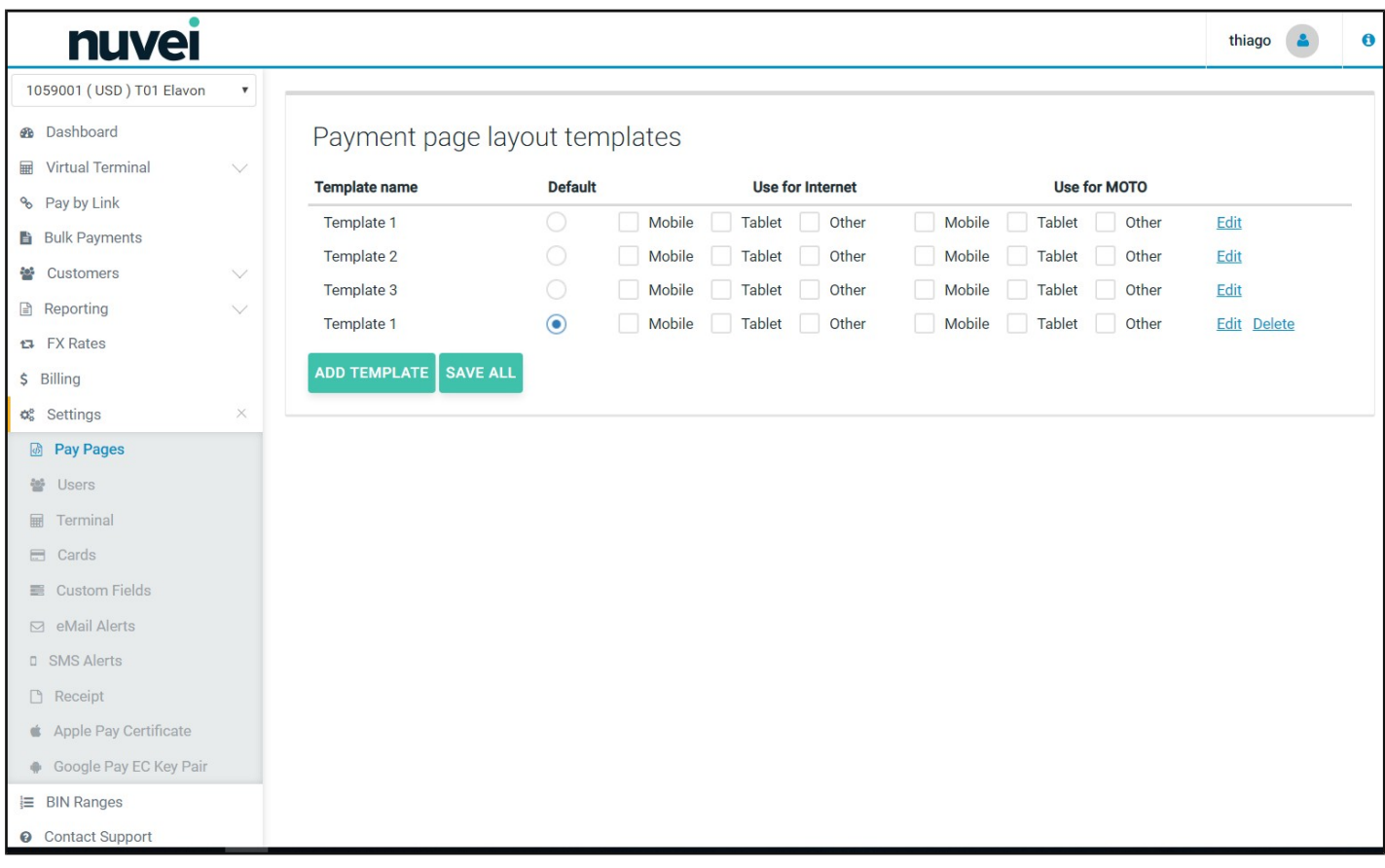

These pages can also be highly styled so that they look very appealing to the customers. This helps improve conversion rates and improves the customers overall payment experience.

# <span id="page-6-0"></span>**3.5.1 Hosted Page Styling**

The Nuvei hosted pages can be heavily styled and are device aware, responsive and reactive, depending on the amount of efort the developer wants to put in to styling them.

As you can see from the image above it is simple to confgure separate templates to be used for various devices. This is intended as a shortcut; a simple way of "cheating" the customer to think it's a responsive webpage, however a single template can be made totally responsive if desired.

As you can see diferent templated can also be used for Mail Order (TEL) and eCommerce transactions (WEB).

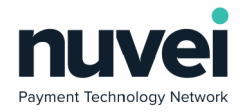

There are three permanent templates and they default to some sample styles. They do not all have to be used.

Images can be included but the image fles must be hosted on the merchants website. The URL of the image will be required in the Payment Page styling.

Note: only users who have "Pay Pages" permissions will have access to this interface. It can be found once logged in by clicking "Settings" and then "Pay Pages" in the menu.

## <span id="page-7-1"></span>**3.5.1.1 Basic Mode Styling**

Basic template styling requires no knowledge of HTML or CSS. It can allow a merchant to style the page to an acceptable level. Previews of all hosted pages can be viewed on the right hand side.

All new templates created are basic. It's best to style as close as possible to what you are looking for in this mode before clicking "Advanced Mode" for more options.

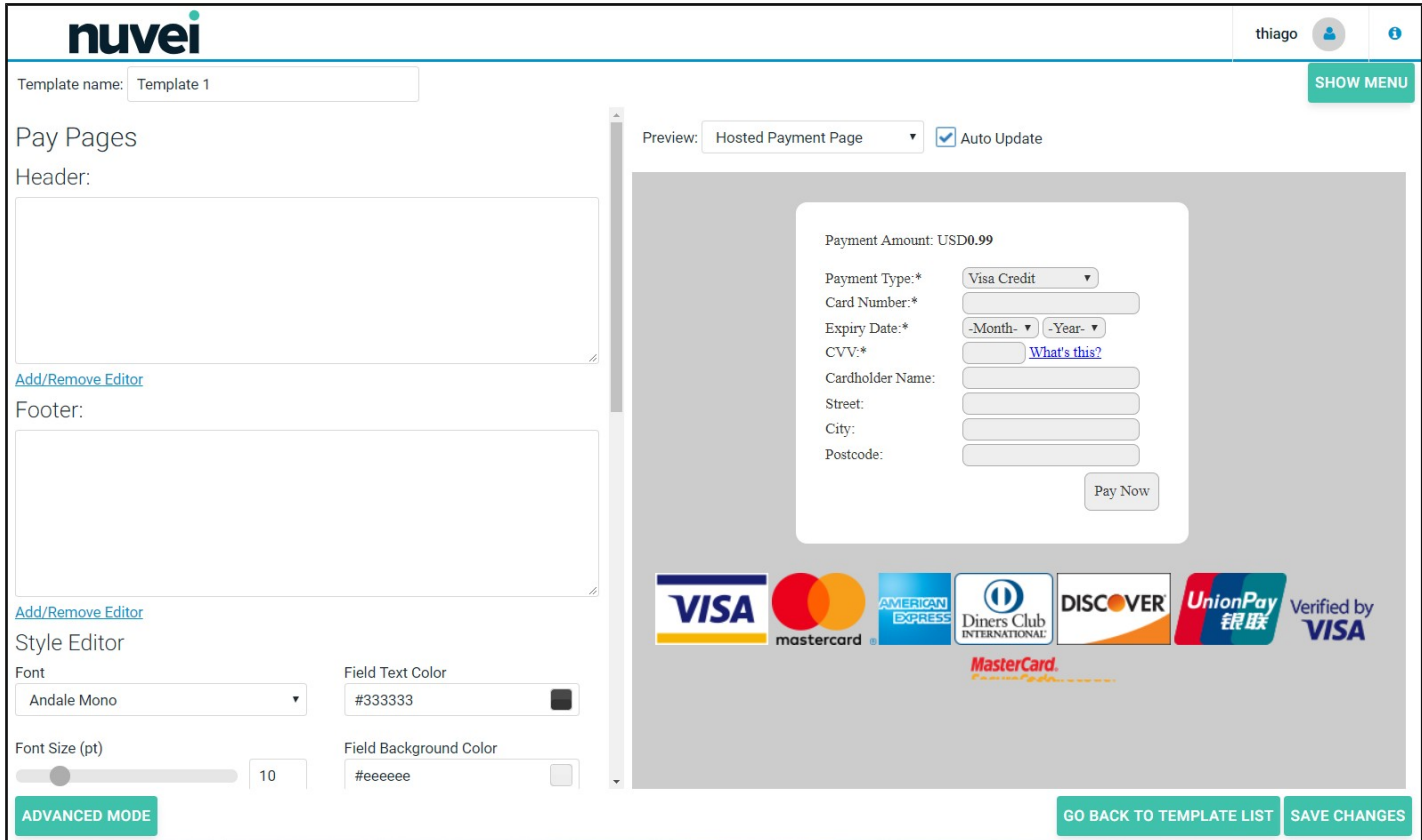

## <span id="page-7-0"></span>**3.5.1.2 Advanced Mode Styling**

Advanced mode allows you to directly edit the CSS of the page and also the HTML of the Header and Footer. It is recommended not to use Auto Update in this mode.

Because of the custom CSS that can not be reverted to the same constraints as the Basic Mode, once you have entered

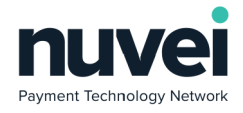

Advanced mode you cannot go back to Basic Mode styling.

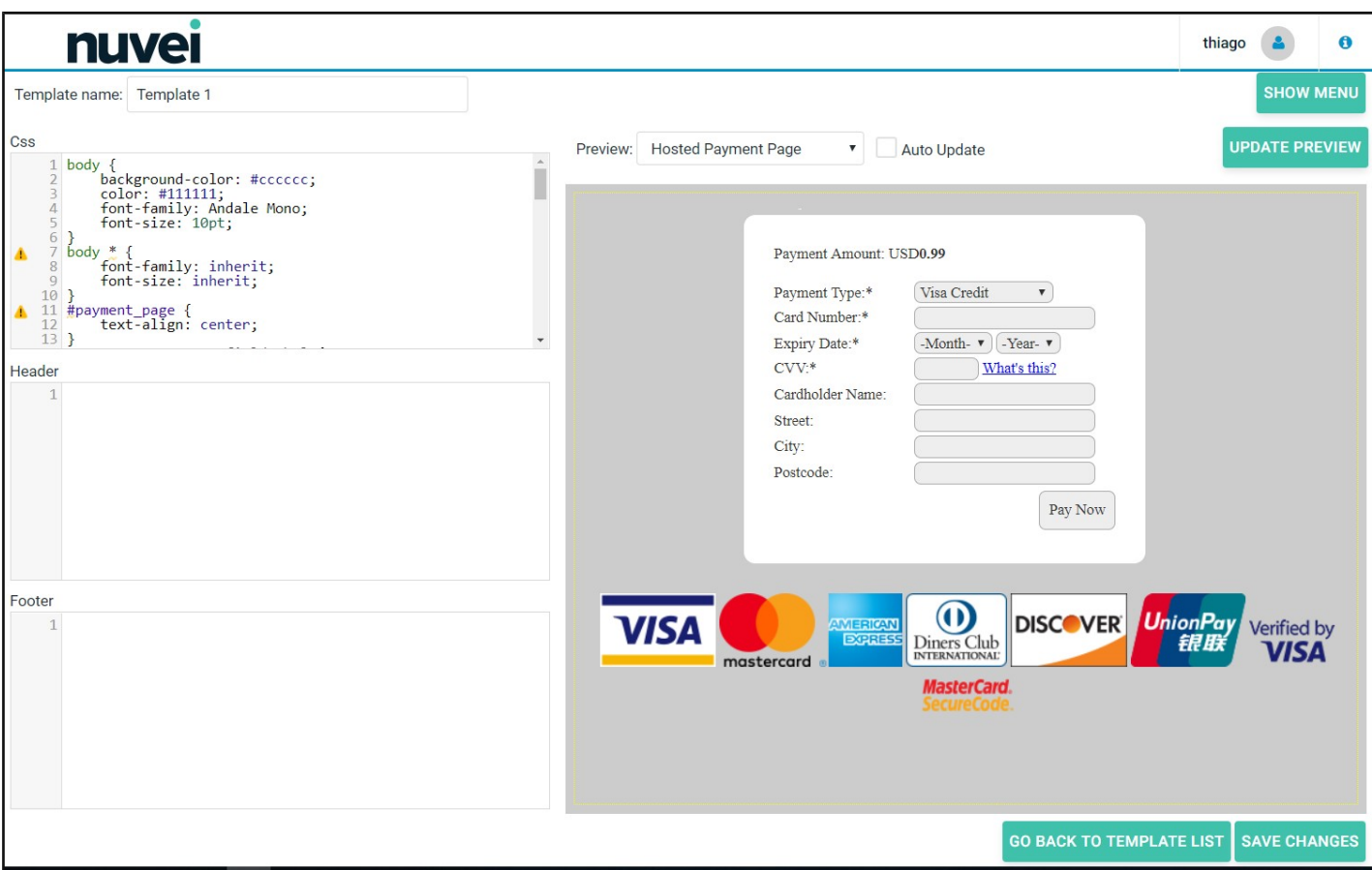

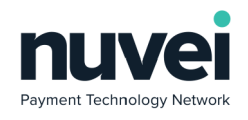

# <span id="page-9-1"></span>**4 Payment Page**

# <span id="page-9-0"></span>*4.1 Hosted Payment Page*

The redirecting to Nuvei is accomplished by means of a simple HTML form post with a number of defned form felds (below). The following is the Nuvei test payment page URL:

# **https://testpayments.nuvei.com/merchant/paymentpage**

The live URL will be provided once merchant testing is complete.

The following table describes the form felds to be posted:

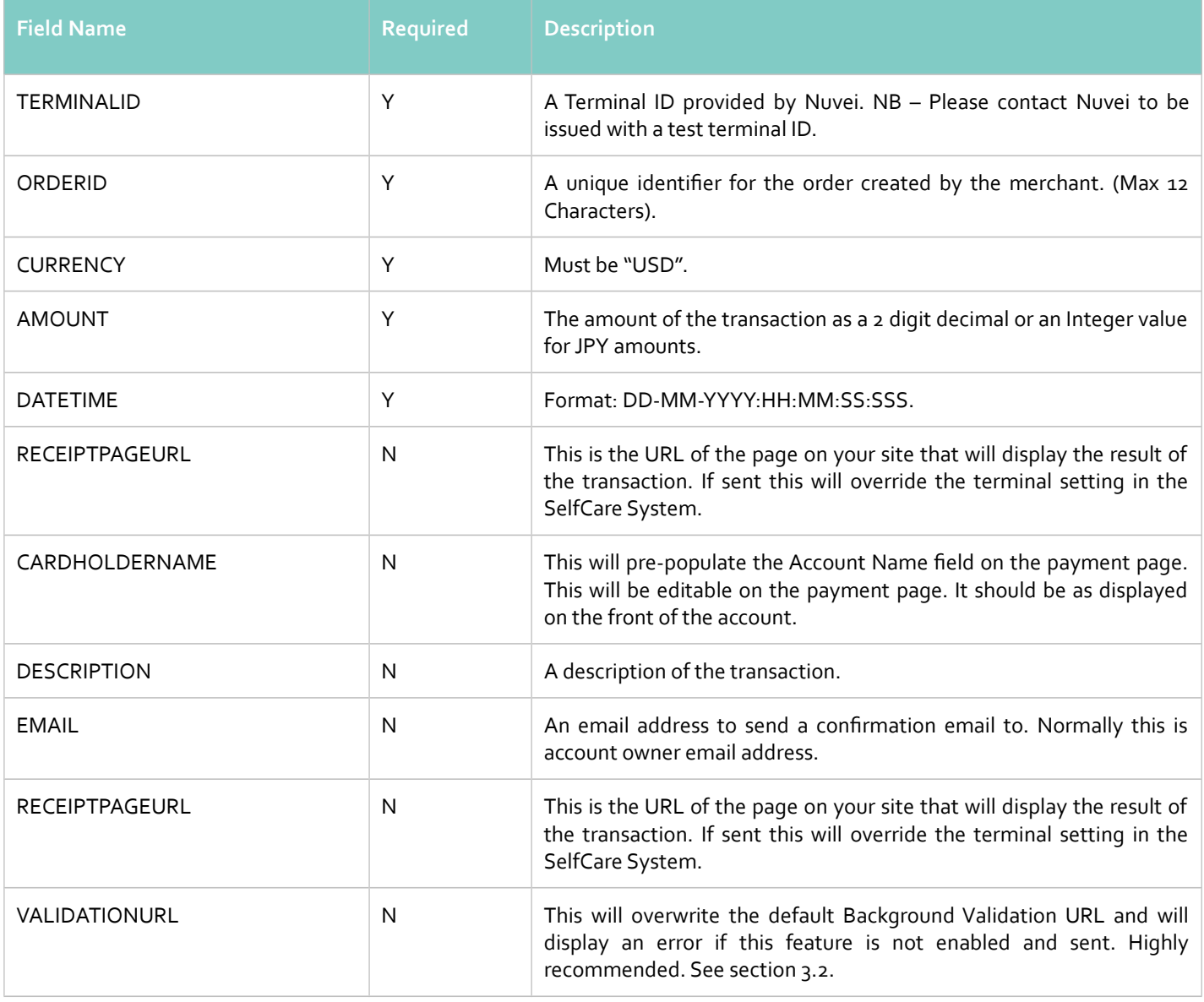

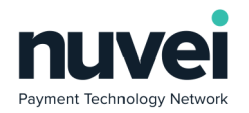

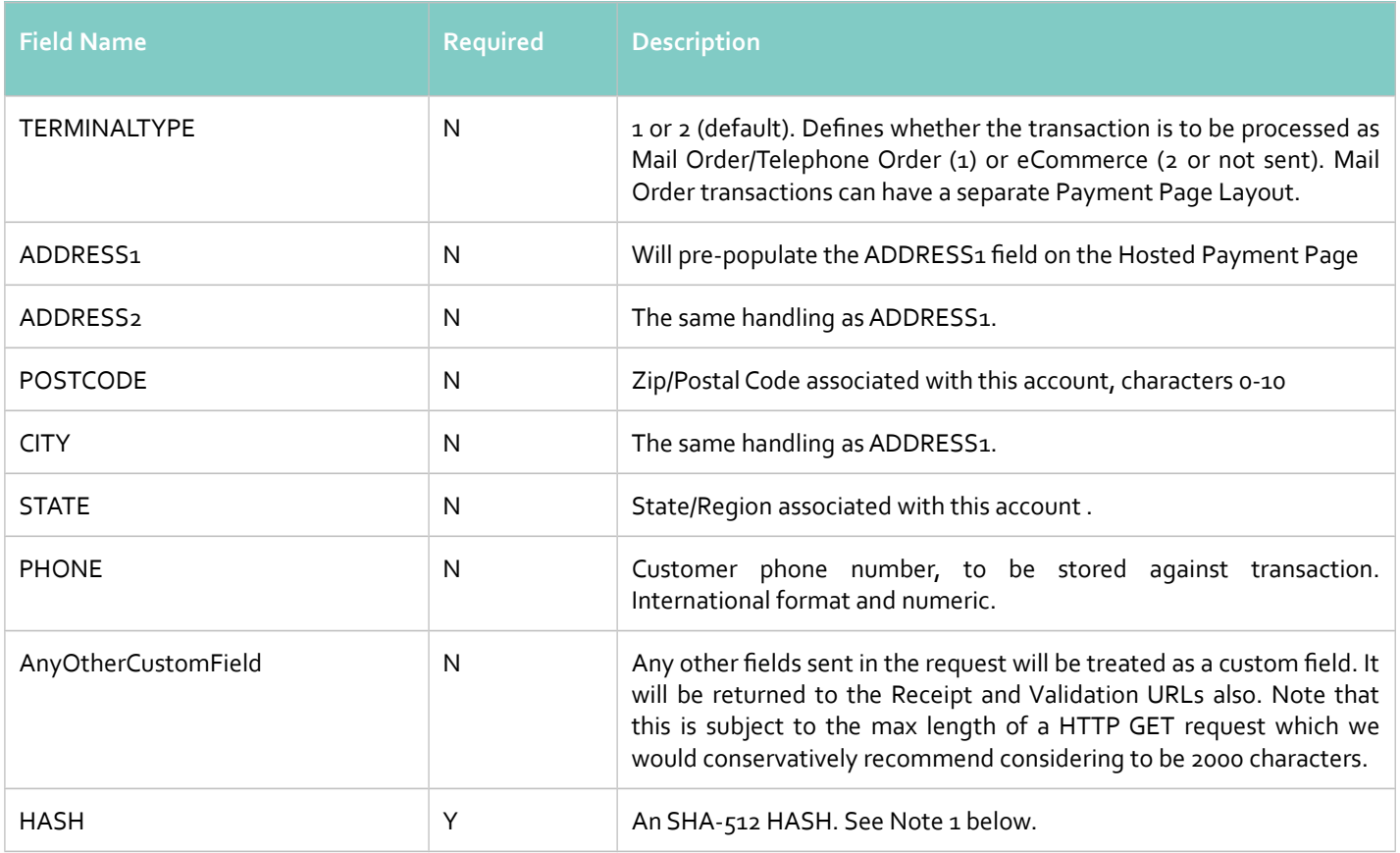

 $\sim$ ina

1. The SHA-512 HASH is generated using the following as an input string:

## **TERMINALID:ORDERID:AMOUNT:DATETIME:RECEIPTPAGEURL:VALIDATIONURL:secret**

2. For multi-currency Terminal Ids (see section 2.2 above) this should be:

## **TERMINALID:ORDERID:CURRENCY:AMOUNT:DATETIME:RECEIPTPAGEURL:VALIDATIONURL:**

**secret**

3. Any other felds that are sent to the HPP are considered to be 'extra felds'. These will be returned in the response to the Receipt Page URL, but will not be stored in the system or sent to the Validation URL.

The following HTML shows the minimum required to initiate a transaction.

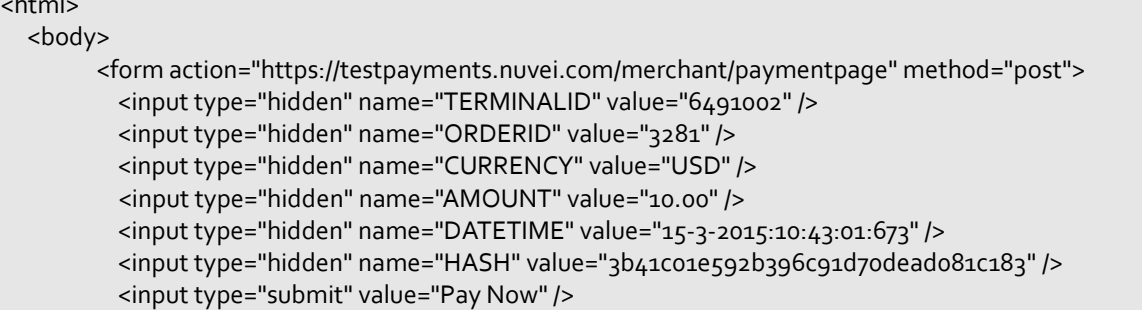

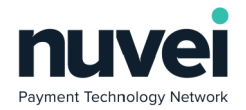

PAGE 12

</form> </body> <html>

The URL where Nuvei will send transaction processing results is set on the Terminal Setup screen (Receipt Page URL feld) or is sent dynamically with the transaction as the RECEIPTPAGEURL parameter (see above). The following felds are returned in the response:

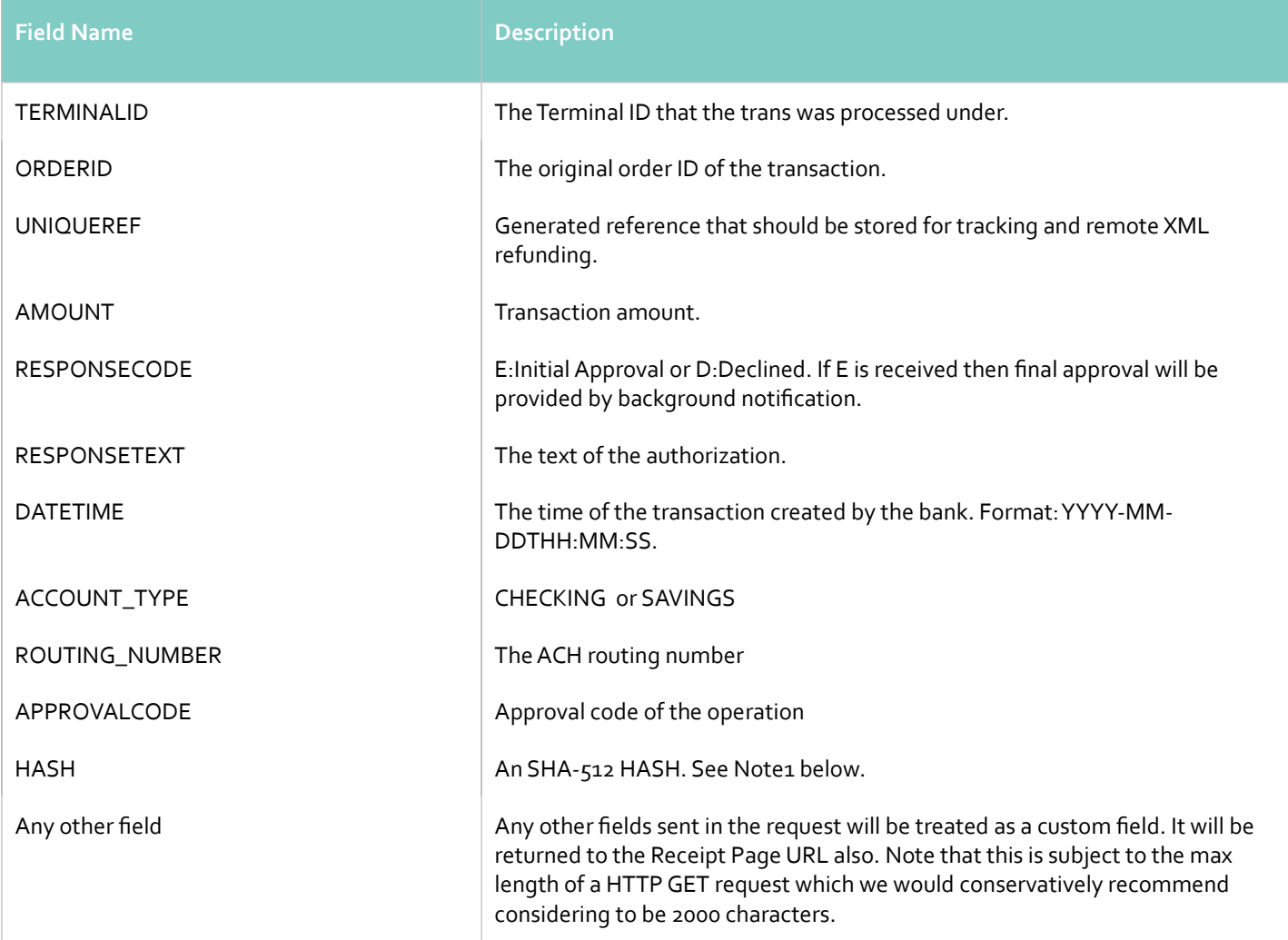

**Notes:**

1. The SHA-512 HASH is generated using the following as an input string:

**TERMINALID:ORDERID:AMOUNT:DATETIME:RESPONSECODE:RESPONSETEXT:secret**

For multi-currency Terminal Ids (see section 2.2 above) this should be:

## **TERMINALID:ORDERID:CURRENCY:AMOUNT:DATETIME:RESPONSECODE:**

## **RESPONSETEXT:secret**

Many code examples on how to generate an SHA-512 HASH can be found on the Internet. For assistance, please contact

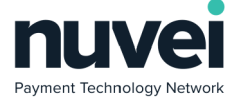

Nuvei.

2. Depending on your customer's browser defnitions and if there's a language template defned for his/ her language priority, the Payment Gateway is going to send the payment receipt translated. If the language is not supported by the gateway, the receipt is going to be sent using the gateway's language.

# <span id="page-12-0"></span>*4.2 Background Notifcation*

Background notifcation is a method of providing the fnal results of transactions using a server side post. The Notifcation URL must be set for the terminal or sent in the payment request to the Payment Page, and Nuvei will use this URL to send an HTTP POST request with transaction processing result and will expect to receive "OK" in the HTTP response body (2 characters only, no HTML). Any other response or connection issue will be considered as not-notified and a subsequent attempt to reach the notifcation URL will be made later, this process will repeat until our maximum allowed time for notifcation has passed. If the maximum allowed time has passed and the transaction was not successfully notifed, the transaction will be marked as expired and the notifcation email address will be notifed.

Send ACH JH background notifcation using the Background Validation process, result of sending notifcation does not impact on farther ACH JH transaction processing.

Notifcation sent in two cases:

- ACH JH transaction made from HPP (general flow)
- During Settlement process when transaction moving from open to closed transactions

 To distinguish notifcation types on merchant side use response code, where 'E' means that transaction initially approved, 'A' transaction approved fnally.

Use the same 'Validation URL' from Terminal Settings->Integration to notify merchant about ACH JH transactions result processing. Note: Validation must be enabled ('Enable Validation' checkbox on Terminal Settings->Integration page).

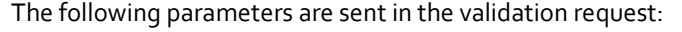

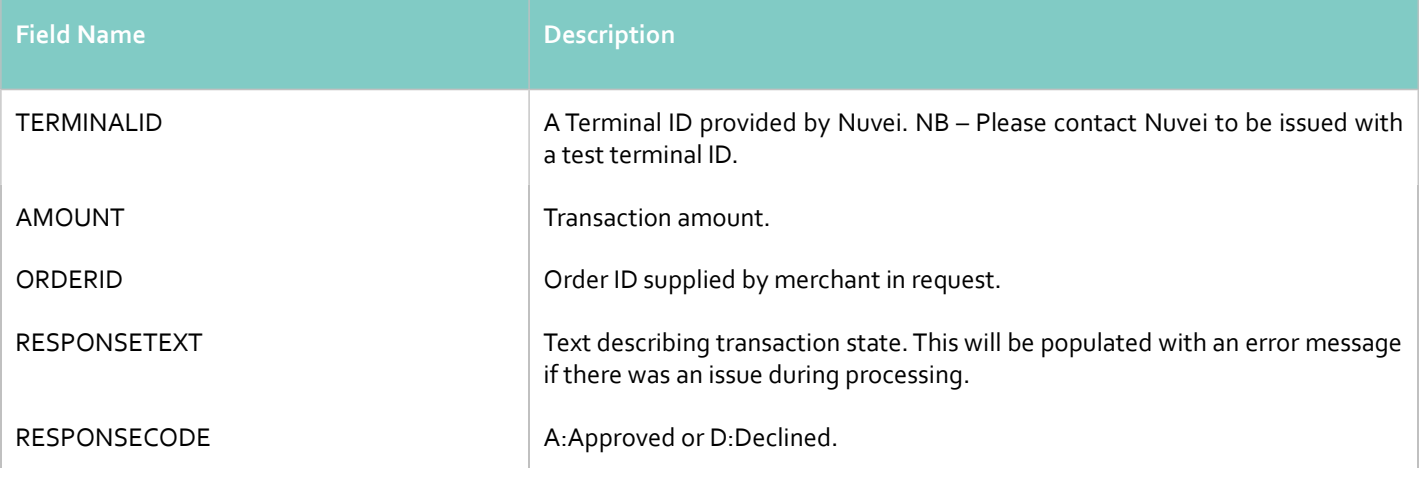

 © 2018 Nuvei®. All rights reserved. This material is not to be reproduced, disclosed, or used except in accordance with program license or other written authorisation of Nuvei®. All other trademarks, service marks, and trade names referenced in this material are the property of their respective owners.

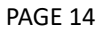

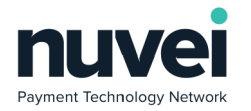

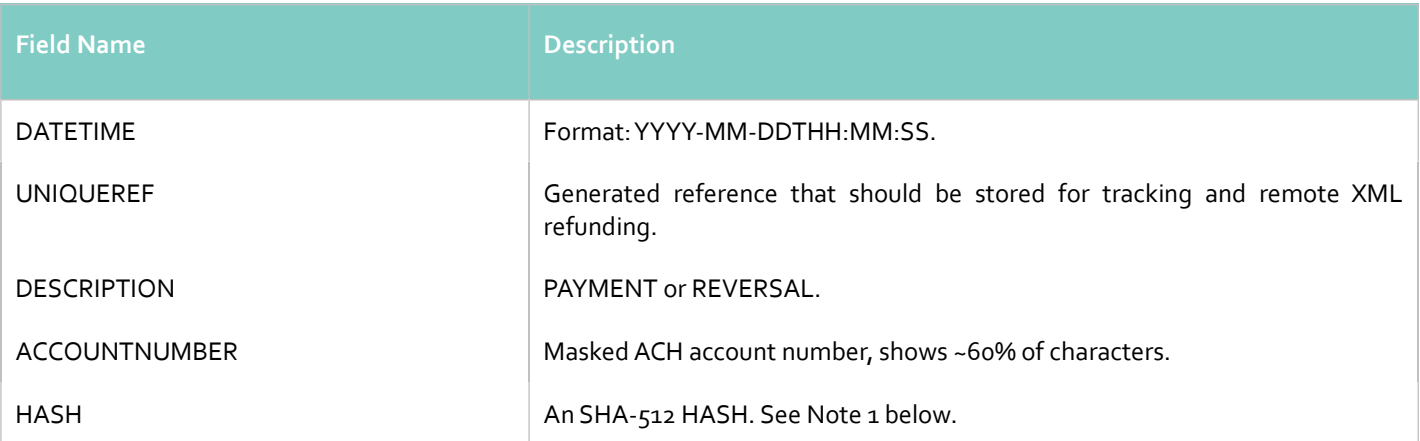

1. The SHA-512 HASH is generated using the following as an input string:

**TERMINALID:ORDERID:UNIQUEREF:AMOUNT:DATETIME:RESPONSECODE:RESPONSETEXT:secret**

2. For multi-currency Terminal Ids (see section 2.2 above) this should be:

# **TERMINALID:ORDERID:UNIQUEREF:CURRENCY:AMOUNT:DATETIME:RESPONSECODE:**

## **RESPONSETEXT:secret**

# <span id="page-13-0"></span>*4.3 Hosted Pages in an iFrame*

It is also possible to process transactions using an iFrame rather than a full redirect. All the same felds are required as the standard full redirect integration, but the implementation for the iFrame is slightly diferent. There are two methods of doing this:

- 1. Build and submit the form as with the standard integration, but within the iFrame.
- 2. Build the POST query string within the main page and then create an iFrame with that string as it's SRC value.

In either case you should also include this extra parameter:

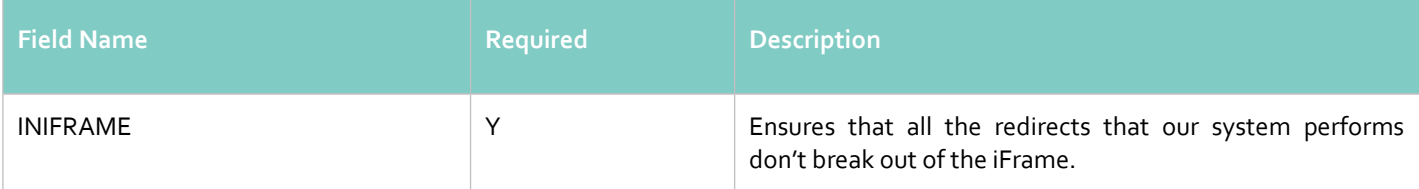

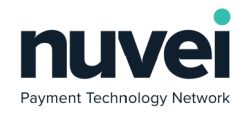

# <span id="page-14-2"></span>**5 XML Payments Integration**

It is also possible to send XML directly to the Nuvei payment server. This is useful in a scenario where your application needs full control of the payment process or where you wish to collect account details on your site.

The XML XSD description for all of the packet types below is available there:

## **https://testpayments.nuvei.com/merchant/gateway.xsd**

<span id="page-14-1"></span>Note that all data sent to us should be correctly uncoded using UTF-8 as the character encoding.

# *5.1 Request Types*

# **5.1.1 XML ACH Sale**

<span id="page-14-0"></span>The following is a simple example of a payment via an XML POST:

<?xml version="1.0" encoding="UTF-8"?> <PAYMENTACH> <ORDERID>3472151837</ORDERID> <TERMINALID>2366006</TERMINALID> <AMOUNT>2.09</AMOUNT> <CURRENCY>USD</CURRENCY> <DATETIME>22-02-2017:18:02:31:849</DATETIME> <TERMINALTYPE>2</TERMINALTYPE> <SEC\_CODE>CCD</SEC\_CODE> <ACCOUNT\_TYPE>CHECKING</ACCOUNT\_TYPE> <ACCOUNT\_NUMBER>2387654376</ACCOUNT\_NUMBER> <ROUTING\_NUMBER>101000187</ROUTING\_NUMBER> <ACCOUNT\_NAME>Billy Joel</ACCOUNT\_NAME> <CHECK\_NUMBER>1234</CHECK\_NUMBER> <ADDRESS1>7th Avenu, 77</ADDRESS1> <ADDRESS2>5th Avenu, 13</ADDRESS2> <CITY>New York</CITY> <REGION>A1</REGION> <POSTCODE>117898</POSTCODE> <COUNTRY>US</COUNTRY> <PHONE>9563343234</PHONE> <IPADDRESS>192.168.0.1</IPADDRESS> <EMAIL>asd@asd.org</EMAIL> <DESCRIPTION>test</DESCRIPTION> <DL\_STATE>NY</DL\_STATE> <DL\_NUMBER>4353446</DL\_NUMBER> <HASH>ceb3fded5144eec6a8e821014f2e66f5</HASH> </PAYMENTACH>

Request felds:

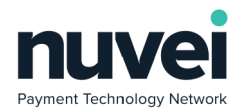

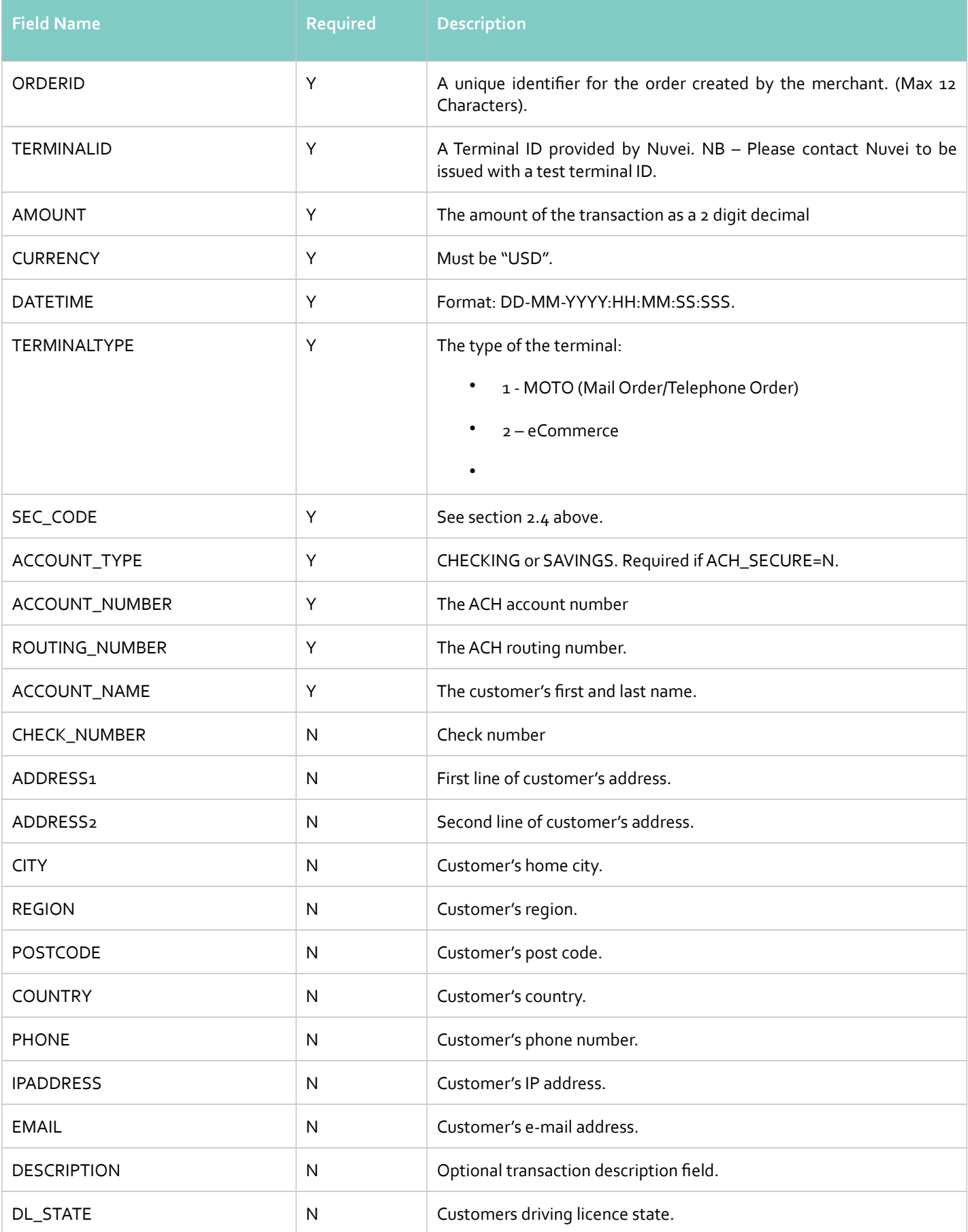

 © 2018 Nuvei®. All rights reserved. This material is not to be reproduced, disclosed, or used except in accordance with program license or other written authorisation of Nuvei®. All other trademarks, service marks, and trade names referenced in this material are the property of their respective owners.

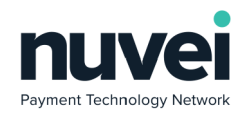

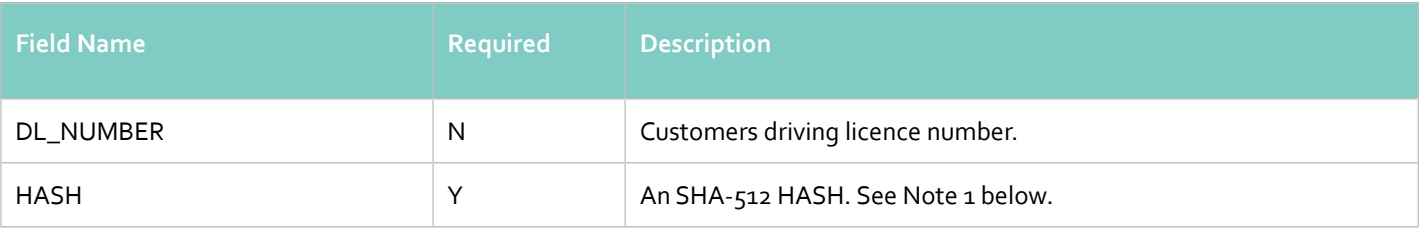

For testing, this XML is posted to:

## **https://testpayments.nuvei.com/merchant/xmlpayment**

A response for this transaction would be:

```
<?xml version="1.0" encoding="UTF-8" ?>
<PAYMENTACHRESPONSE>
      <UNIQUEREF>G6VPOBK1E7</UNIQUEREF>
      <RESPONSECODE>E</RESPONSECODE>
      <RESPONSETEXT>ACCEPTED</RESPONSETEXT>
      <APPROVALCODE>Success</APPROVALCODE>
      <DATETIME>2017-03-22T17:19:38</DATETIME>
      <HASH>a6cd3355928183ccb82dd8185ffcfd39</HASH>
</PAYMENTACHRESPONSE>
```
Payment request felds description:

The following felds are returned in the response:

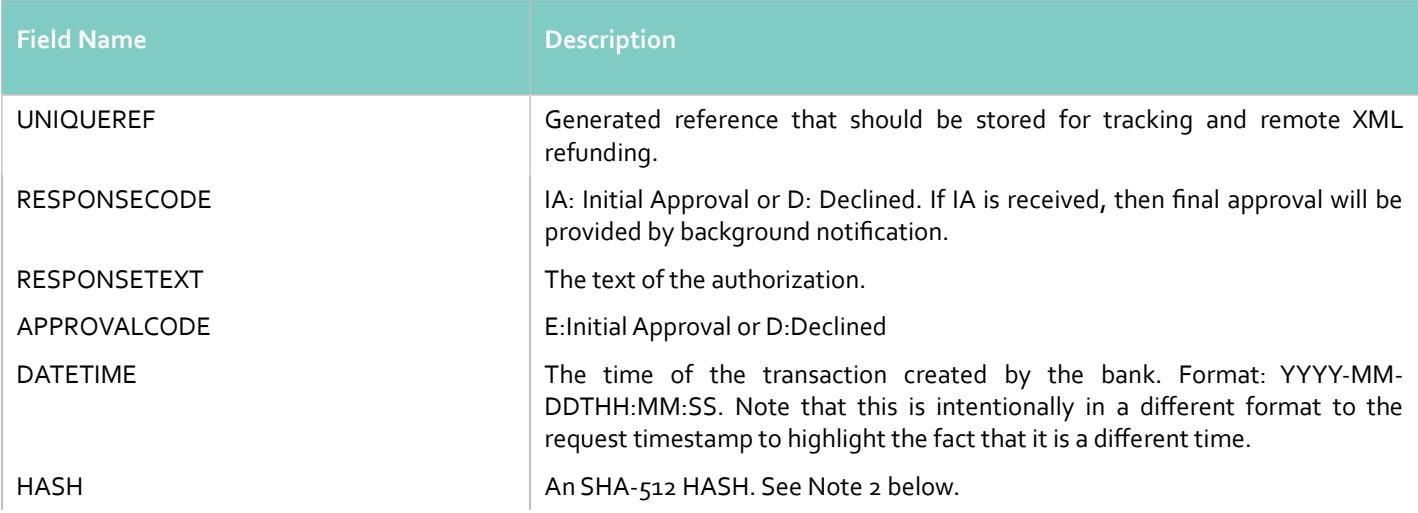

**Notes:**

1. The request SHA-512 HASH is generated using the following as an input string:

#### **TERMINALID:ORDERID:AMOUNT:DATETIME:secret**

For multi-currency Terminal IDs (see section 2.2 above) this should be:

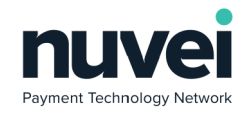

## **TERMINALID:ORDERID:CURRENCY:AMOUNT:DATETIME:secret**

2. The response SHA-512 HASH is generated using the following as an input string:

# **TERMINALID:ORDERID:UNIQUEREF:AMOUNT:DATETIME:RESPONSECODE:RESPONSETEXT:**

**secret**

For multi-currency Terminal IDs (see section 2.2 above ) this should be:

# **TERMINALID:ORDERID:UNIQUEREF:CURRENCY:AMOUNT:DATETIME:RESPONSECODE:**

## **RESPONSETEXT:secret**

Many code examples on how to generate an SHA-512 HASH can be found in the Internet. For assistance, please contact Nuvei.

3. In case you desire to inform your customer's email and desire to provide his/ her receipt in another language, you can use the Accept-Language parameter of the request to set language the customer should receive the receipt in. If the language informed is not supported, the Payment Gateway will use its default language (EN). Possible values are 'fr-FR' or even 'fr,en-US;q=0.9,en;q=0.8,ru;q=0.7,de;q=0.6,ru-RU;q=0.5,de-DE;q=0.4'.

# **Error handling**

If there is an error processing the transaction, the error string is returned in an XML message with the simple:

 $<$ ERROR $>$ 

```
<ERRORCODE>E01</ERRORCODE>
      <ERRORSTRING>Invalid ACH Order ID</ERRORSTRING>
</ERROR>
```
# <span id="page-17-0"></span>**5.1.2 Standard ACH Refunds**

Standard refunds can be be performed on any ACH payments in the Nuvei system, either in the Open Batch or Closed Batch. Partial refunds re not allowed.

The following is a simple example of a refund via an XML POST:

```
<?xml version="1.0" encoding="UTF-8"?>
<REFUND>
      <UNIQUEREF>LS2O5CO1XB</UNIQUEREF>
      <TERMINALID>2366006</TERMINALID>
      <AMOUNT>3.45</AMOUNT>
      <DATETIME>24-01-2017:15:23:14:422</DATETIME>
      <HASH>e71b02501e7eb9b4cedaa955e5b86e11</HASH>
      <OPERATOR>opr</OPERATOR>
      <REASON>reason</REASON>
```
</REFUND>

For testing, this XML is posted to:

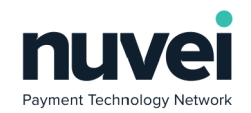

# **https://testpayments.nuvei.com/merchant/xmlpayment**

A response for this transaction would be:

#### <REFUNDRESPONSE>

```
<RESPONSECODE>E</RESPONSECODE>
<RESPONSETEXT>ACCEPTED</RESPONSETEXT>
<UNIQUEREF>KN5FQL15J6</UNIQUEREF>
<DATETIME>24-01-2017:14:23:15:801</DATETIME>
<HASH>cob52adcce8a710df40bc68bf2dfe427</HASH>
```
</REFUNDRESPONSE>

The Nuvei payment system then handles subsequent payment settlement and storage.

The following is a description of each feld:

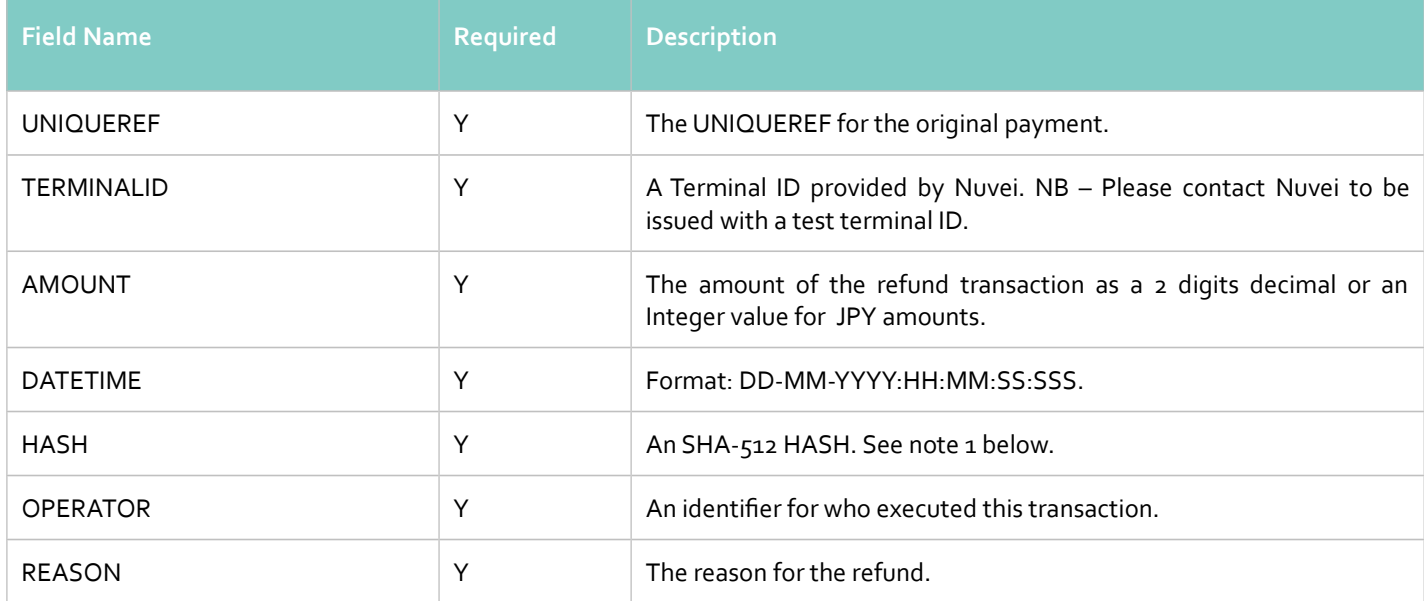

The following felds are returned in the response:

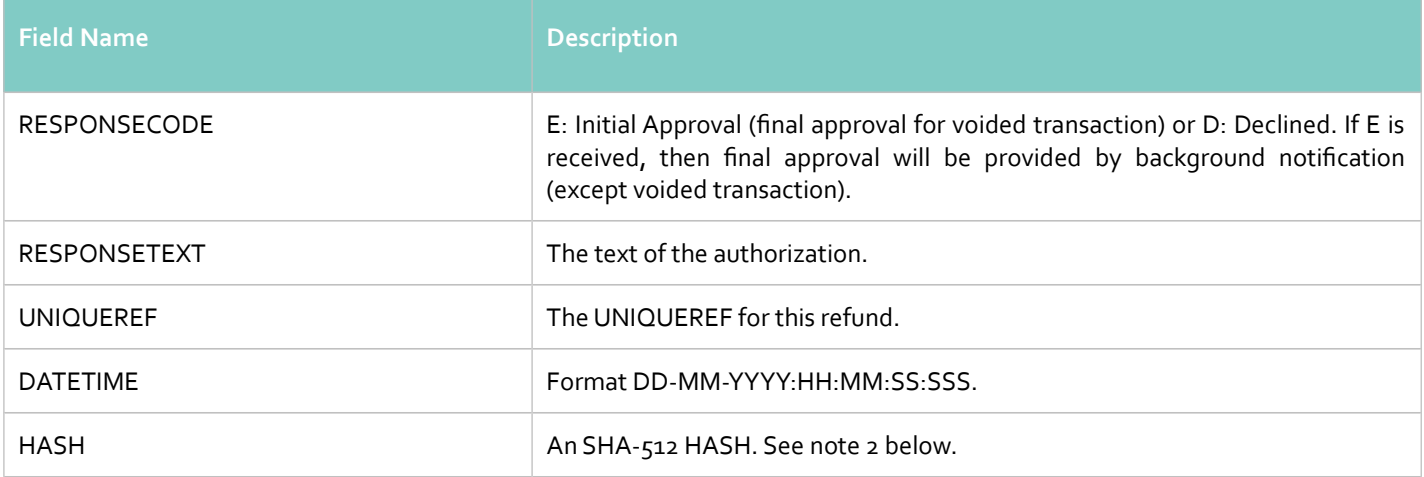

#### **Notes:**

1. The request SHA-512 HASH is generated using the following as an input string:

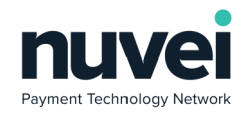

## **TERMINALID:UNIQUEREF:AMOUNT:DATETIME:secret**

For multi-currency Terminal IDs (see section 2.2 above) this should be:

# **TERMINALID:UNIQUEREF:CURRENCY:AMOUNT:DATETIME:secret**

2. The response SHA-512 HASH is generated using the following as an input string:

**TERMINALID:ORDERID:UNIQUEREF:AMOUNT:DATETIME:RESPONSECODE:RESPONSETEXT:**

**secret**

For multi-currency Terminal IDs (see section 2.2 above ) this should be:

## **TERMINALID:ORDERID:UNIQUEREF:CURRENCY:AMOUNT:DATETIME:RESPONSECODE:**

## **RESPONSETEXT:secret**

**n.b.** The response UNIQUEREF is to be used here.

3. In case you desire to inform your customer's email to provide his/ her receipt in another language, you can use the Accept-Language parameter of the request to set language the customer should receive the receipt in. If the language informed is not supported, the Payment Gateway will use its default language (EN). Possible values are 'fr-FR' or even 'fr,en-US;q=0.9,en;q=0.8,ru;q=0.7,de;q=0.6,ru-RU;q=0.5,de-DE;q=0.4'.

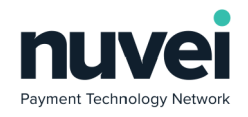

# <span id="page-20-1"></span>**6 SecureACH Storage**

SecureACH Storage is the storage of sensitive account information in the Nuvei system for use at a later date. It is a requirement for ACH Subscription processing. It is useful for merchants that are required to perform regular payments without the accountholder entering their information.

# <span id="page-20-0"></span>*6.1 SecureACH Registration and Updating From the Hosted Page*

SecureACH details can be registered or updated using the Nuvei hosted page by the account holder, account details will be stored using Nuvei SecureACH Storage.

To initiate a SecureACH registration or update a POST must be made to the following URL:

## **https://testpayments.nuvei.com/merchant/securecardpage**

The following table describes the form felds to be posted:

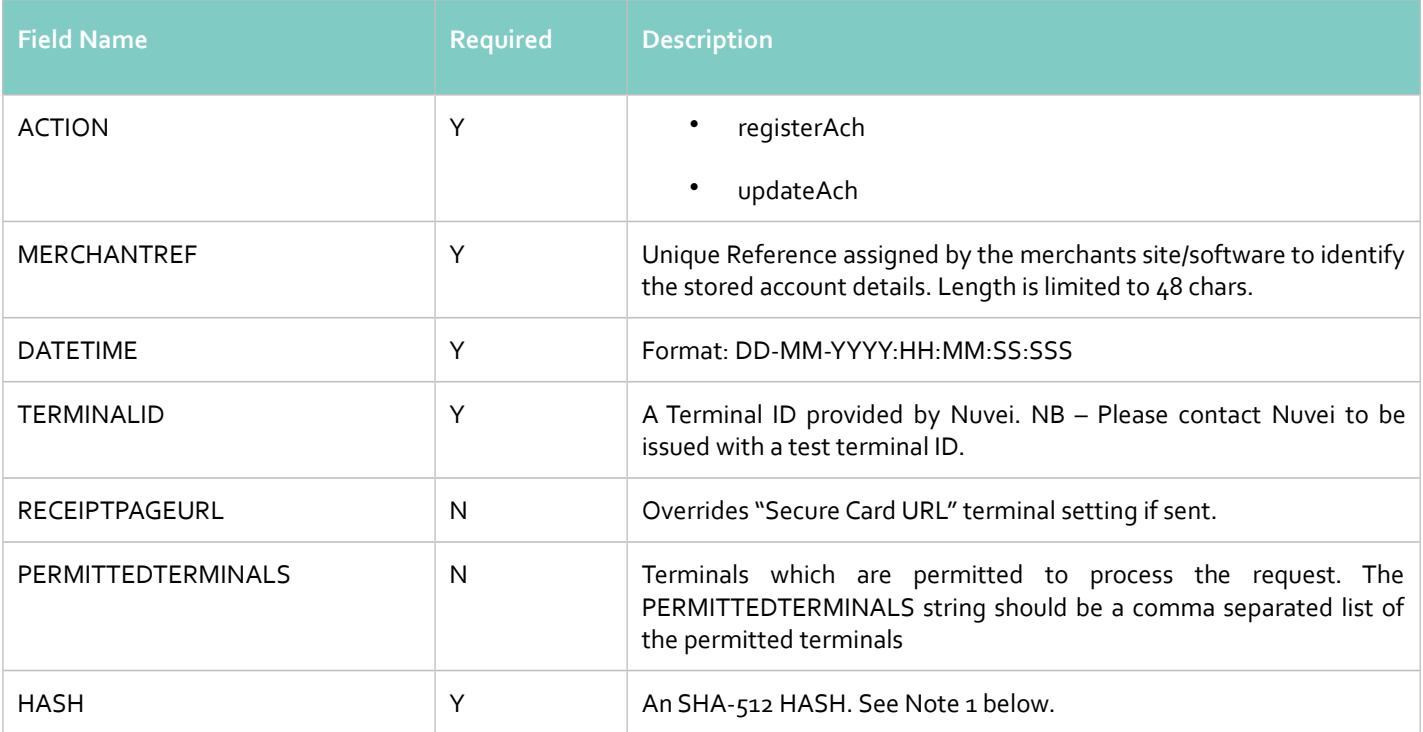

#### **Notes:**

1. The SHA-512 HASH is generated using the following as an input string

# **TERMINALID:MERCHANTREF:DATETIME:ACTION:RECEIPTPAGEURL:secret**

Below is an example HTML form to open account details registration page.

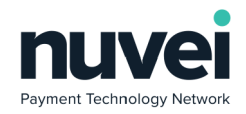

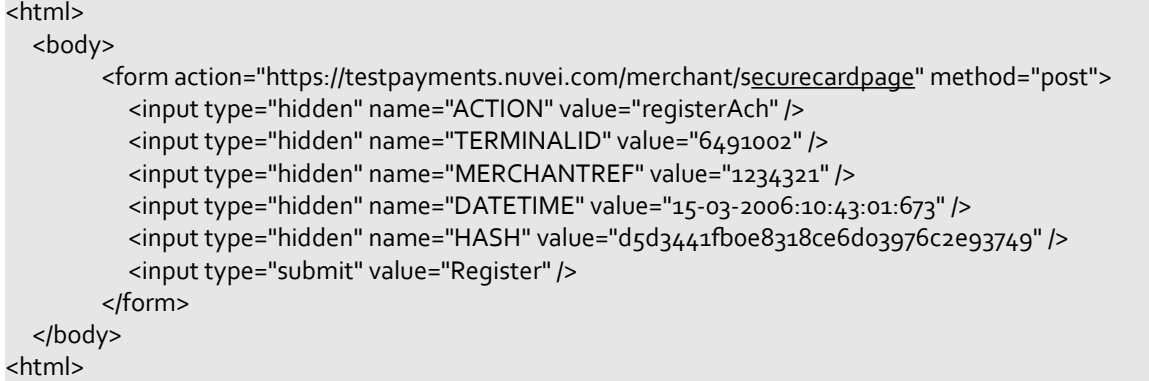

To initiate account details updating, the value of the ACTION parameter should be changed to "updateAch". A SecureACH of MERCHANTREF 1234321 must be already existing under your account. Please note that the TERMINALID here is not valid and must be changed.

Assuming valid details were sent, the Hosted Registration or Update page will be displayed, clicking on "Register" or "Update" will save the account details, result GET parameters will be forwarded to the SecureACH URL that is confgured on the Terminal Setup page.

Following parameters will be sent to the SecureACH Receipt URL:

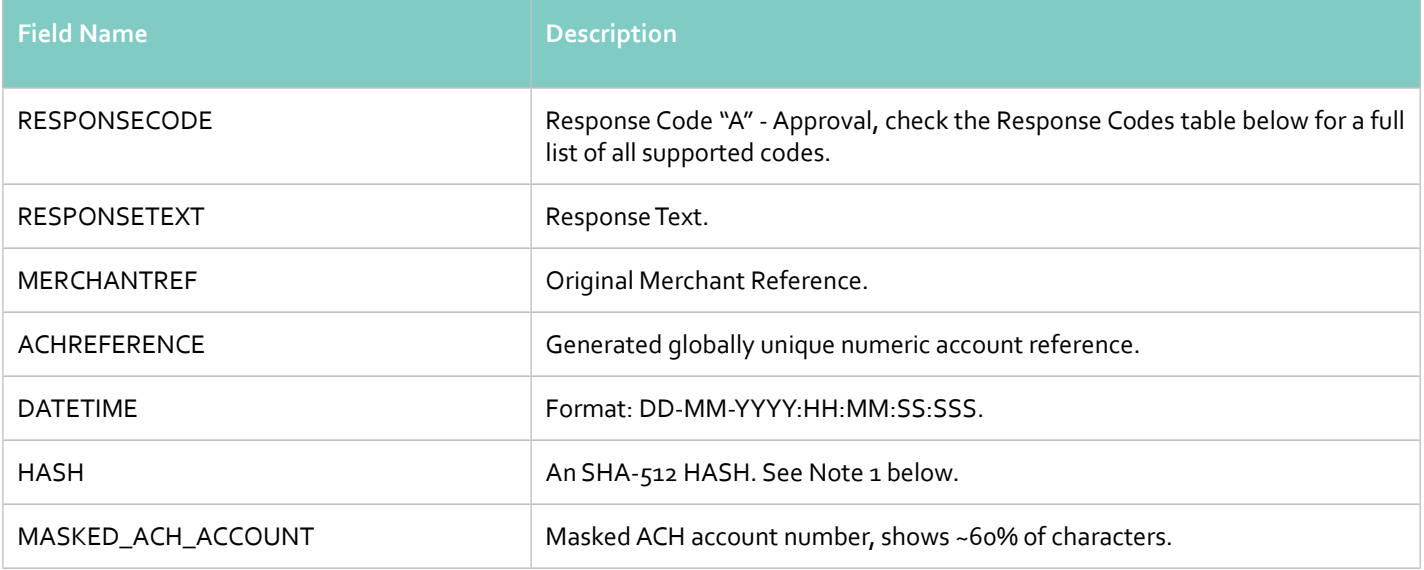

### **Notes:**

1. The SHA-512 HASH is generated using the following as an input string:

# **TERMINALID:RESPONSECODE:RESPONSETEXT:MERCHANTREF:ACHREFERENCE:DATETIME:**

**secret**

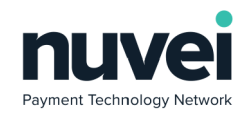

# PAGE 23

# <span id="page-22-1"></span>*6.2 XML SecureACH Integration*

# **6.2.1 SecureACH Details Registration and Updating**

<span id="page-22-0"></span>The following is an example of a SecureACH Registration request for a terminal.

**Note**: The PERMITTEDTERMINALS string should be a comma separated list of the permitted terminals.

```
<?xml version="1.0" encoding="UTF-8"?>
<ACHSECUREREGISTRATION>
      <MERCHANTREF>CSV_73443623</MERCHANTREF>
      <TERMINALID>2366006</TERMINALID>
      <DATETIME>22-02-2017:18:24:03:638</DATETIME>
      <ACCOUNT_TYPE>CHECKING</ACCOUNT_TYPE>
      <ACCOUNT_NUMBER>2387654376</ACCOUNT_NUMBER>
      <ROUTING_NUMBER>123103729</ROUTING_NUMBER>
      <ACCOUNT_NAME>Billy Joel</ACCOUNT_NAME>
      <ADDRESS1>7th Avenu, 77</ADDRESS1>
      <ADDRESS2>5th Avenu, 14</ADDRESS2>
      <CITY>New York</CITY>
      <REGION>A1</REGION>
      <POSTCODE>117898</POSTCODE>
      <COUNTRY>US</COUNTRY>
      <PHONE>9563343234</PHONE>
      <IPADDRESS>192.168.0.1</IPADDRESS>
      <EMAIL>asd@asd.org</EMAIL>
      <DL_STATE>NY</DL_STATE>
      <DL_NUMBER>4353446</DL_NUMBER>
      <PERMITTEDTERMINALS>
             <TERMINALID>2366002</TERMINALID>
      </PERMITTEDTERMINALS>
      <HASH>ebdc9615f1c3e7ca3a01e28ad6ce04f4</HASH>
</ACHSECUREREGISTRATION>
```
The following is an example of a SecureACH Updating request:

```
<?xml version="1.0" encoding="UTF-8"?>
<ACHSECUREUPDATE>
      <MERCHANTREF>CSV_73254705</MERCHANTREF>
      <TERMINALID>2366006</TERMINALID>
      <DATETIME>22-02-2017:18:50:51:008</DATETIME>
      <ACCOUNT_TYPE>SAVINGS</ACCOUNT_TYPE>
      <ACCOUNT_NUMBER>2387654376</ACCOUNT_NUMBER>
      <ROUTING_NUMBER>121122676</ROUTING_NUMBER>
      <ACCOUNT_NAME>Billy Joel</ACCOUNT_NAME>
      <ADDRESS1>7th Avenu, 77</ADDRESS1>
      <CITY>New York</CITY>
      <REGION>NY</REGION>
      <POSTCODE>-1</POSTCODE>
      <COUNTRY>US</COUNTRY>
      <PHONE>9563343234</PHONE>
      <IPADDRESS>192.168.0.2</IPADDRESS>
      <EMAIL>asd123@asd.org</EMAIL>
      <DL_STATE>NY</DL_STATE>
       <DL_NUMBER>4353446</DL_NUMBER>
```
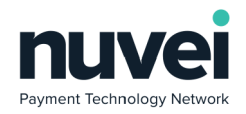

## <PERMITTEDTERMINALS> <TERMINALID>2366002</TERMINALID>  $<$ /PERMITTEDTERMINALS> <HASH>982f6c2b467401fccc765ebf4d16bd66</HASH> </ACHSECUREUPDATE>

## Fields description:

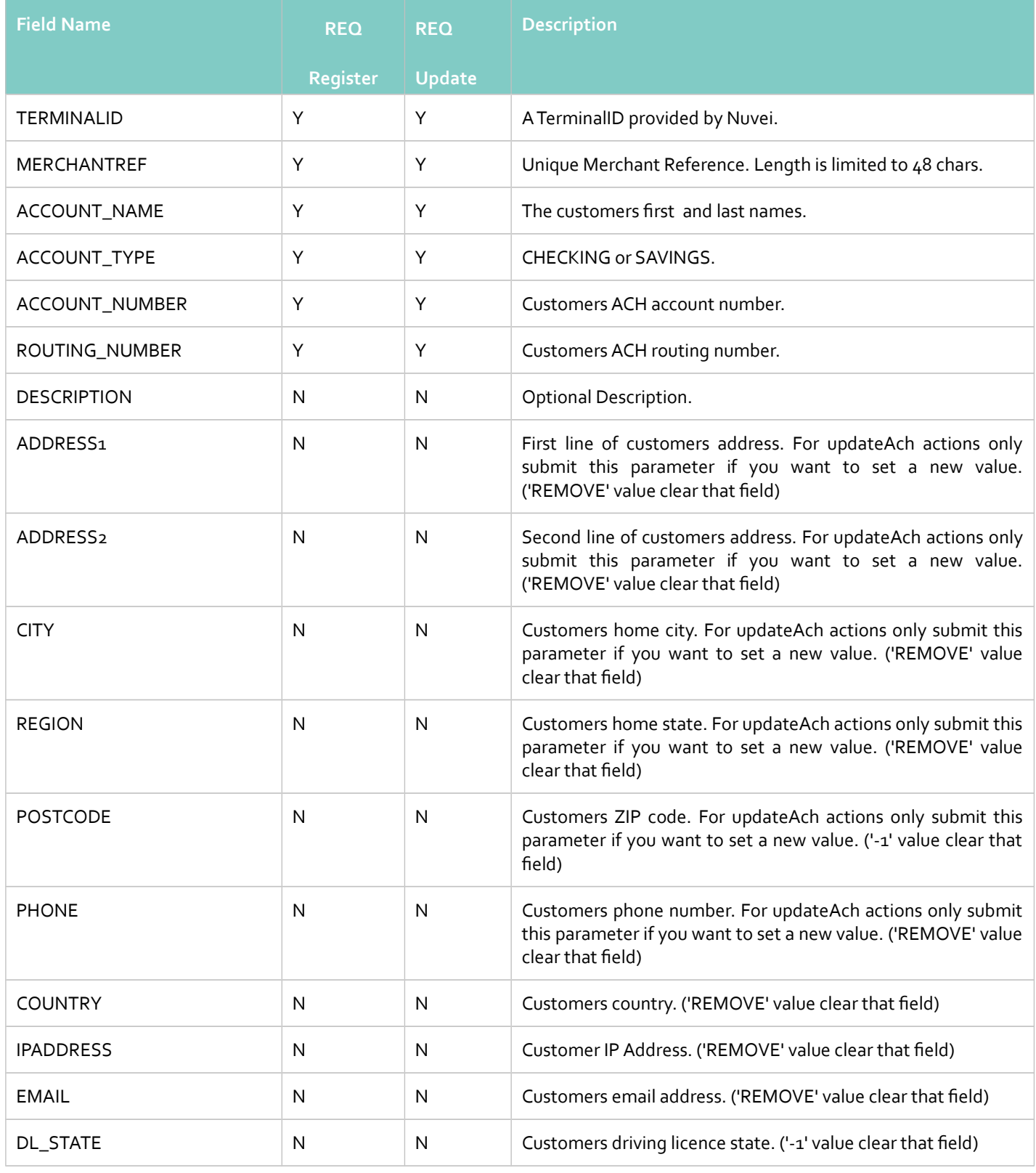

 © 2018 Nuvei®. All rights reserved. This material is not to be reproduced, disclosed, or used except in accordance with program license or other written authorisation of Nuvei®. All other trademarks, service marks, and trade names referenced in this material are the property of their respective owners.

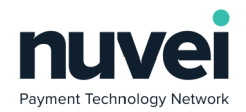

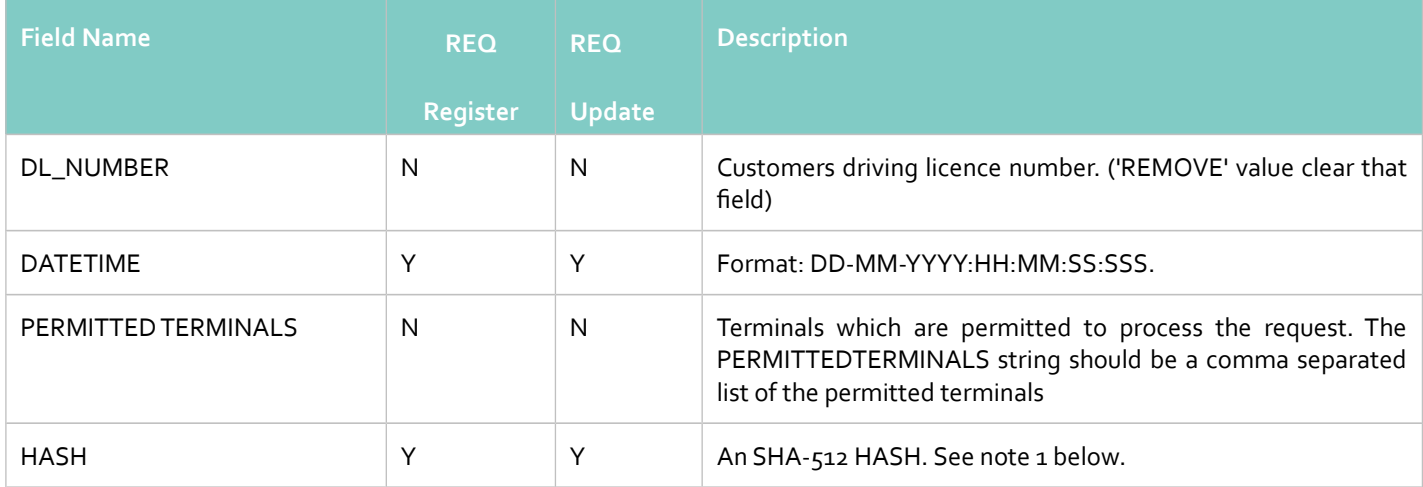

1. The SHA-512 HASH is generated using the following as an input string:

## **TERMINALID:MERCHANTREF:DATETIME:ACCOUNT\_NUMBER: ACCOUNT\_NAME:**

## **ACCOUNT\_TYPE:ROUTING\_NUMBER:PERMITTEDTERMINALS : secret**

If the account details were successfully registered, response for registration request would be:

#### <ACHSECUREREGISTRATIONRESPONSE>

<MERCHANTREF>CSV\_73443623</MERCHANTREF> <ACHREFERENCE>2967530237009546</ACHREFERENCE> <DATETIME>22-02-2017:17:24:05:894</DATETIME> <HASH>eb3c878e6c304c086dd7ca186406584a</HASH> </ACHSECUREREGISTRATIONRESPONSE>

Example of a successful account details updating response:

#### <ACHSECUREUPDATERESPONSE>

<MERCHANTREF>CSV\_73254705</MERCHANTREF> <ACHREFERENCE>2967539138333186</ACHREFERENCE> <DATETIME>22-02-2017:17:50:51:176</DATETIME> <HASH>4b8f045a2a5682a9af34ba4532e78dea</HASH> </ACHSECUREUPDATERESPONSE>

The following felds will be returned in the response:

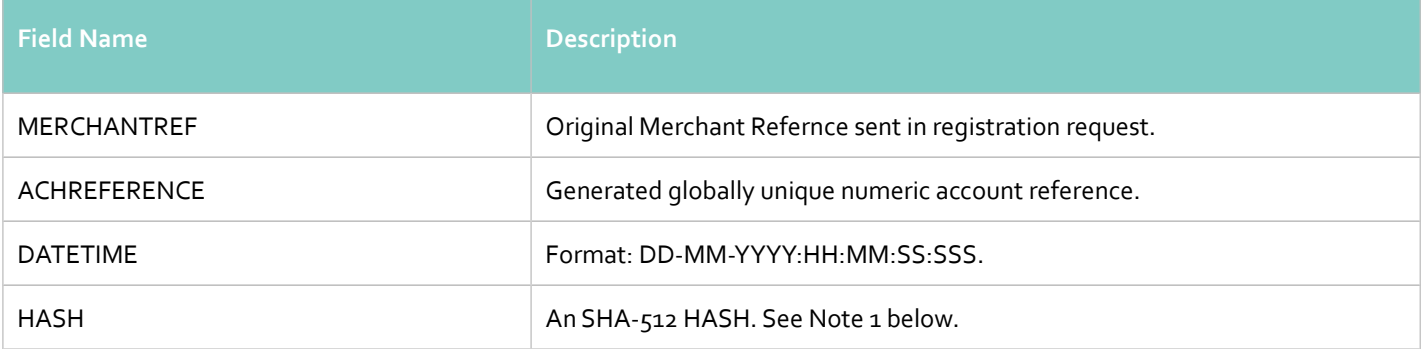

**Notes:**

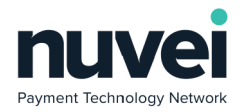

#### 1. The SHA-512 HASH is generated using the following as an input string:

## **TERMINALID:MERCHANTREF:ACHREFERENCE:DATETIME:secret**

#### **Error handling**

If ACH Secure Account was not registered or updated, error code and error message will be returned:

```
<ERROR>
```

```
<ERRORCODE>E21</ERRORCODE>
    <ERRORSTRING>Invalid First Name</ERRORSTRING>
</ERROR>
```
# <span id="page-25-0"></span>**6.2.2 SecureACH Details Removal**

Note that SecureACH MerchantRef's cannot be re-used after deletion. This is because they are tied to existing transactions in our system and are retained internally for data integrity and future refund functionality.

Card details removal request format:

```
<?xml version="1.0" encoding="UTF-8"?>
<ACHSECUREREMOVAL>
      <MERCHANTREF>CSV_73254705</MERCHANTREF>
      <ACHREFERENCE>2967539138333186</ACHREFERENCE>
      <TERMINALID>2366006</TERMINALID>
      <DATETIME>22-02-2017:19:10:31:114</DATETIME>
       <HASH>e632813057b4b7d8ofa3556f78e16983</HASH>
</ACHSECUREREMOVAL>
```
# Fields description:

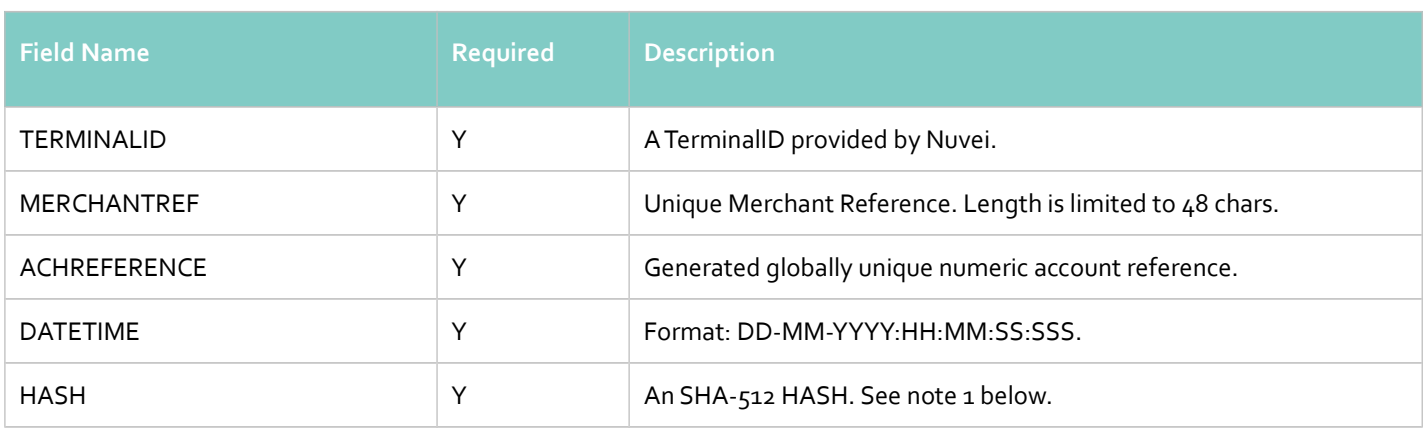

#### **Notes:**

1. The SHA-512 HASH is generated using the following as an input string:

#### **TERMINALID:MERCHANTREF:DATETIME:ACHREFERENCE:secret**

Account detail successful deletion response format:

© 2018 Nuvei®. All rights reserved. This material is not to be reproduced, disclosed, or used except in accordance with program license or other written authorisation of Nuvei®. All other trademarks, service marks, and trade names referenced in this material are the property of their respective owners.

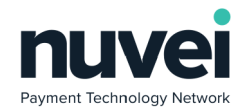

### <SECUREACHDELETIONRESPONSE>

```
<MERCHANTREF>werg456343wf34fe</MERCHANTREF>
      <DATETIME>31-12-2008:23:59:59:002</DATETIME>
      <HASH>do4c3bab519095ecb046eff91722e8df</HASH>
</SECUREACHDELETIONRESPONSE>
```
The following felds will be returned in the response:

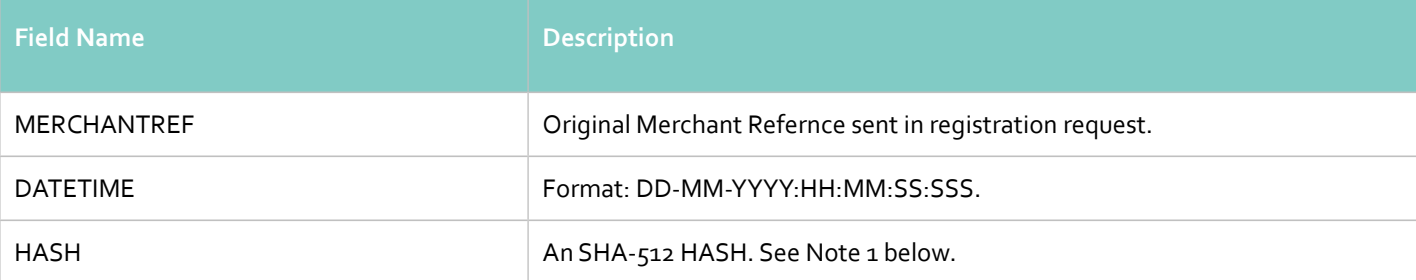

#### **Notes:**

1. The SHA-512 HASH is generated using the following as an input string:

## **TERMINALID:MERCHANTREF:DATETIME:secret**

## **Errors handling**

If request was not successful, error code and error message will be returned:

#### <ERROR>

```
<ERRORCODE>E08</ERRORCODE>
```
<ERRORSTRING>INVALID MERCHANTREF</ERRORSTRING>

#### </ERROR>

# **6.2.3 SecureACH Details Search**

<span id="page-26-0"></span>SecureACH search by Merchant Reference can be performed as needed:

```
<?xml version="1.0" encoding="UTF-8"?>
<ACHSECURESEARCH>
      <MERCHANTREF>CSV_73254705</MERCHANTREF>
      <TERMINALID>2366006</TERMINALID>
      <PERMITTEDTERMINALSREQUIRED>Y</PERMITTEDTERMINALSREQUIRED>
      <DATETIME>22-02-2017:18:59:50:189</DATETIME>
      <HASH>efa7edfab3oda38bdfbea8c67cb324cd</HASH>
</ACHSECURESEARCH>
```
## Fields description:

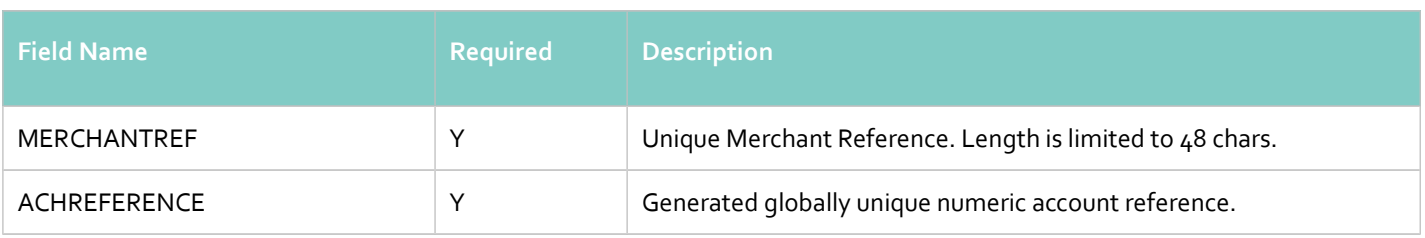

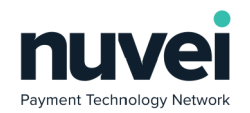

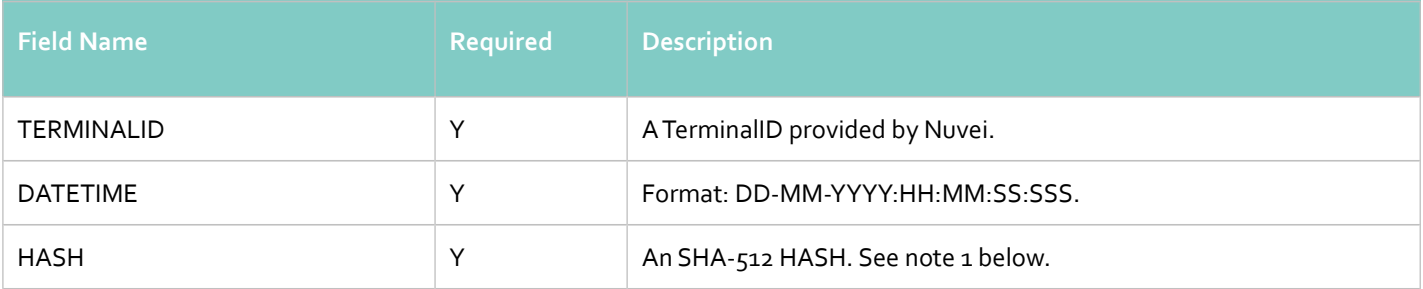

1. The SHA-512 HASH is generated using the following as an input string:

# **TERMINALID:MERCHANTREF:DATETIME:secret**

SecureACH detail successful deletion response format:

```
<?xml version="1.0" encoding="UTF-8"?>
<ACHSECURESEARCHRESPONSE>
      <MERCHANTREF>CSV_73254705</MERCHANTREF>
      <ACHREFERENCE>2967539138333186</ACHREFERENCE>
      <ACCOUNT_NAME>Billy Joel</ACCOUNT_NAME>
      <PERMITTEDTERMINALS>
             <TERMINALID>2366002</TERMINALID>
      </PERMITTEDTERMINALS>
      <DATETIME>22-02-2017:17:59:50:319</DATETIME>
      <HASH>5ffb7b446ef9c9bcd94b1c3500157c82</HASH>
</ACHSECURESEARCHRESPONSE>
```
The following felds will be returned in the response:

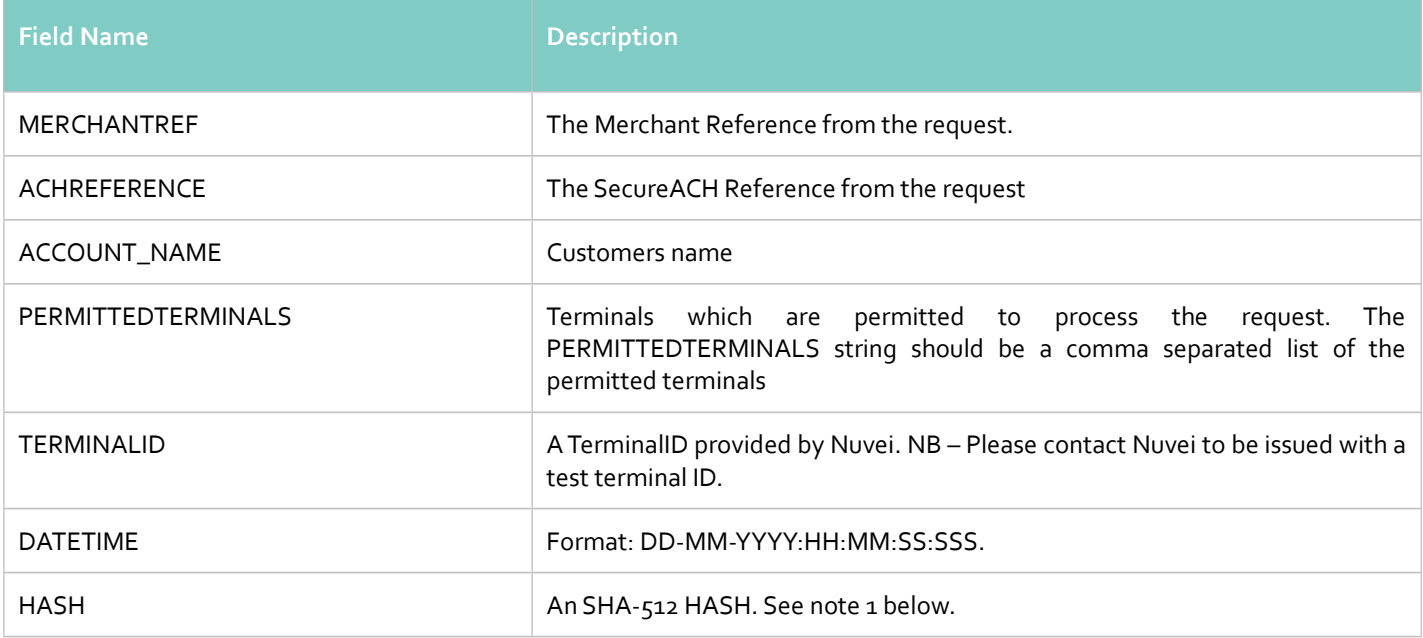

# **Notes:**

1. The SHA-512 HASH is generated using the following as an input string:

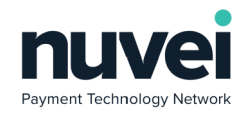

# **TERMINALID:MERCHANTREF:ACHREFERENCE:ACCOUNT\_NAMEDATETIME:secret**

# **Errors handling**

If request was not successful, error code and error message will be returned: <ERROR> <ERRORCODE>E04</ERRORCODE> <ERRORSTRING>INVALID REFERENCE DETAILS</ERRORSTRING> </ERROR>

# <span id="page-28-0"></span>**6.2.4 XML Payments Using SecureACH Details**

To send a payment transaction using stored ACH details, a standard ACHSALE request should be sent. The ACH\_SECURE feld should be set to 'Y' and the ACH\_ACCOUNT feld should be populated with the ACHREFERENCE for the account. These felds should then be ommitted from the request:

- ACH\_ACCOUNT\_TYPE
- ACH\_FIRST\_NAME
- ACH\_LAST\_NAME
- ACH\_ADDRESS1
- ACH\_ADDRESS2
- ACH\_CITY
- ACH\_STATE
- ACH\_ZIP
- ACH\_PHONE\_NUMBER

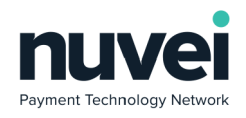

# <span id="page-29-1"></span>**7 Subscriptions**

Nuvei Subscriptions is a versatile and complete recurring payments solution. It can be used in two main ways:

- 1. Automatic payments This is a fully automated solution that will manage the lifetime of a recurring payment once it is registered and notify the merchant of any issues that happen during it's lifetime.
- 2. Manual payments With this solution, recurring payments are set up in our system just as they are for automatic payments. The main diference is that our system does not actually process payments automatically. Instead, when a payment is pending, the merchant should initiate the payment, either via and "XML Subscription ACH Payment" or through the SelfCare System. Another diference with this method is that you can modify the amount of the payment.

Subscriptions can only be set up on account details already stored in our system using the SecureACH feature above. Subscriptions are set up in two levels:

- 1. Stored Subscriptions Stored subscriptions are not subscriptions in their own right, but instead are templates for multiple subscriptions that are registered under them. They defne the period (weekly / monthly / quarterly / annually), the number of those periods (if it's a fxed number), setup price, recurring price, etc. They are intended to represent a product, for example.
- 2. Subscriptions Every subscription set up has to be under a Stored Subscription. However some of the settings of the stored subscription can be overruled by the Subscription itself, as you will see below. Subscriptions are intended to represent a specifc order of a product represented by the stored subscription that it's under.

# <span id="page-29-0"></span>*7.1 Subscription Registration From the Hosted Page*

New Subscription can be registered from the Nuvei hosted page. When new subscription is created it name, description, setup price, recurring price, length, period type and type are copied from the corresponding stored subscription,

To get Subscription Registration Page opened in a client browser a POST must be made to the following URL:

## **https://testpayments.nuvei.com/merchant/subscriptionpage/register**

Subscription registration POST parameters description:

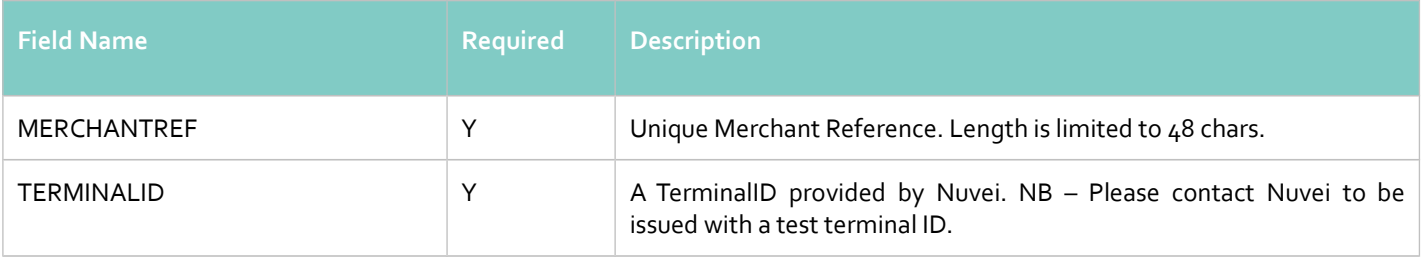

 © 2018 Nuvei®. All rights reserved. This material is not to be reproduced, disclosed, or used except in accordance with program license or other written authorisation of Nuvei®. All other trademarks, service marks, and trade names referenced in this material are the property of their respective owners.

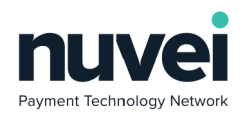

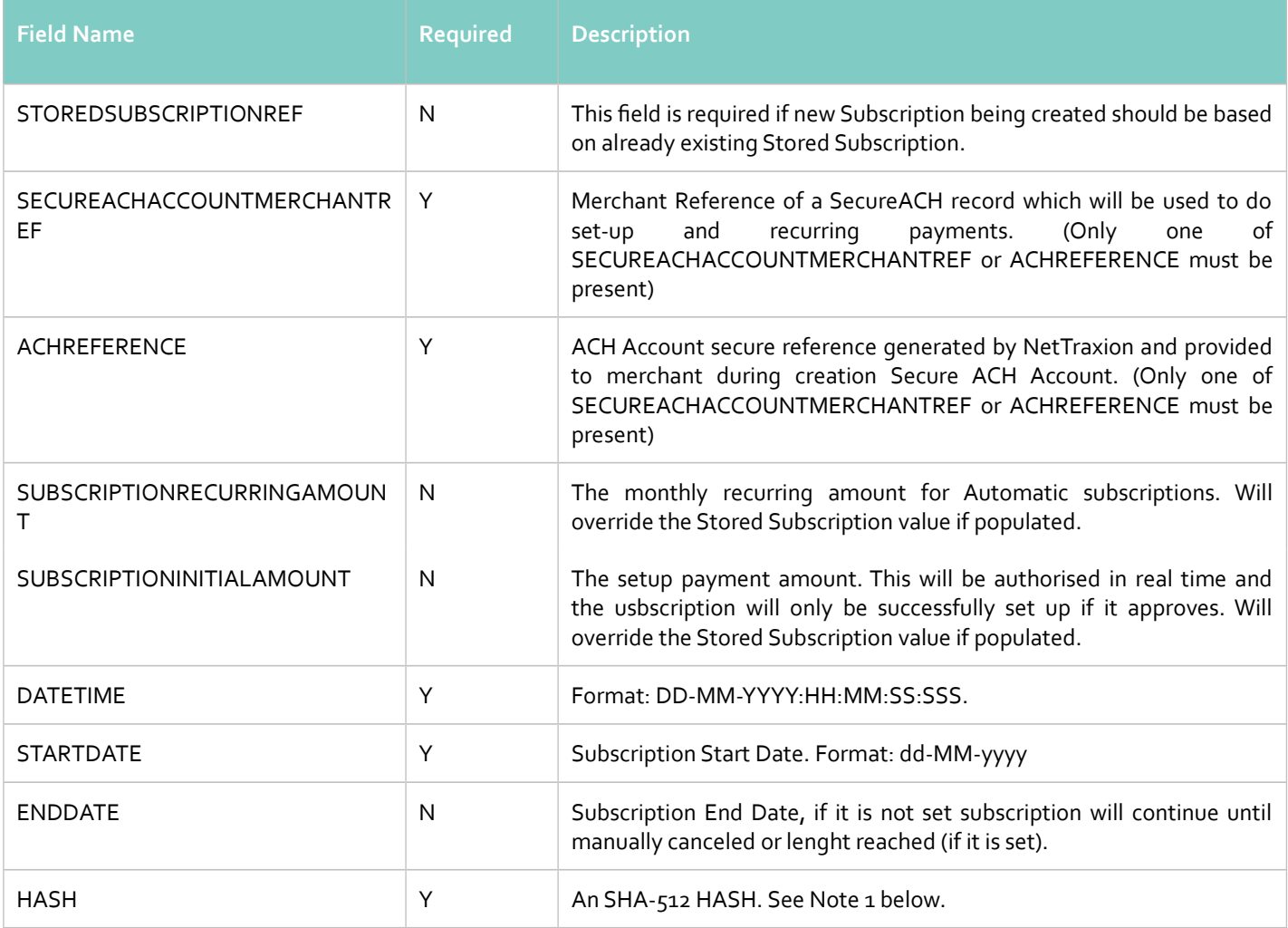

# **Following parameters should be posted if new Stored Subscription should be created (STOREDSUBSCRIPTIONREF shouldn't be posted in such case).**

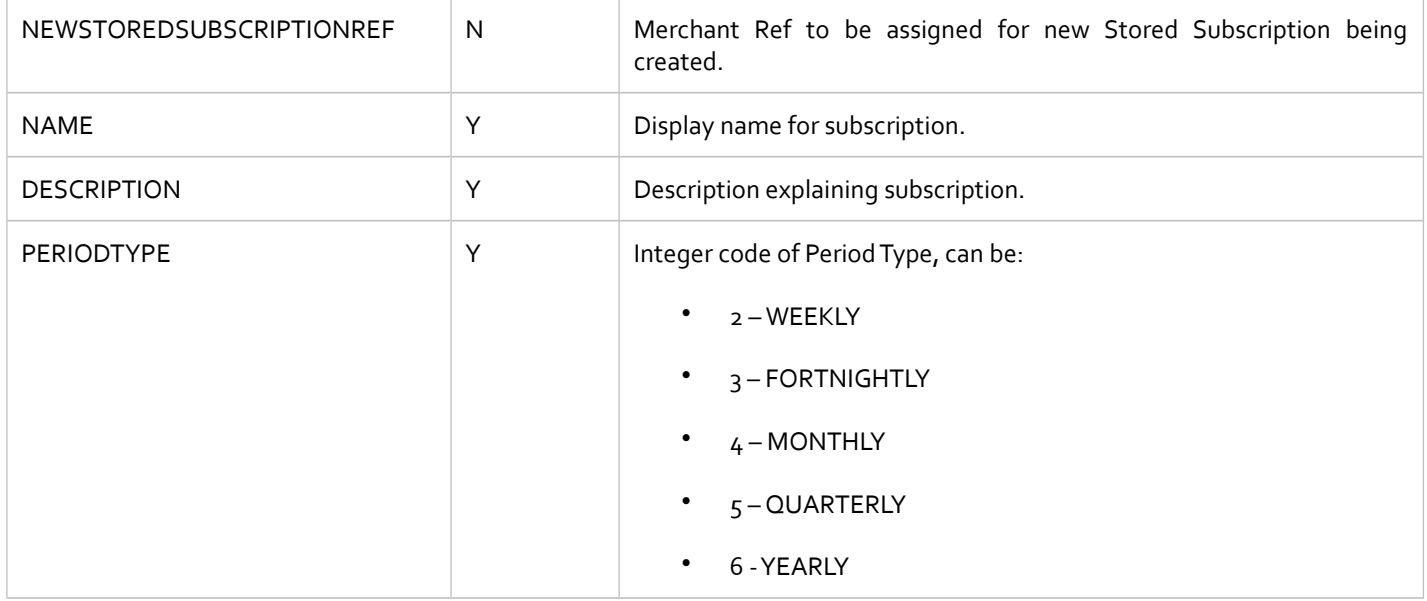

 © 2018 Nuvei®. All rights reserved. This material is not to be reproduced, disclosed, or used except in accordance with program license or other written authorisation of Nuvei®. All other trademarks, service marks, and trade names referenced in this material are the property of their respective owners.

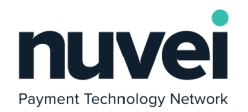

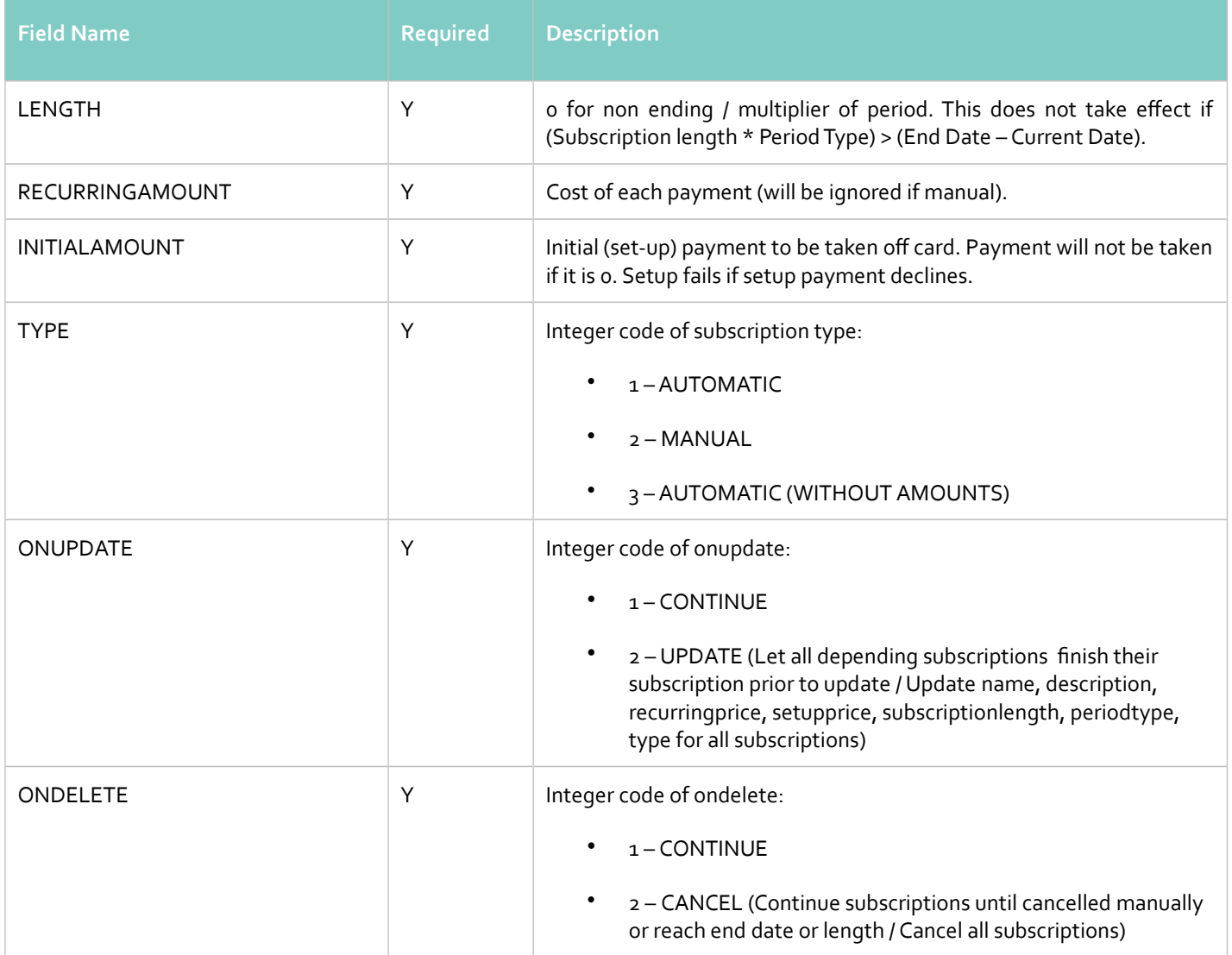

1. The SHA-512 HASH is generated using the following as an input string:

# **TERMINALID:MERCHANTREF:SECUREACHACCOUNTMERCHANTREF:DATETIME:STARTDATE:**

**secret**

# 2. If "ACHREFERENCE" is used, the SHA-512 HASH is generated using the following as an input string:

## **TERMINALID:MERCHANTREF:ACHREFERENCE :DATETIME:STARTDATE:secret**

Below is an example HTML form to open subscription registration page.

<html>

<body>

 <form action="https://testpayments.nuvei.com/merchant/subscriptionpage/register" method="post">i <input type="hidden" name="TERMINALID" value="6491002"> <input type="hidden" name="MERCHANTREF" value="26352"> <input type="hidden" name="STOREDSUBSCRIPTIONREF" value="6523423">

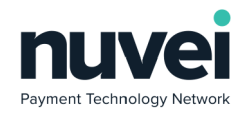

<html>

```
PAGE 33
```

```
<input type="hidden" name="SECUREACHACCOUNTMERCHANTREF" value="237498">
        <input type="hidden" name="DATETIME" value="03-08-2009:17:32:18:329">
        <input type="hidden" name="STARTDATE" value="04-08-2009">
         <input type="hidden" name="ENDDATE" value="03-08-2010">i
        <input type="hidden" name="HASH" value="b9a034421808a80dc8f1a5657da80f95">
         <input type="submit" value="Register">i
      </form>
</body>
```
Assuming valid details were sent, the Subscription Registration Hosted page will be displayed, clicking on "Accept & Subscribe" button will create the subscription only if the setup amount authorises successfully, and the resulting GET parameters will be forwarded to the Subscription Receipt URL that is confgured on the Terminal Setup page.

Following parameters will be sent to the Subscription Receipt URL:

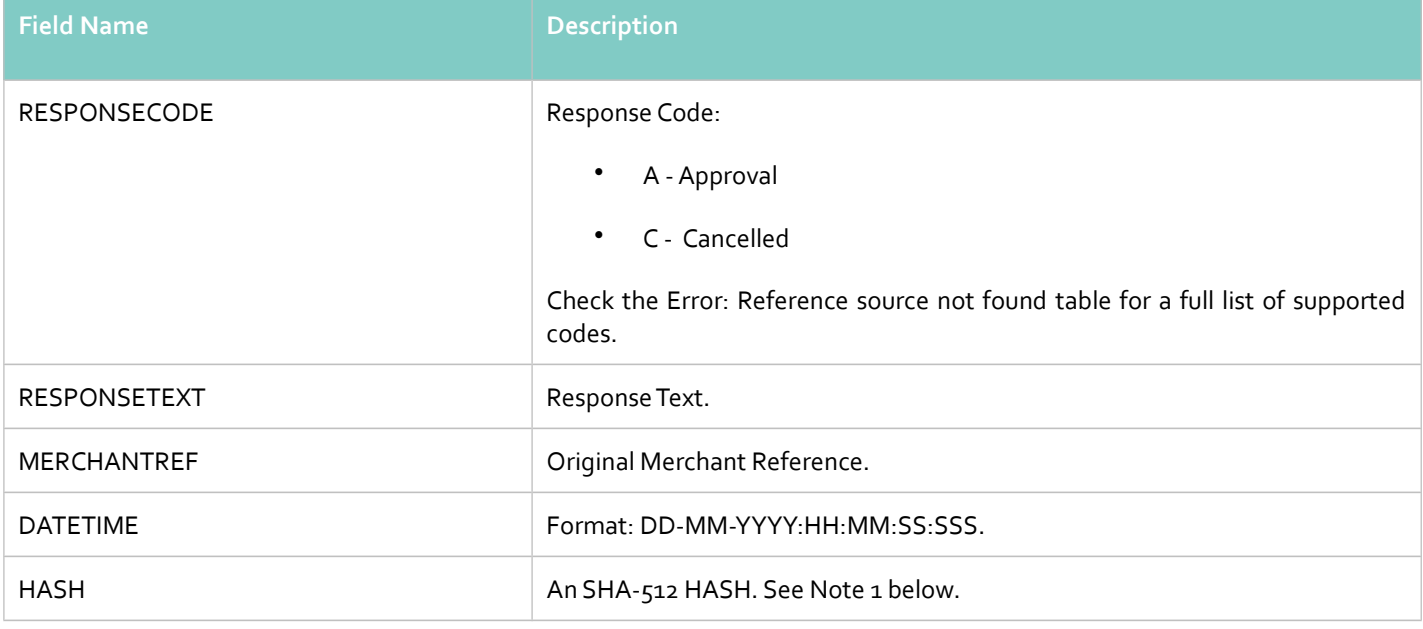

#### **Notes:**

1. The SHA-512 HASH is generated using the following as an input string:

# <span id="page-32-1"></span>**TERMINALID:MERCHANTREF:DATETIME:RESPONSECODE:RESPONSETEXT:secret**

If invalid parameter values will be sent, an Error Page will appear and the web browser will not be redirected to the Subscription Receipt Page. This should not happen in a production environment after integration is completed.

# <span id="page-32-0"></span>*7.2 XML Subscriptions Integration*

Stored Subscription and Subscriptions can be managed through XML Gateway.

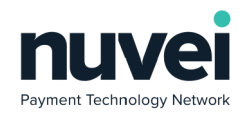

# **7.2.1 Stored Subscription Creation Request**

<span id="page-33-0"></span>The following is an example of a Stored Subscription Registration request for a terminal:

```
<?xml version="1.0" encoding="UTF-8"?>
<ADDSTOREDSUBSCRIPTION>
      <MERCHANTREF>MR001</MERCHANTREF>
      <TERMINALID>6491002</TERMINALID>
      <DATETIME>30-07-2009:15:26:38:027</DATETIME>
      <NAME>Animal Life</NAME>
      <DESCRIPTION>Magazine membership</DESCRIPTION>
      <PERIODTYPE>MONTHLY</PERIODTYPE>
      <LENGTH>12</LENGTH>
      <CURRENCY>EUR</CURRENCY>
      <RECURRINGAMOUNT>15.87</RECURRINGAMOUNT>
      <INITIALAMOUNT>10.99</INITIALAMOUNT>
      <TYPE>AUTOMATIC</TYPE>
      <ONUPDATE>CONTINUE</ONUPDATE>
      <ONDELETE>CANCEL</ONDELETE>
      <HASH>750f7c545a3d63ecaf3b48c149b95555</HASH>
      <CUSTOMFIELD NAME="ACCOUNTID"></CUSTOMFIELD>
      <CUSTOMFIELD NAME="EVENTID" />
</ADDSTOREDSUBSCRIPTION>
```
Example of a Stored Subscription Updating request:

```
<?xml version="1.0" encoding="UTF-8"?>
<UPDATESTOREDSUBSCRIPTION>
      <MERCHANTREF>13231</MERCHANTREF>
      <TERMINALID>6491002</TERMINALID>
      <DATETIME>31-07-2009:16:07:21:000</DATETIME>
      <NAME>Animal Life</NAME>
      <DESCRIPTION>Magazine membership</DESCRIPTION>
      <LENGTH>12</LENGTH>
      <CURRENCY>EUR</CURRENCY>
      <RECURRINGAMOUNT>15.99</RECURRINGAMOUNT>
      <INITIALAMOUNT>10.99</INITIALAMOUNT>
      <TYPE>AUTOMATIC</TYPE>
      <ONUPDATE>CONTINUE</ONUPDATE>
      <ONDELETE>CANCEL</ONDELETE>
      <HASH>5023bbb6726d1b5d2dcb7c77fb11b94f</HASH>
      <CUSTOMFIELD NAME="ACCOUNTID"></CUSTOMFIELD>
      <CUSTOMFIELD NAME="EVENTID" />
```
</UPDATESTOREDSUBSCRIPTION>

Fields description:

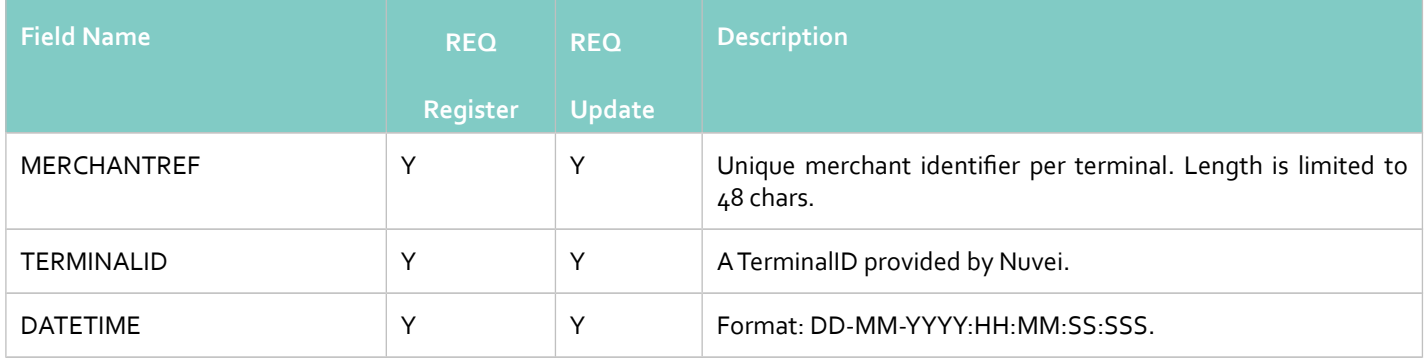

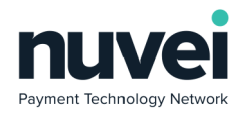

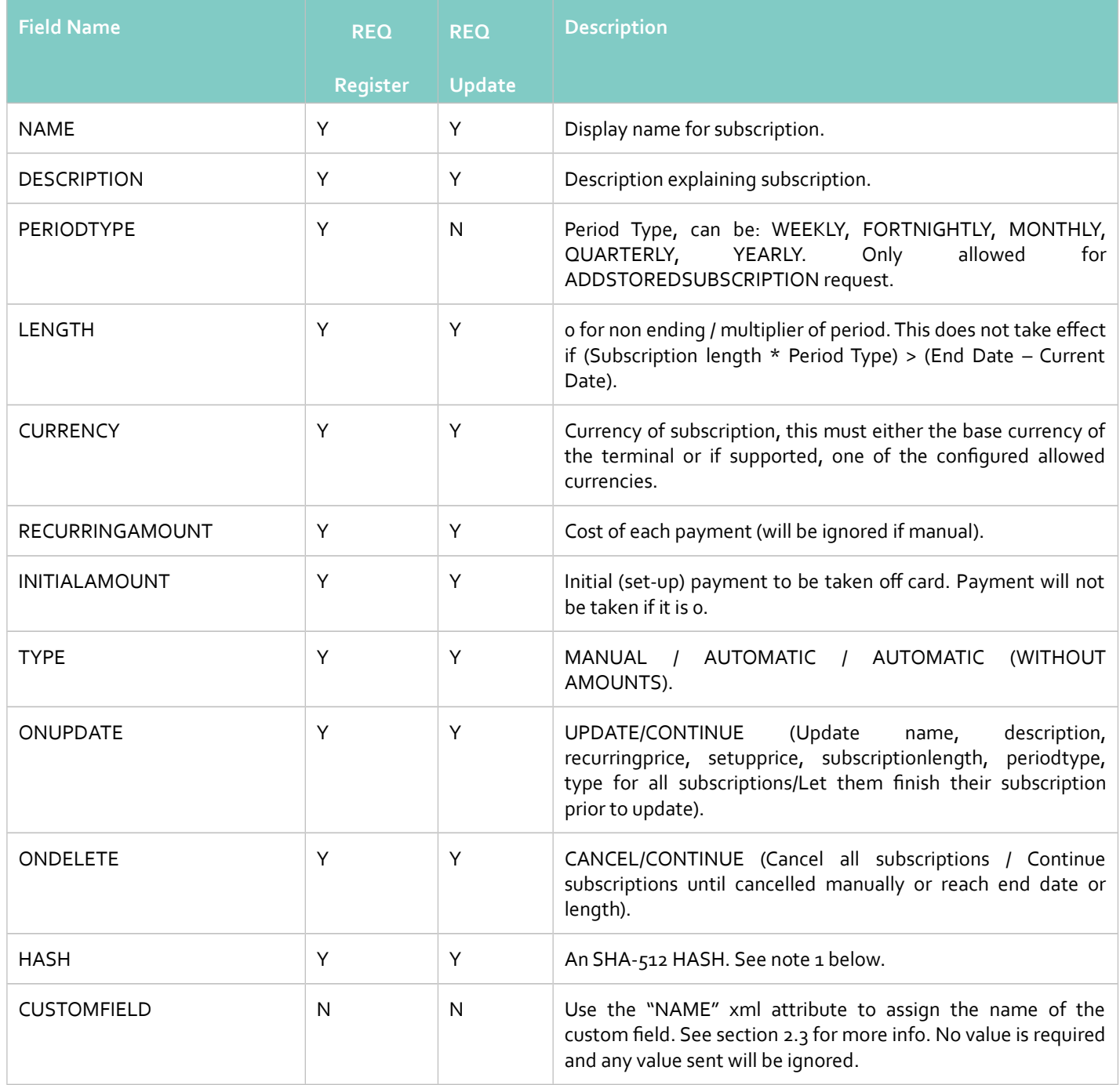

1. The SHA-512 HASH is generated using the following as an input string:

## **TERMINALID:MERCHANTREF:DATETIME:TYPE:NAME:CURRENCY:RECURRINGAMOUNT:**

## **INITIALAMOUNT:LENGTH:secret**

If new stored subscription was successfully registered, response would be:

# <*ADDSTOREDSUBSCRIPTIONRESPONSE*>i <MERCHANTREF>13231</MERCHANTREF> <DATETIME>30-07-2009:15:26:39:745</DATETIME>

 © 2018 Nuvei®. All rights reserved. This material is not to be reproduced, disclosed, or used except in accordance with program license or other written authorisation of Nuvei®. All other trademarks, service marks, and trade names referenced in this material are the property of their respective owners.

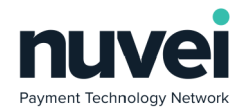

<HASH>do4c3bab519095ecbo46eff91722e8df</HASH> </*ADDSTOREDSUBSCRIPTIONRESPONSE*>i

Example of a successful stored subscription updating response:

#### <*UPDATESTOREDSUBSCRIPTIONRESPONSE*>i

<MERCHANTREF>13231</MERCHANTREF> <DATETIME>31-07-2009:16:07:21:329</DATETIME> <HASH>oaf49616cadofd1e19bc709de7d7c934</HASH> </*UPDATESTOREDSUBSCRIPTIONRESPONSE*>i

# The following felds will be returned in the response:

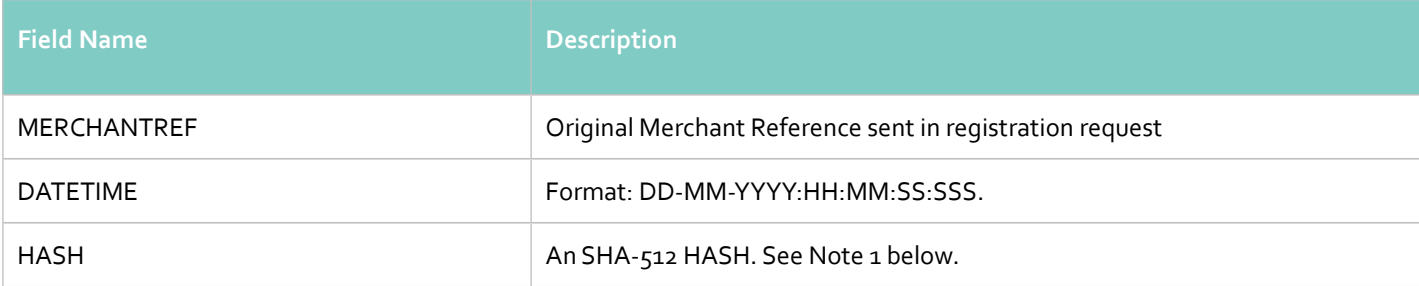

#### **Notes:**

1. The SHA-512 HASH is generated using the following as an input string:

## **TERMINALID:MERCHANTREF:DATETIME:secret**

## **Errors handling**

If stored subscription was not registered or updated, error code and error message will be returned:

#### $<$ ERROR $>$

```
<ERRORCODE>E08</ERRORCODE>
```
<ERRORSTRING>INVALID MERCHANTREF</ERRORSTRING>

#### </ERROR>

Stored Subscription creation and updating error codes:

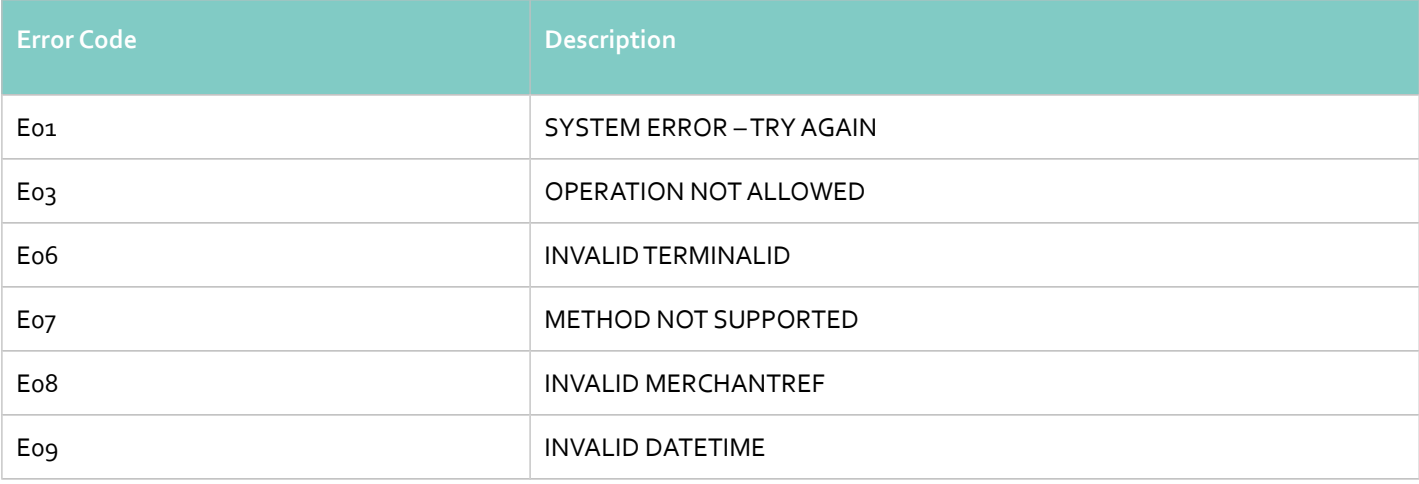

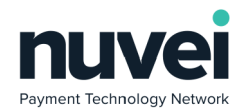

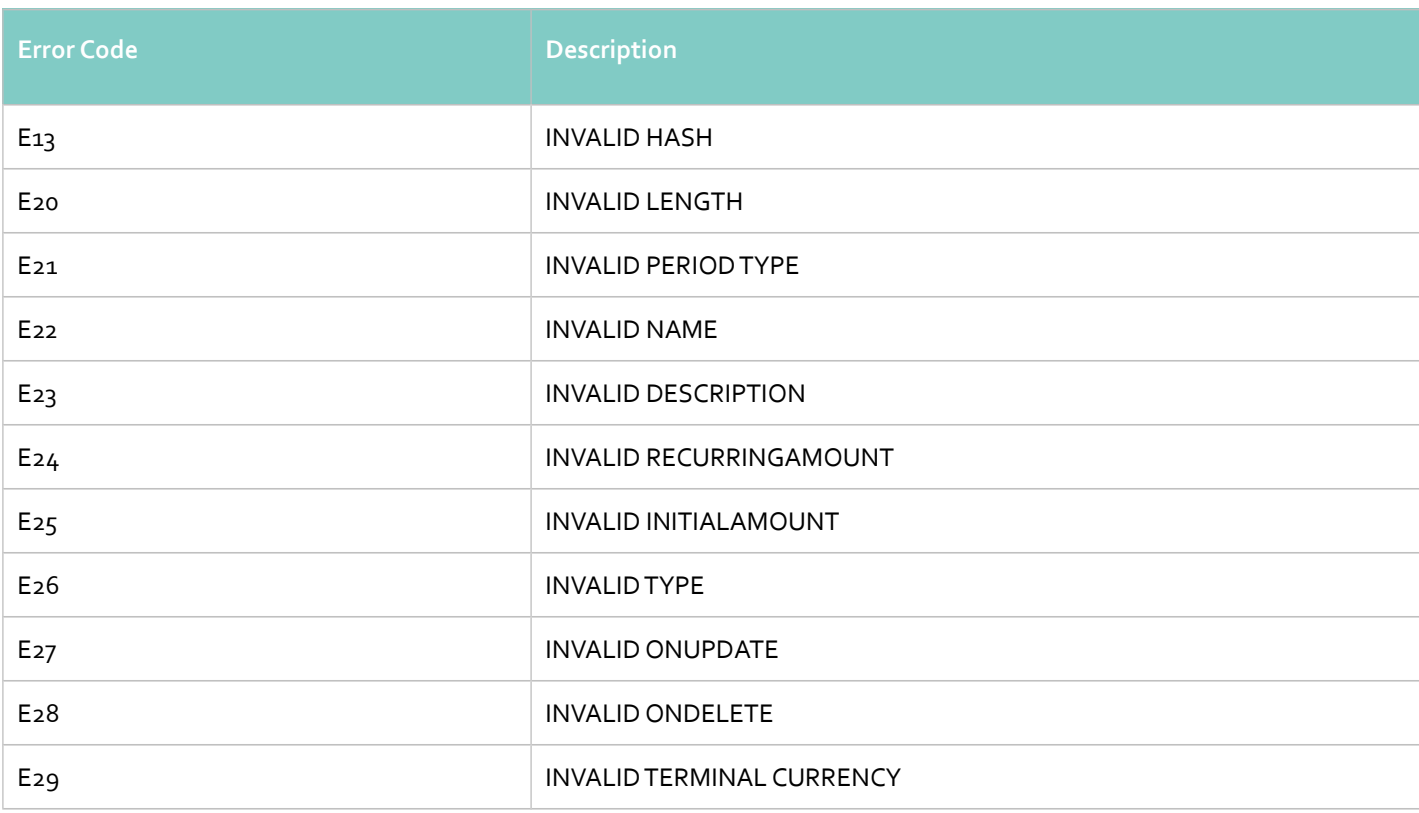

# <span id="page-36-0"></span>**7.2.2 Stored Subscription Deletion Request**

Note that Stored Subscription MerchantRef's cannot be re-used after deletion. This is because they are tied to existing transactions in our system and are retained internally for data integrity and issue tracing.

To delete stored subscription following XML Gateway request should be send:

```
<?xml version="1.0" encoding="UTF8"?>
<DELETESTOREDSUBSCRIPTION>
       <MERCHANTREF>13231</MERCHANTREF>
       <TERMINALID>6491002</TERMINALID>
       <DATETIME>31-07-2009:20:49:34:798</DATETIME>
       <HASH>efc5a04b5a98be9bd59ec5383abb9161</HASH>
</DELETESTOREDSUBSCRIPTION>
```

```
Fields description:
```
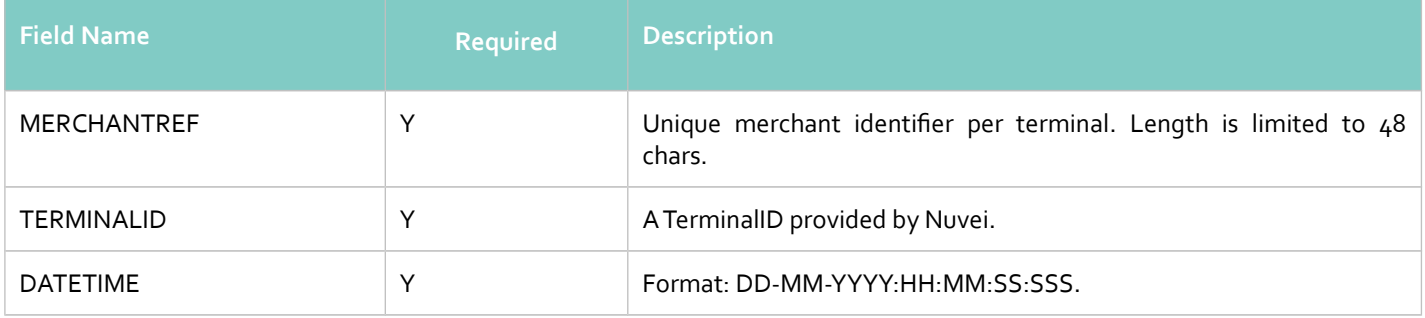

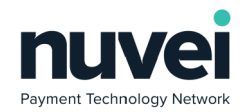

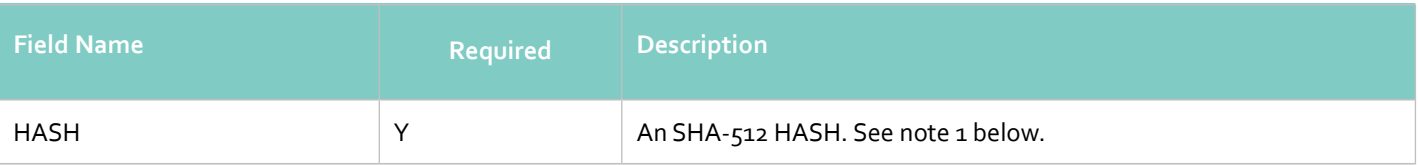

1. The SHA-512 HASH is generated using the following as an input string:

#### **TERMINALID:MERCHANTREF:DATETIME:secret**

Example of a successful stored subscription deletion response:

```
<DELETESTOREDSUBSCRIPTIONRESPONSE>
      <MERCHANTREF>13231</MERCHANTREF>
      <DATETIME>31-07-2009:20:49:35:381</DATETIME>
      <HASH>8a8f462278c730e9de5561d8f186d7dc</HASH>
</DELETESTOREDSUBSCRIPTIONRESPONSE>
```
The following felds will be returned in the response:

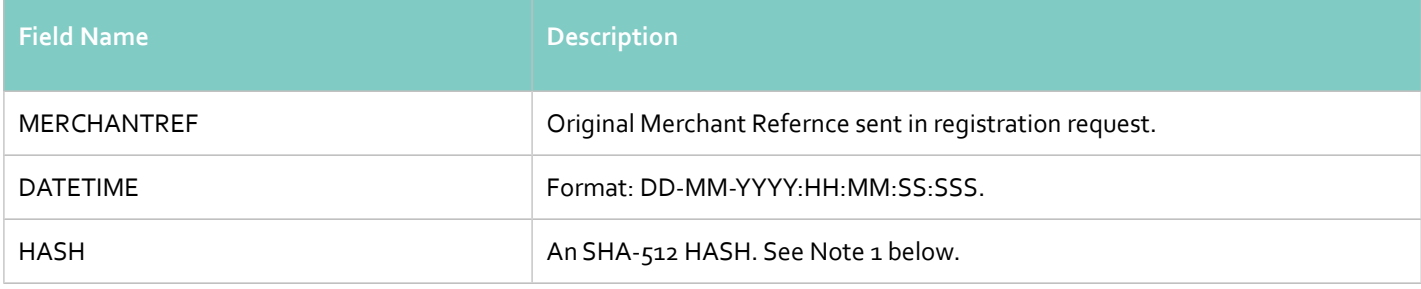

**Notes:**

1. The SHA-512 HASH is generated using the following as an input string:

## **TERMINALID:MERCHANTREF:DATETIME:secret**

#### **Errors handling**

If stored subscription was not registered or updated, error code and error message will be returned:

<ERROR>

```
<ERRORCODE>E08</ERRORCODE>
```

```
<ERRORSTRING>INVALID MERCHANTREF</ERRORSTRING>
```
 $<$ /ERROR>

There is list of error codes and corresponding messages:

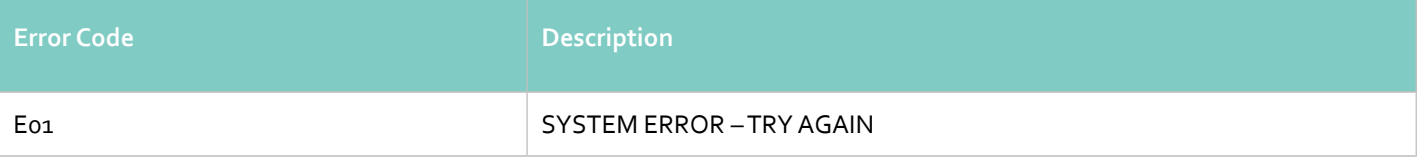

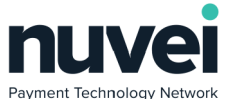

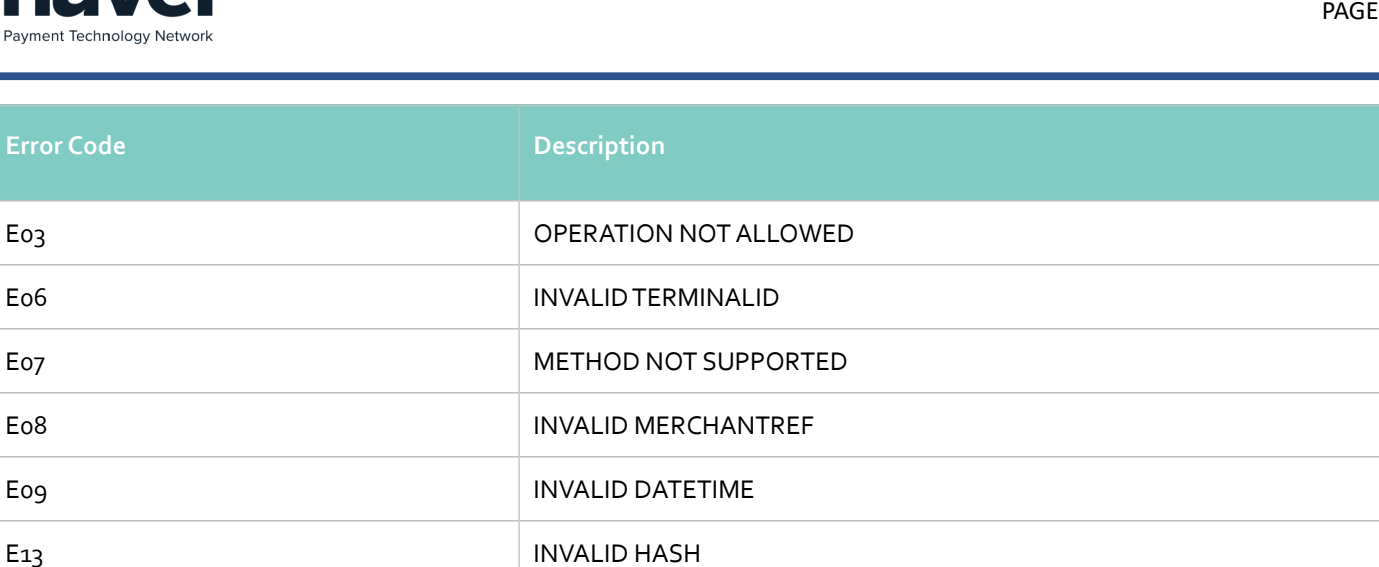

# <span id="page-38-0"></span>**7.2.3 Subscription Creation Request**

Each subscription should be created based on some stored subscription. When new subscription is created it name, description, set-up price, recurring price, length, period type and type are copied from the corresponding stored subscription, most subscription felds can be changed by Subscription Updating request.

To create new subscription based on an existing Stored Subscription following XML Gateway request should be sent:

```
<?xml version="1.0" encoding="UTF-8"?>
<ADD_ACH_SUBSCRIPTION>
      <MERCHANTREF>Sub_CSV_09344573</MERCHANTREF>
      <TERMINALID>2366006</TERMINALID>
      <ACHREFERENCE>2967530284987420</ACHREFERENCE>or
      <SECUREACHACCOUNTMERCHANTREF></SECUREACHACCOUNTMERCHANTREF>
      <SEC_CODE>TEL</SEC_CODE>
      <DATETIME>06-03-2017:18:09:04:583</DATETIME>
      <RECURRINGAMOUNT>2.0</RECURRINGAMOUNT>
      <INITIALAMOUNT>13.0</INITIALAMOUNT>
      <STARTDATE>06-03-2017</STARTDATE>
      <ENDDATE>17-05-2020</ENDDATE>
      <HASH>o5bof69a72dd7b25883c7b8ed3918ae9</HASH>
</ADD_ACH_SUBSCRIPTION>
```
If Stored Subscription doesn't yet exist it can be created putting all it details into the nested NEWSTOREDSUBSCRIPTIONINFO tag, STOREDSUBSCRIPTIONREF in such case should be omitted. There is example of such request:

```
<?xml version="1.0" encoding="UTF-8"?>
<ADD_ACH_SUBSCRIPTION>
      <MERCHANTREF>Sub_CSV_09344573</MERCHANTREF>
      <TERMINALID>2366006</TERMINALID>
      <ACHREFERENCE>2967530284987420</ACHREFERENCE>or
      <SECUREACHACCOUNTMERCHANTREF></SECUREACHACCOUNTMERCHANTREF>
       <SEC_CODE>TEL</SEC_CODE>
       <DATETIME>06-03-2017:18:09:04:583</DATETIME>
       <RECURRINGAMOUNT>2.0</RECURRINGAMOUNT>
       <INITIALAMOUNT>13.0</INITIALAMOUNT>
```
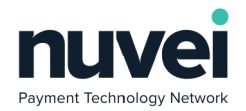

<STARTDATE>06-03-2017</STARTDATE> <ENDDATE>17-05-2020</ENDDATE> **<NEWSTOREDSUBSCRIPTIONINFO> <MERCHANTREF>Sub\_CSV\_09344573</MERCHANTREF> <NAME>name</NAME> <DESCRIPTION>description test</DESCRIPTION> <PERIODTYPE>WEEKLY</PERIODTYPE> <LENGTH>12</LENGTH> <CURRENCY>USD</CURRENCY> <RECURRINGAMOUNT>3.0</RECURRINGAMOUNT> <INITIALAMOUNT>12.0</INITIALAMOUNT> <TYPE>AUTOMATIC</TYPE> <ONUPDATE>CONTINUE</ONUPDATE> <ONDELETE>CANCEL</ONDELETE> </NEWSTOREDSUBSCRIPTIONINFO>** <HASH>o5bof69a72dd7b25883c7b8ed3918ae9</HASH> </ADD\_ACH\_SUBSCRIPTION>

# Fields description:

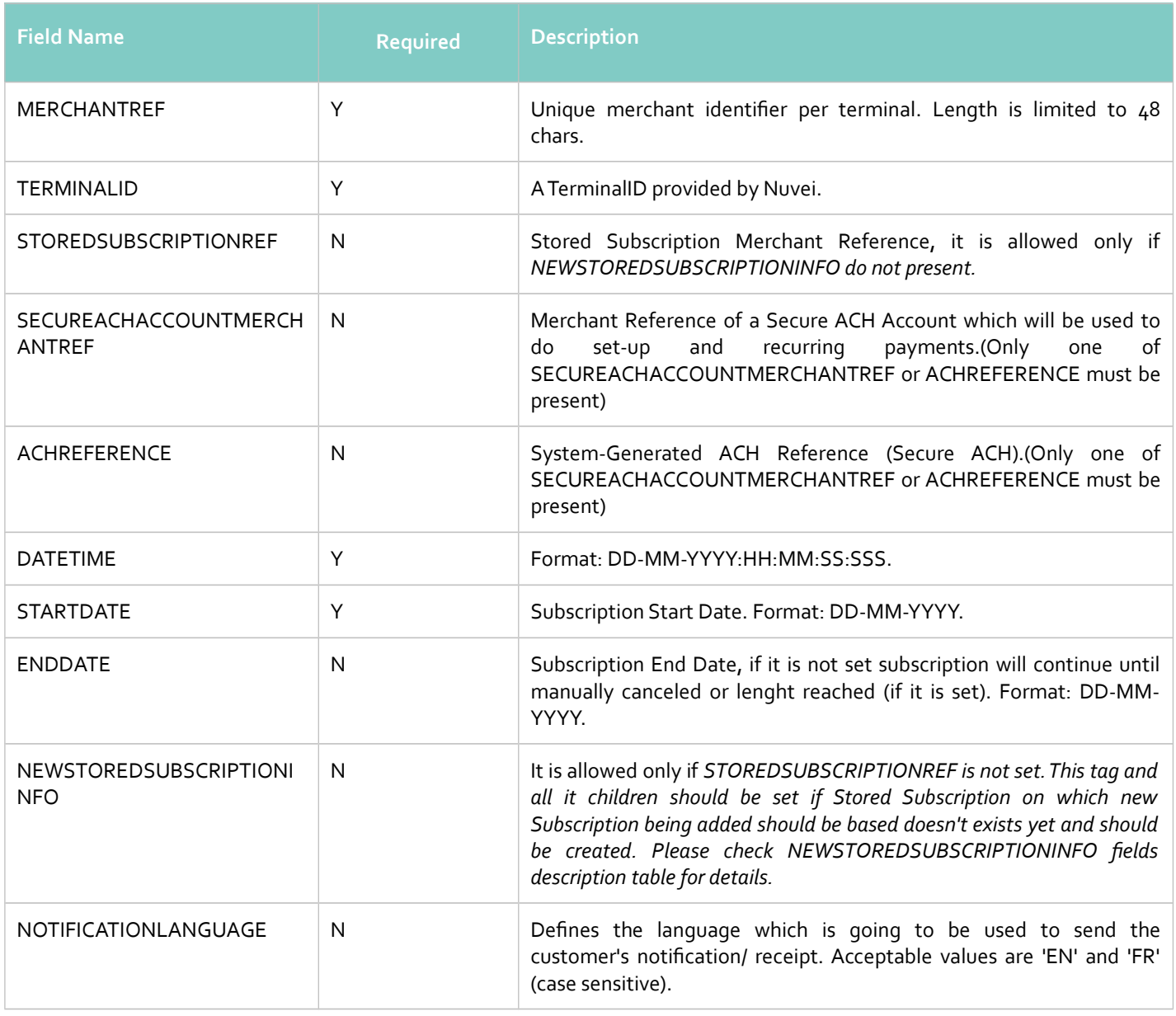

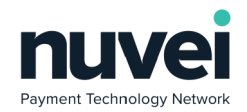

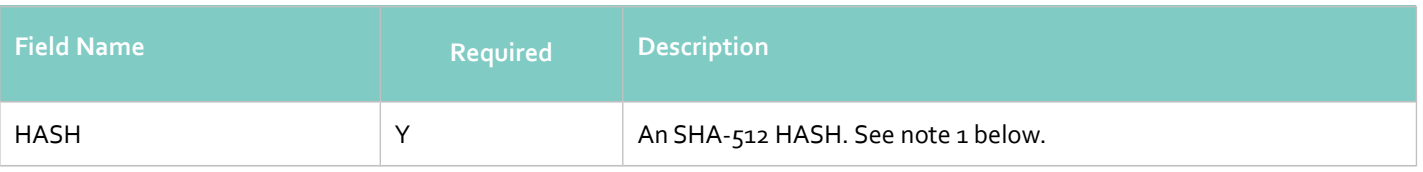

- 1. The SHA-512 HASH is generated using the following as an input string: TERMINALID:MERCHANTREF:SECUREACHACCOUNTMERCHANTREF or ACHREFERENCE :DATETIME:STARTDATE:secret
- 2. STOREDSUBSCRIPTIONREF should be omitted if it is not set.

## NEWSTOREDSUBSCRIPTIONINFO *felds description*:

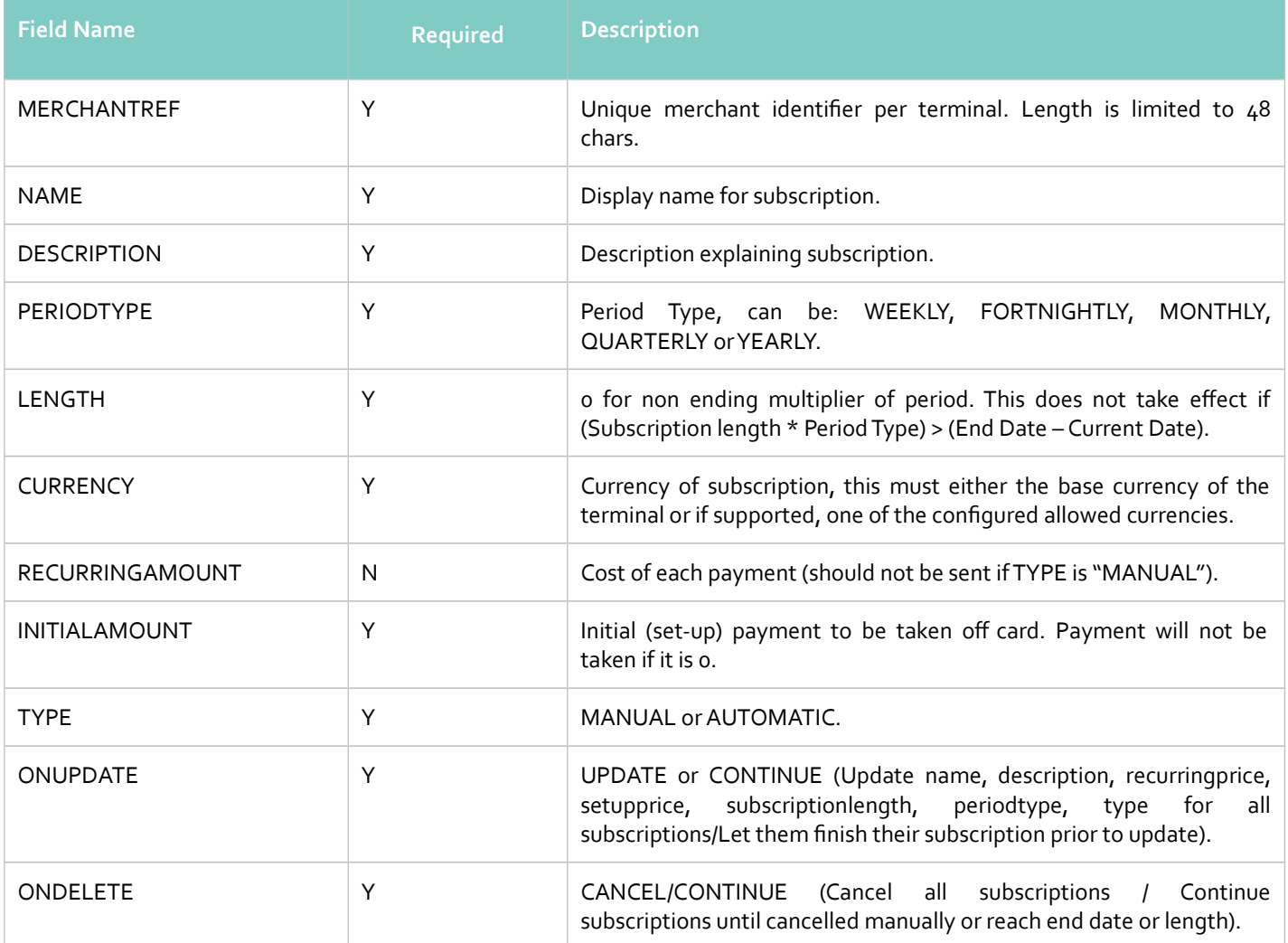

Example of a successful subscription creation response:

<ADDSUBSCRIPTIONRESPONSE>

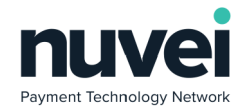

## <MERCHANTREF>MR02-02</MERCHANTREF> <DATETIME>30-07-2009:15:34:24:305</DATETIME> <HASH>8bb39be67a1f05bf73fe334e12037257</HASH> </ADDSUBSCRIPTIONRESPONSE>

The following felds will be returned in the response:

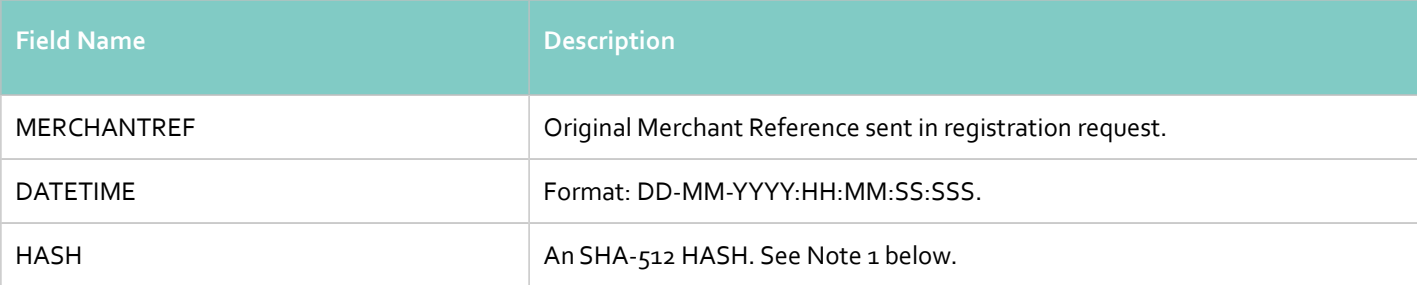

#### **Notes:**

1. The SHA-512 HASH is generated using the following as an input string:

## **TERMINALID:MERCHANTREF:DATETIME:secret**

## **Errors handling**

If new subscription was not registered, error code and error message will be returned:

<ERROR>

```
<ERRORCODE>E08</ERRORCODE>
      <ERRORSTRING>INVALID MERCHANTREF</ERRORSTRING>
</ERROR>
```
# **7.2.4 Subscription Updating Request**

<span id="page-41-0"></span>The following is an example of a Subscription Updating request:

```
<?xml version="1.0" encoding="UTF-8"?>
<UPDATE_ACH_SUBSCRIPTION>
      <MERCHANTREF>Sub_CSV_09344573</MERCHANTREF>
      <TERMINALID>2366006</TERMINALID>
      <ACHREFERENCE>2967530284987420</ACHREFERENCE>or
      <SECUREACHACCOUNTMERCHANTREF></SECUREACHACCOUNTMERCHANTREF>
      <SEC_CODE>CCD</SEC_CODE>
      <DATETIME>06-03-2017:18:38:02:154</DATETIME>
      <NAME>NameUpdated_CSV_11082143</NAME>
      <LENGTH>10</LENGTH>
      <SKIPPERIODCOUNT>1</SKIPPERIODCOUNT>
      <RECURRINGAMOUNT>5.0</RECURRINGAMOUNT>
      <STARTDATE>06-03-2017</STARTDATE>
      <ENDDATE>06-11-2017</ENDDATE>
      <HASH>3cfc892047e5a1154eof4c2e7cb2998o</HASH>
</UPDATE_ACH_SUBSCRIPTION>
```
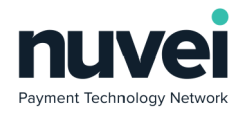

# Fields description:

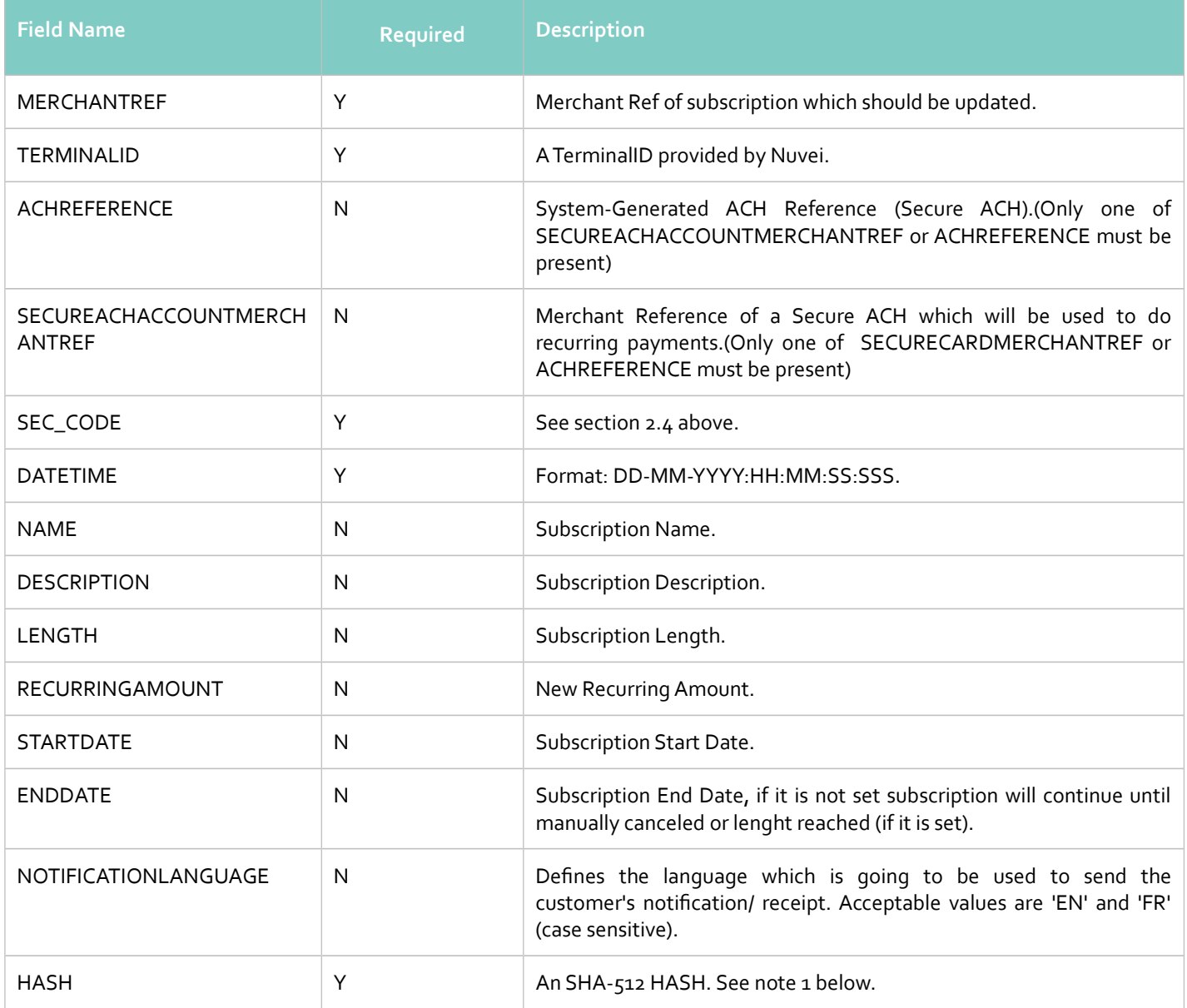

#### **Notes:**

1. The SHA-512 HASH is generated using the following as an input string:

**TERMINALID:MERCHANTREF:SECUREACHACCOUNTMERCHANTREF:DATETIME:STARTDATE:secret**

**or** 

## **TERMINALID:MERCHANTREF:ACHREFERENCE :DATETIME:STARTDATE:secret**

Example of a successful subscription updating response:

<UPDATE\_ACH\_SUBSCRIPTION\_RESPONSE>

<MERCHANTREF>Sub\_CSV\_09344573</MERCHANTREF> <DATETIME>06-03-2017:17:38:02:399</DATETIME> <HASH>eof3de3996b57b1ac57b6cf92b5de046</HASH> </UPDATE\_ACH\_SUBSCRIPTION\_RESPONSE>

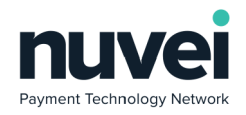

### The following felds will be returned in the response:

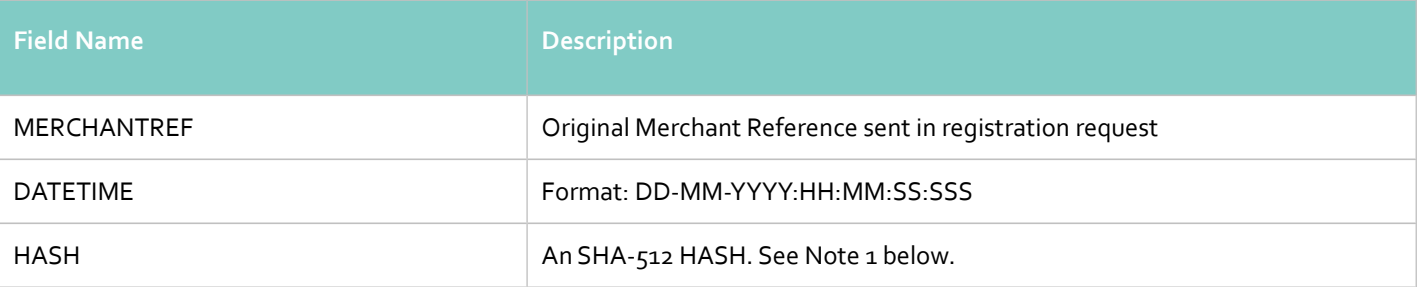

#### **Notes:**

1. The SHA-512 HASH is generated using the following as an input string:

#### **TERMINALID:MERCHANTREF:DATETIME:secret**

#### **Errors handling**

If subscription was not updated, error code and error message will be returned:

```
<FRROR>
```

```
<ERRORCODE>Eo8</ERRORCODE>
<ERRORSTRING>INVALID MERCHANTREF</ERRORSTRING>
```

```
</ERROR>
```
# <span id="page-43-0"></span>**7.2.5 Subscription Deletion Request**

Note that Subscription MerchantRef's cannot be re-used after deletion. This is because they are tied to existing transactions in our system and are retained internally for data integrity and issue tracing. Deleted Subscriptions can still be viewed in the SelfCare System by using the Advanced Filter.

The following is an example of a Subscription Deletion request:

```
<?xml version="1.0" encoding="UTF8"?>
<DELETESUBSCRIPTIONACH>
      <MERCHANTREF>MR002</MERCHANTREF>
      <TERMINALID>6491002</TERMINALID>
      <DATETIME>31-07-2009:11:03:42:328</DATETIME>
      <HASH>53b6917aac8eb179e8b8of754c4afd5c</HASH>
</DELETESUBSCRIPTIONACH>
```
Fields description:

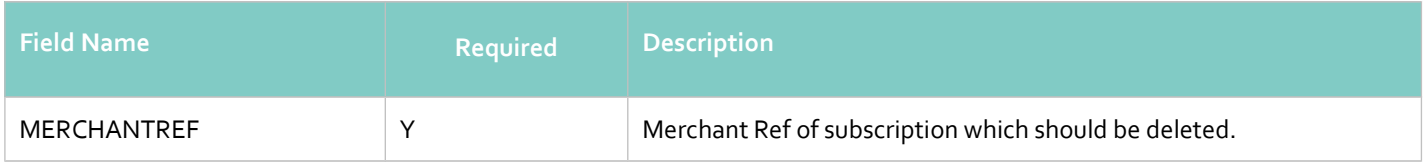

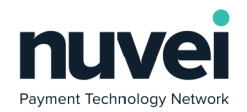

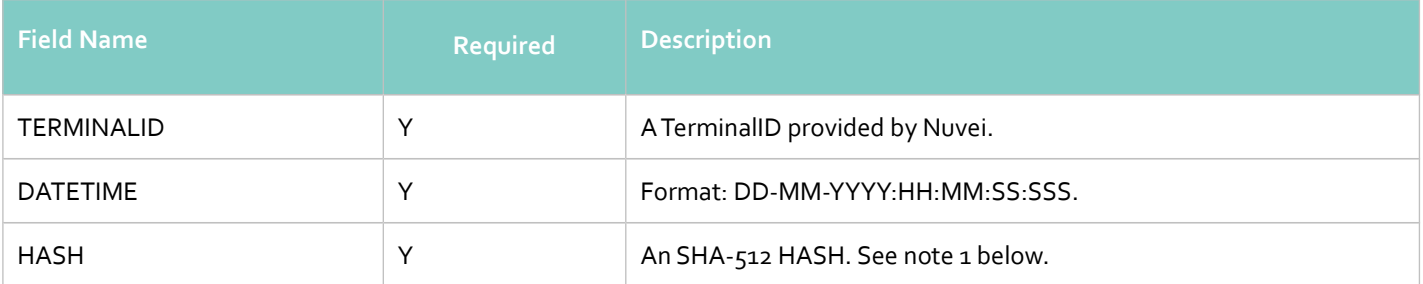

1. The SHA-512 HASH is generated using the following as an input string:

#### **TERMINALID:MERCHANTREF:DATETIME:secret**

Example of a successful subscription deletion response:

# <DELETESUBSCRIPTIONRESPONSE> <MERCHANTREF>MR002</MERCHANTREF> <DATETIME>30-07-2009:15:34:24:305</DATETIME> <HASH>8bb39be67a1fo5bf73fe334e12037257</HASH> </DELETESUBSCRIPTIONRESPONSE>

The following felds will be returned in the response:

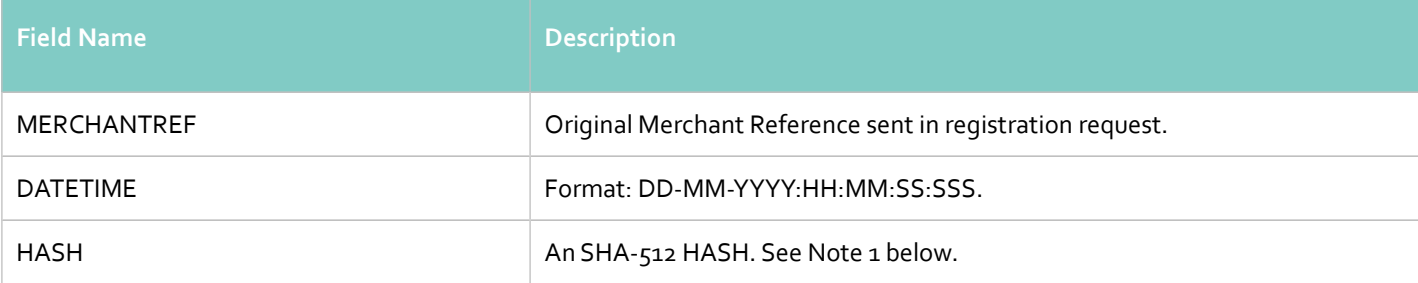

### **Notes:**

1. The SHA-512 HASH is generated using the following as an input string:

## **TERMINALID:MERCHANTREF:DATETIME:secret**

## **Errors handling**

If subscription was not deleted, error code and error message will be returned:

# $<$ ERROR $>$

```
<ERRORCODE>E08</ERRORCODE>
      <ERRORSTRING>INVALID MERCHANTREF</ERRORSTRING>
</ERROR>
```
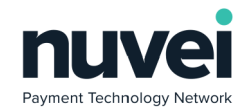

# PAGE 46

# **7.2.6 Subscription Cancellation Request**

<span id="page-45-0"></span>Cancelling a subscription is exactly the same as deleting a subscription.

The following is an example of a Subscription Cancellation request:

```
<?xml version="1.0" encoding="UTF8"?>
<CANCELSUBSCRIPTIONACH>
      <MERCHANTREF>MR002</MERCHANTREF>
      <TERMINALID>6491002</TERMINALID>
      <DATETIME>31-07-2009:11:03:42:328</DATETIME>
      <HASH>53b6917aac8eb179e8b8of754c4afd5c</HASH>
</CANCELSUBSCRIPTIONACH>
```
Fields description:

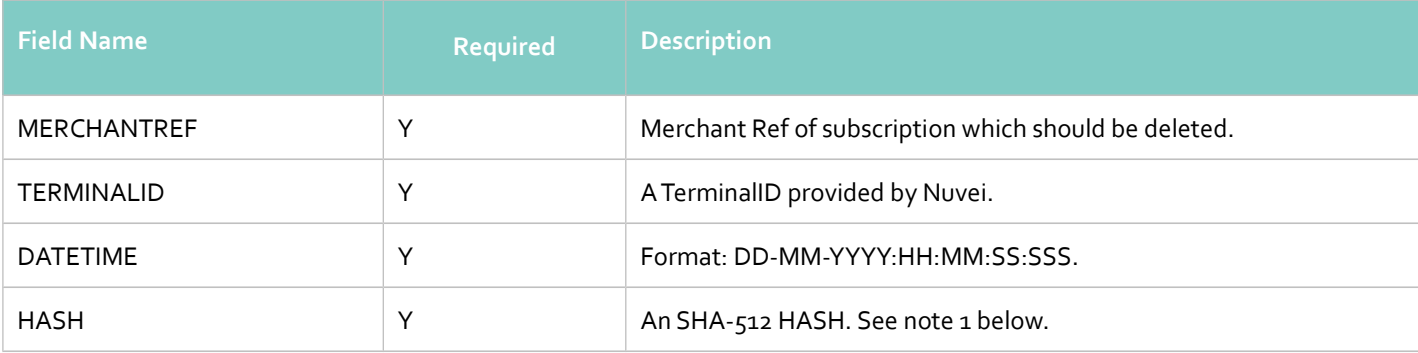

#### **Notes:**

1. The SHA-512 HASH is generated using the following as an input string:

## **TERMINALID:MERCHANTREF:DATETIME:secret**

```
Example of a successful subscription cancellation response:
```

```
<CANCELSUBSCRIPTIONRESPONSE>
      <MERCHANTREF>MR002</MERCHANTREF>
      <DATETIME>30-07-2009:15:34:24:305</DATETIME>
      <HASH>8bb39be67a1fo5bf73fe334e12037257</HASH>
</CANCELSUBSCRIPTIONRESPONSE>
```
The following felds will be returned in the response:

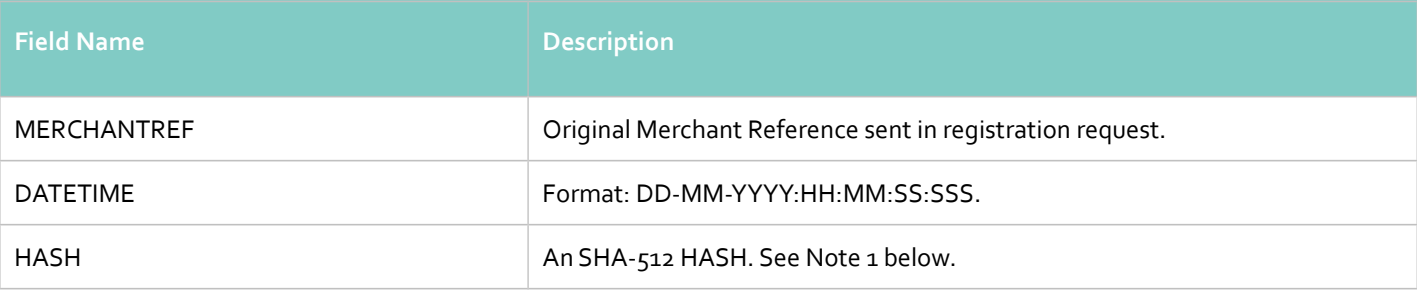

## **Notes**:

1. The SHA-512 HASH is generated using the following as an input string:

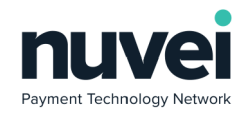

## **TERMINALID:MERCHANTREF:DATETIME:secret**

# **Errors handling**

If subscription was not cancelled, error code and error message will be returned:

```
<ERROR>
```

```
<ERRORCODE>E08</ERRORCODE>
<ERRORSTRING>INVALID MERCHANTREF</ERRORSTRING>
```
 $<$ /ERROR>

# <span id="page-46-0"></span>**7.2.7 Subscription Payment Request**

Manual subscription recurring payment can be done from the XML Gateway. If automatic subscription was not paid automatically because of ACH Account details expiration or other issue it also can be paid in the same way as manual after SecureACH issue was solved. The following is an example of a Subscription Payment request:

```
<?xml version="1.0" encoding="UTF-8"?>
<ACH_SUBSCRIPTION_PAYMENT>
      <ORDERID>CSV_95790073</ORDERID>
      <TERMINALID>2366006</TERMINALID>
      <AMOUNT>3.94</AMOUNT>
      <SUBSCRIPTIONREF>mRef102</SUBSCRIPTIONREF>
      <SEC_CODE>WEB</SEC_CODE>
      <DATETIME>07-03-2017:18:09:50:137</DATETIME>
      <HASH>e088efde331594ec2d881479735368c5</HASH>
</ACH_SUBSCRIPTION_PAYMENT>
```
Fields description:

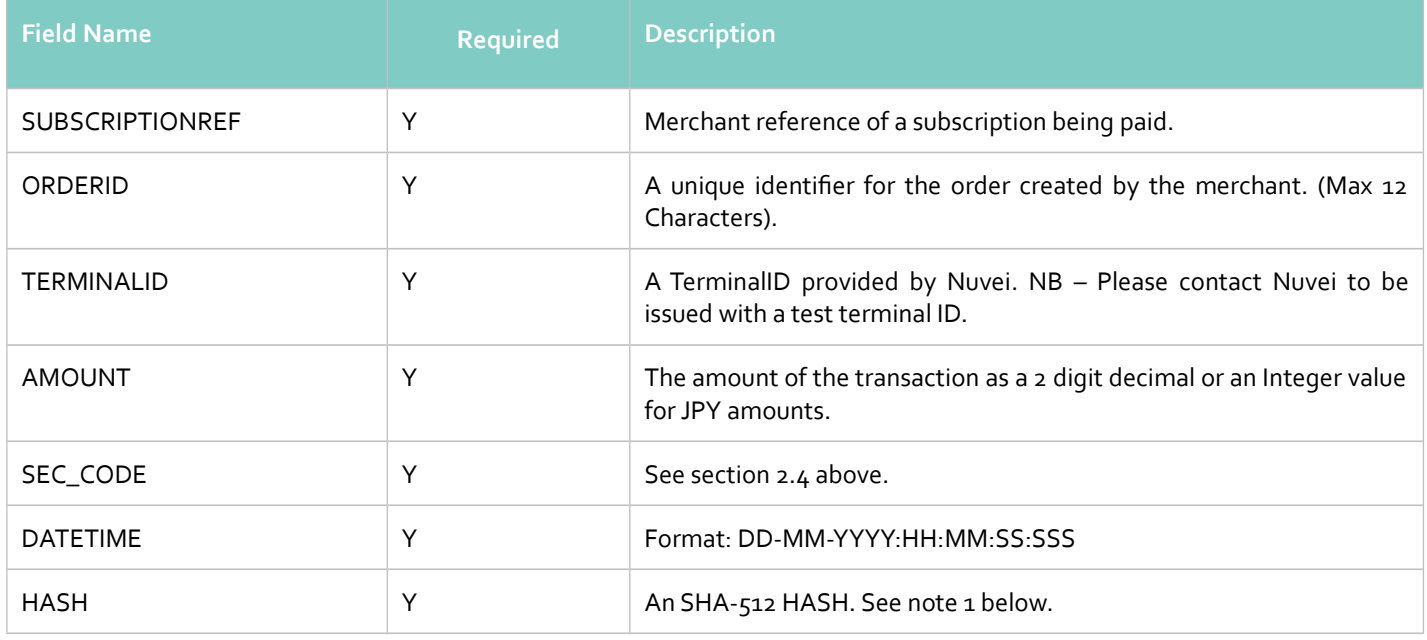

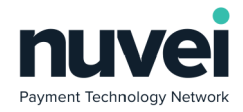

1. The SHA-512 HASH is generated using the following as an input string:

## **TERMINALID:ORDERID:SUBSCRIPTIONREF:AMOUNT:DATETIME:secret**

Example of a successful subscription payment response:

```
<ACH_SUBSCRIPTION_PAYMENT_RESPONSE>
      <UNIQUEREF>JIZDZ59H1D</UNIQUEREF>
      <RESPONSECODE>E</RESPONSECODE>
      <RESPONSETEXT>ACCEPTED</RESPONSETEXT>
      <APPROVALCODE>Success</APPROVALCODE>
      <DATETIME>2017-03-07T17:09:54</DATETIME>
      <HASH>50909e43de3161f884db589c66deaee3</HASH>
</ACH_SUBSCRIPTION_PAYMENT_RESPONSE>
```
The following felds are returned in the response:

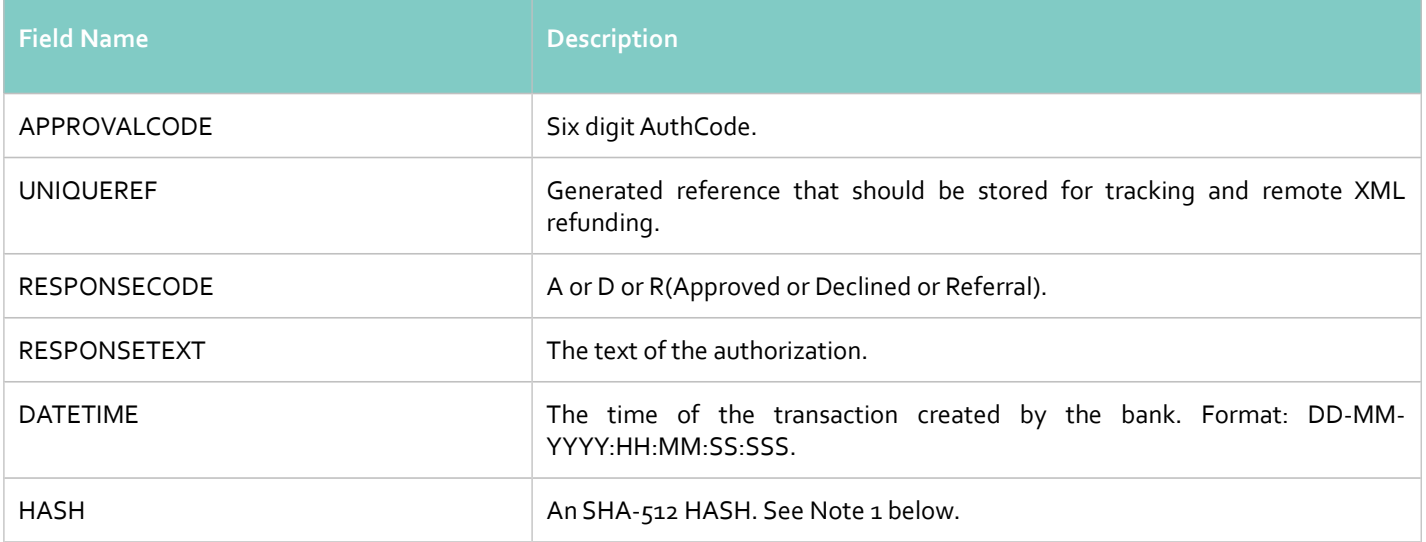

## **Notes:**

1. The SHA-512 HASH is generated using the following as an input string:

## **TERMINALID:UNIQUEREF:AMOUNT:DATETIME:RESPONSECODE:RESPONSETEXT:secret**

2. For multi-currency Terminal IDs (see section 3.2 above) this should be:

## **TERMINALID:ORDERID:UNIQUEREF:CURRENCY:AMOUNT:DATETIME:RESPONSECODE:**

#### **RESPONSETEXT:secret**

**n.b.** The response UNIQUEREF is to be used here

#### **Errors handling**

© 2018 Nuvei®. All rights reserved. This material is not to be reproduced, disclosed, or used except in accordance with program license or other written authorisation of Nuvei®. All other trademarks, service marks, and trade names referenced in this material are the property of their respective owners.

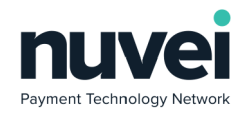

If subscription payment was not accepted, error message will be returned:

```
<ERROR>
    <ERRORCODE>E41</ERRORCODE>
      <ERRORSTRING>Invalid HASH field</ERRORSTRING>
</ERROR>
```
# <span id="page-48-0"></span>*7.3 Subscription Notifcations*

The Subscription Notifcation URL can be set in the Terminal Setup page of the SelfCare System. If this is set a POST notifcation will be sent to this URL each time automated activity happens on any active subscriptions. Note that manual changes applied to subscriptions via the SelfCare System will not generate these notifcations.

The data sent to the Subscription Notification URL contains the normal subscription response fields as well as these extra fields:

The following felds are sent in the notifcation:

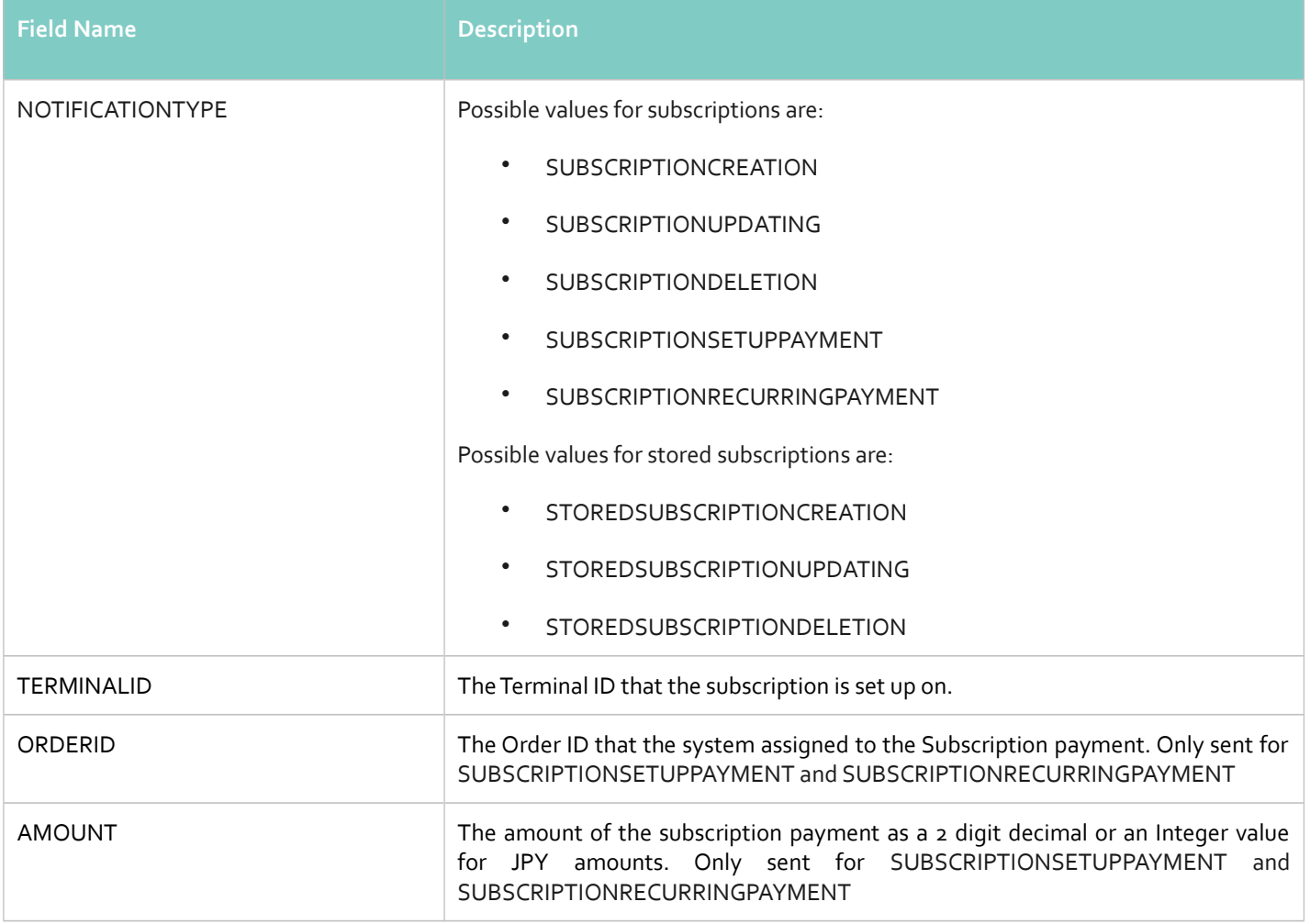

**Notes:**

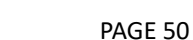

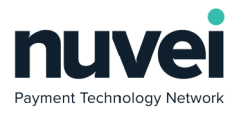

1. Subscription payments (SUBSCRIPTIONSETUPPAYMENT and SUBSCRIPTIONRECURRINGPAYMENT) SHA-512 hash is calculated using the following as an input string:

**TERMINALID:MERCHANTREF:NOTIFICATIONTYPE:DATETIME:ORDERID: AMOUNT:**

**RESPONSECODE:RESPONSETEXT:secret**

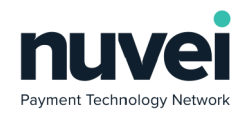

# <span id="page-50-0"></span>**8 Re-Initiation**

Re-Initiation process involves re-processing of initially approved transactions that have been identifed as NSF.

There are 2 ways to process such transactions:

- Automatic A job is run at a set time which will process Re-Initiations automatically.
- Manual Re-Initiation can be processed manually via Selfcare.

Example of a Re-Initiation request:

```
<?xml version="1.0" encoding="UTF-8"?>
<ACHJHREINITIATION>
       <UNIQUEREF>LS2O5CO1XB</UNIQUEREF>
       <TERMINALID>2366006</TERMINALID>
       <DATETIME>24-01-2017:15:43:04:334</DATETIME>
       <HASH>1ecafefa8fead5c9db18daf8f6e75ba8</HASH>
</ACHJHREINITIATION>
```
Fields description:

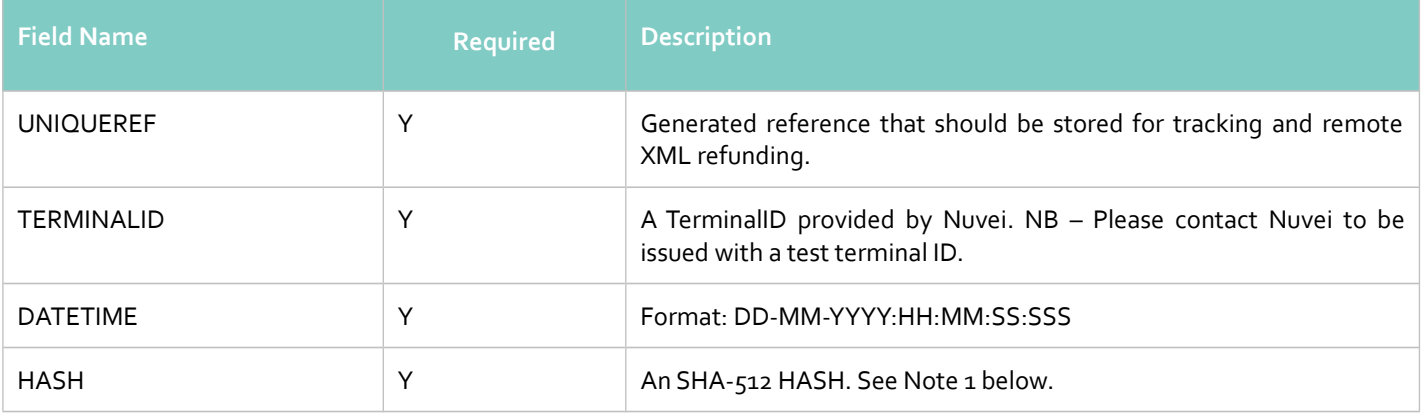

#### **Notes:**

1. The SHA-512 HASH is generated using the following as an input string:

## **TERMINALID:UNIQUEREF:DATETIME:secret**

Example of a successful Re-Initiation response:

```
<ACHREINITIATIONRESPONSE>
      <RESPONSECODE>A</RESPONSECODE>
      <RESPONSETEXT>SUCCESS</RESPONSETEXT>
      <UNIQUEREF>LS2O5CO1XB</UNIQUEREF>
      <DATETIME>24-01-2017:14:43:05:940</DATETIME>
      <HASH>i...</HASH>i
</ACHREINITIATIONRESPONSE>
```
The following felds are returned in the response:

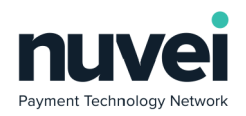

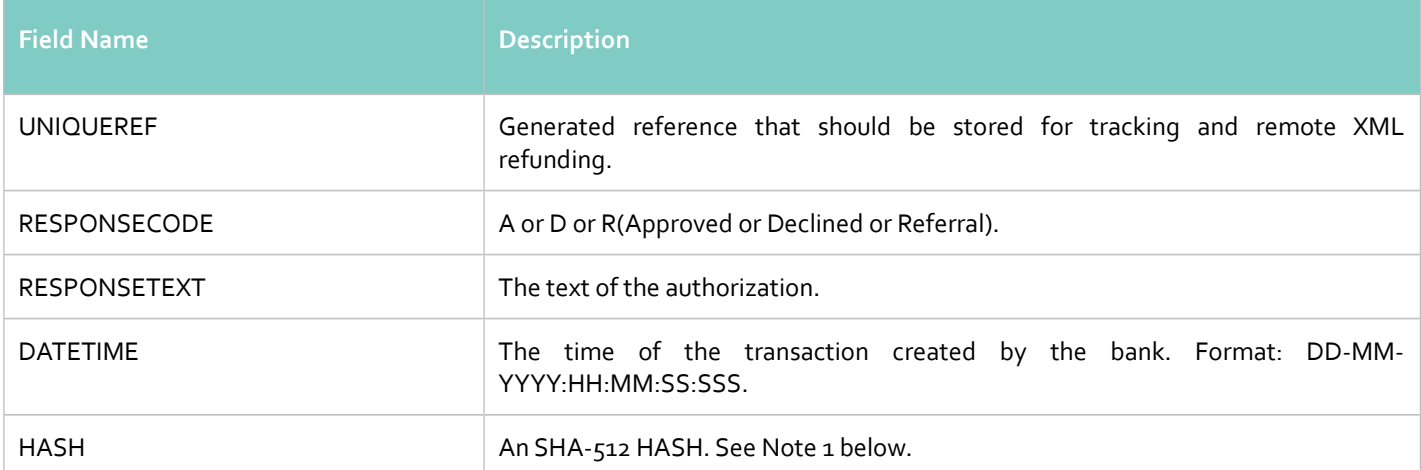

1. The SHA-512 HASH is generated using the following as an input string:

# **TERMINALID:RESPONSECODE:RESPONSETEXT:UNIQUEREF:DATETIME:secret**

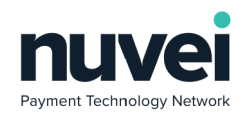

# <span id="page-52-2"></span>**9 Appendix A: Error Codes**

# <span id="page-52-1"></span>*9.1 XML Gateway Secure ACH Error Codes*

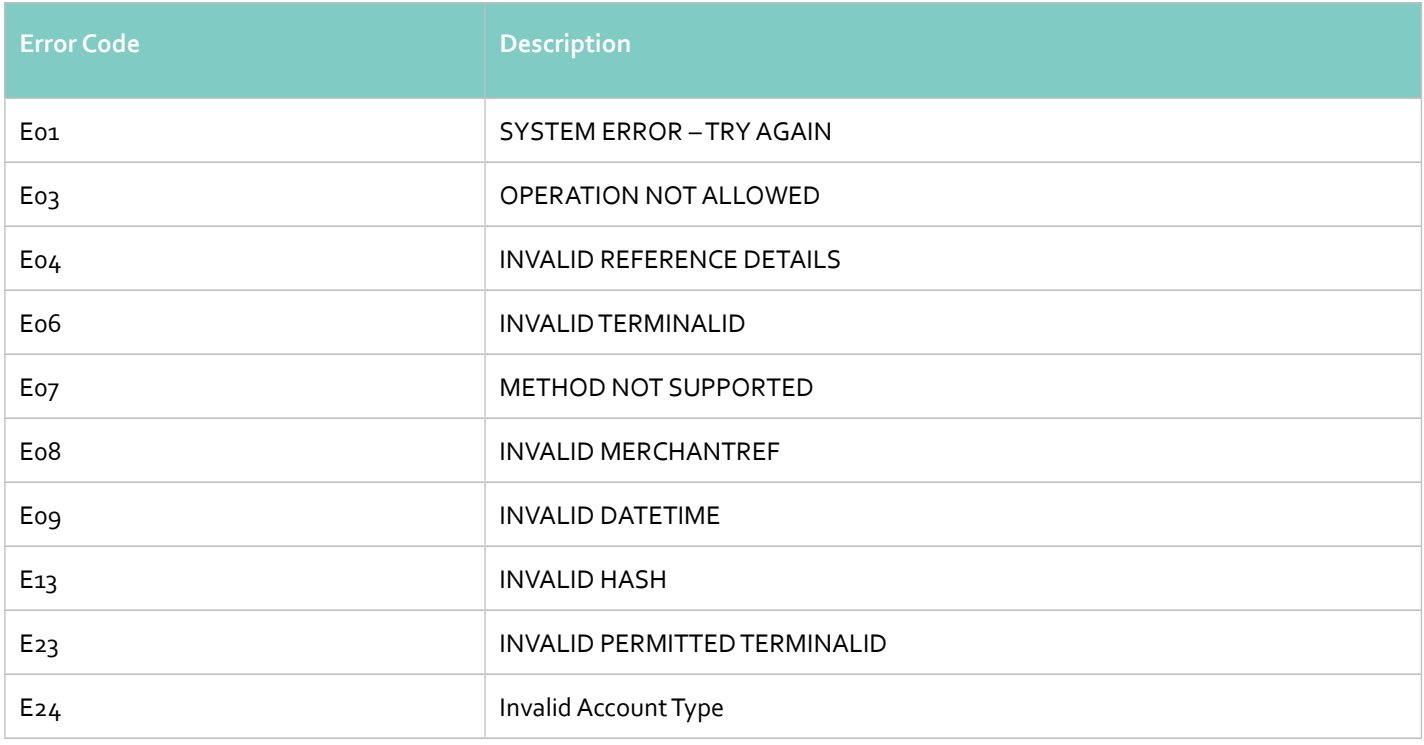

# <span id="page-52-0"></span>*9.2 XML Gateway Subscription Error Codes*

These are subscription specifc error codes:

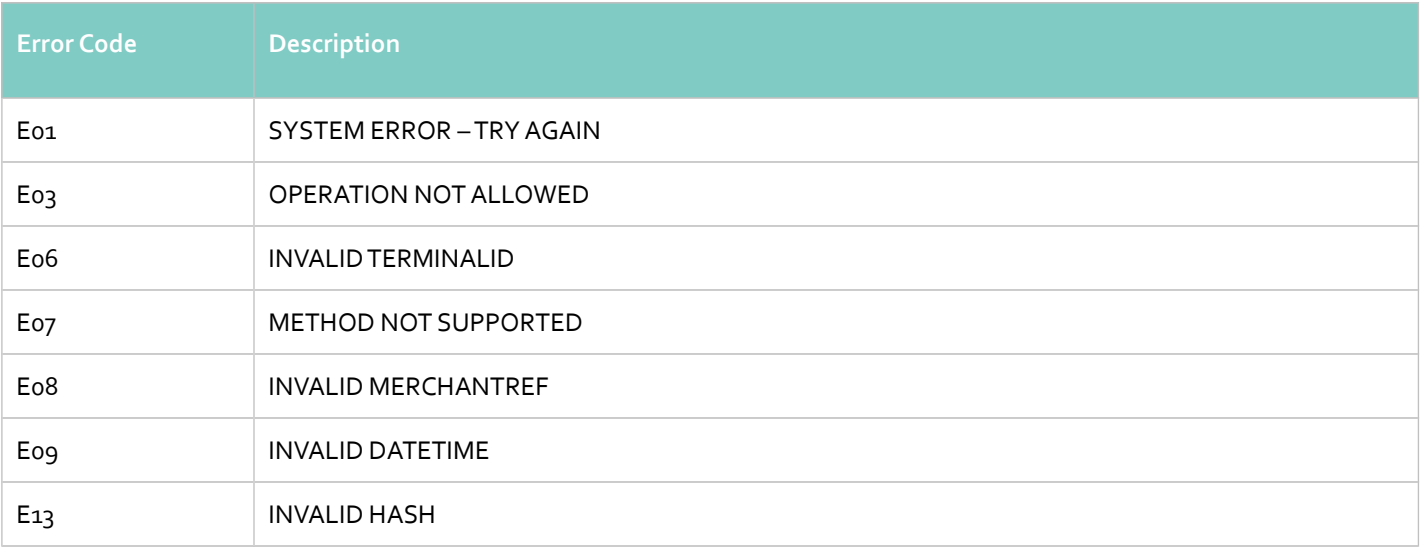

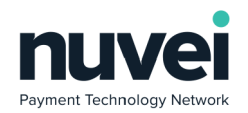

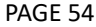

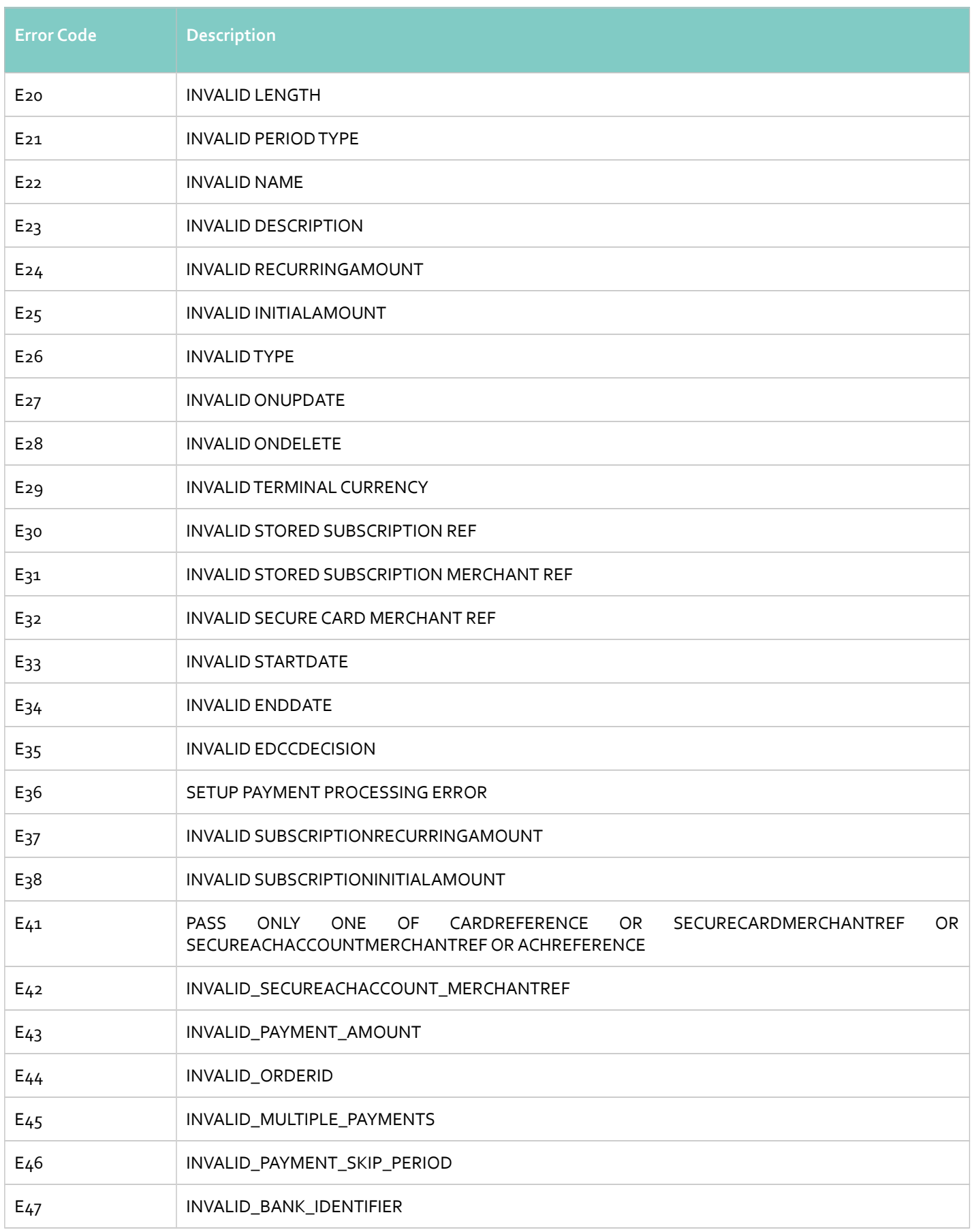

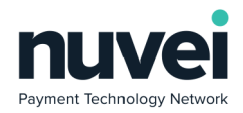

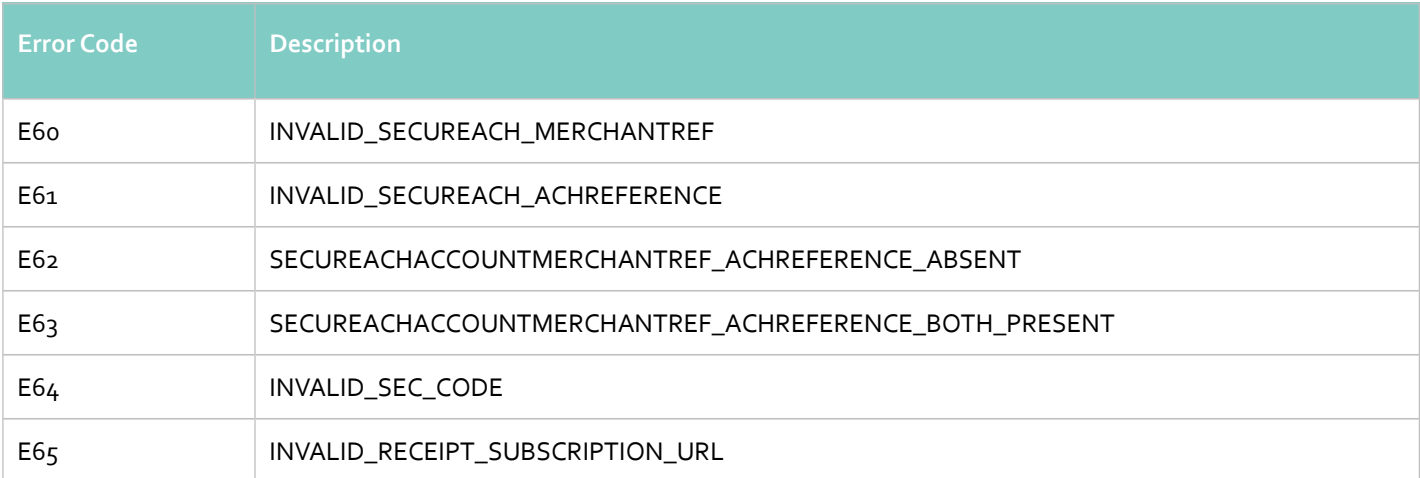

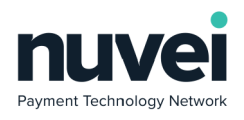

# PAGE 56

# <span id="page-55-0"></span>**10 Appendix B: Transaction Types/Statuses**

# **Type:**

- PAYMENT: a new Payment transaction
- REFUND: a new Refund transaction
- VOID: Temporary type using during send authorization request

## **Status:**

- IN\_PROGRESS: Initial approve got from the Gateway, NET Traxion is expecting the fnal result
- COMPLETE: the fnal result is approved
- DECLINED: the fnal result is declined or the Gateway declined transaction at authorization request, for instance check amount is more than acceptable value
- VOID: Gateway approved Void transaction

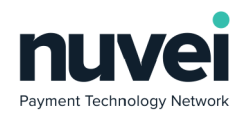

# <span id="page-56-0"></span>**11 Appendix C: State Codes**

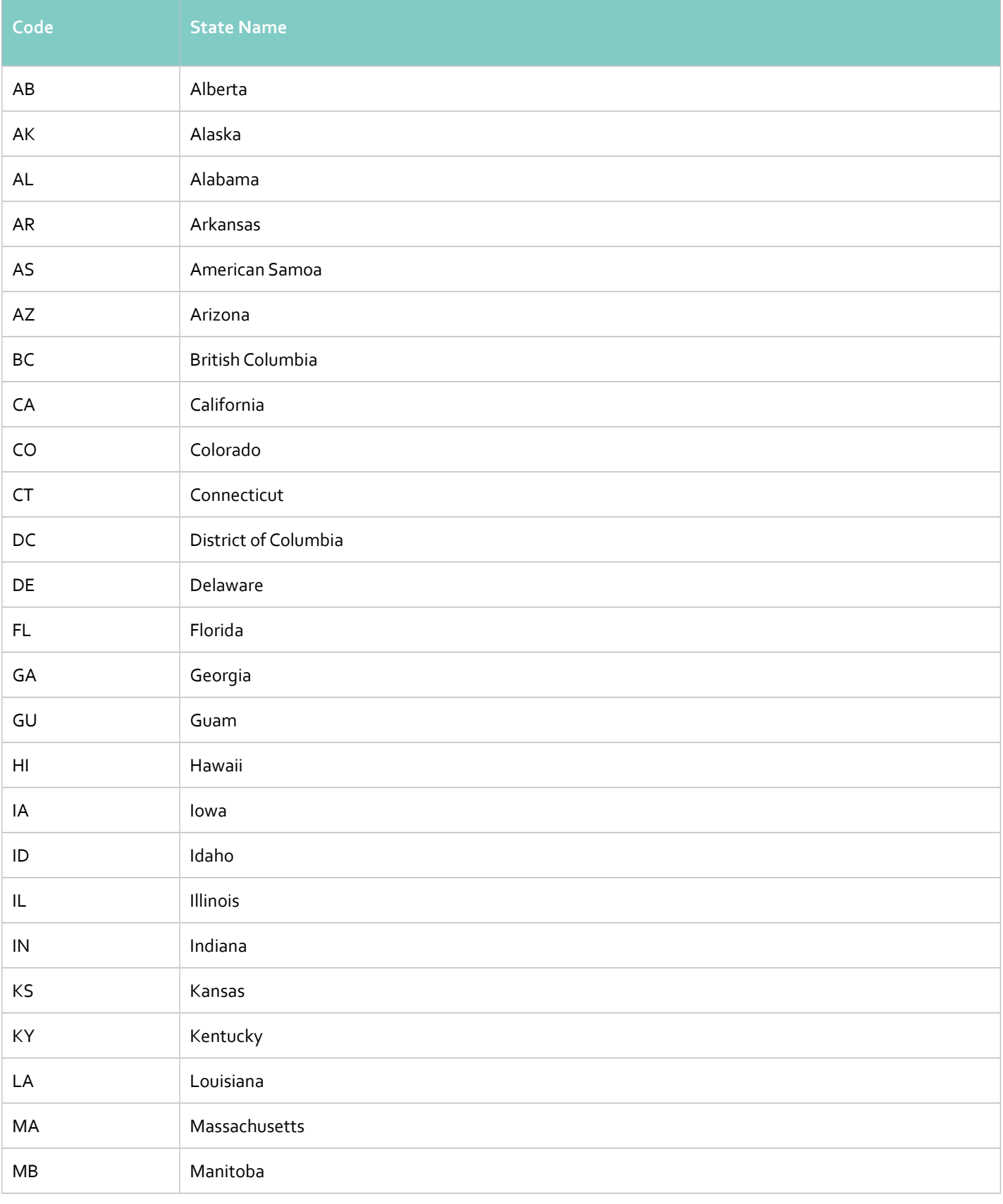

 © 2018 Nuvei®. All rights reserved. This material is not to be reproduced, disclosed, or used except in accordance with program license or other written authorisation of Nuvei®. All other trademarks, service marks, and trade names referenced in this material are the property of their respective owners.

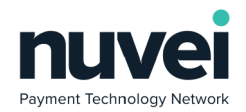

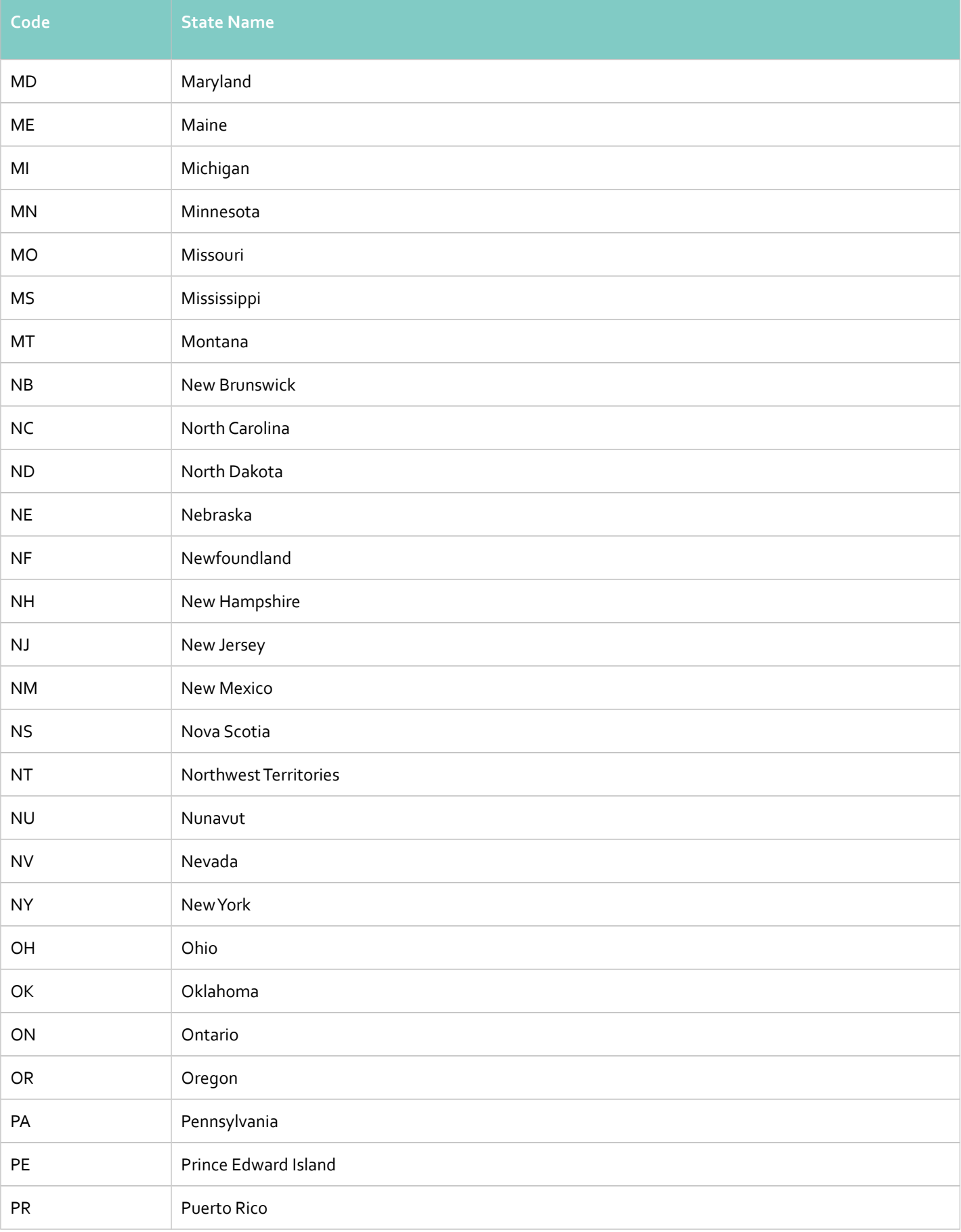

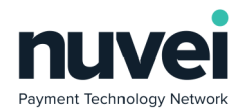

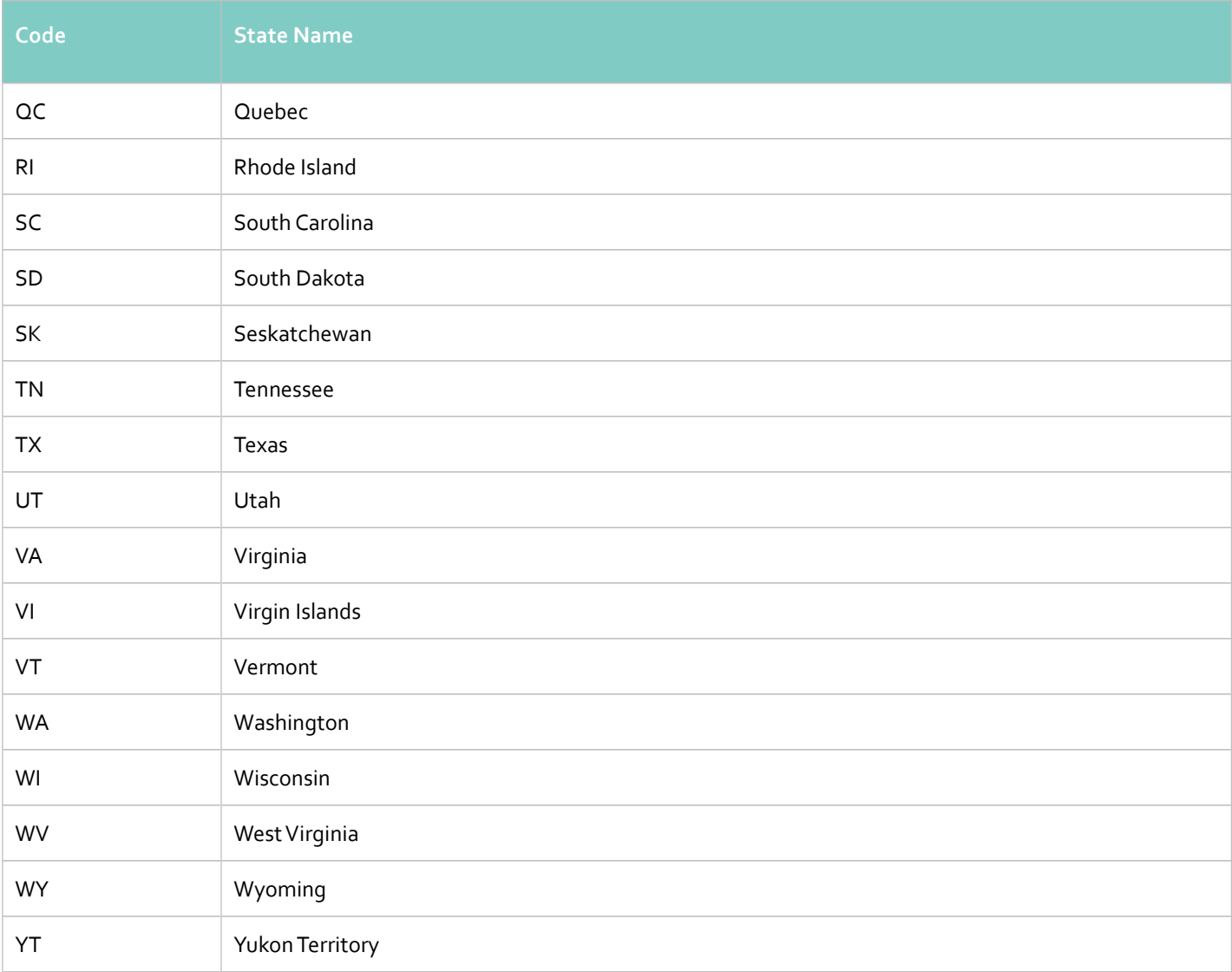

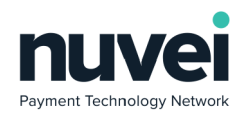

# <span id="page-59-0"></span>**12 Glossary**

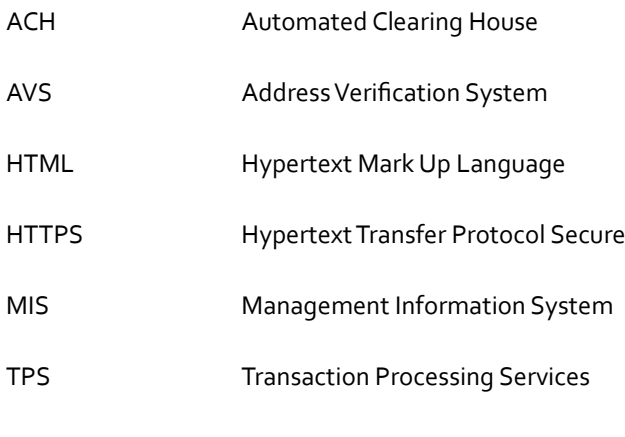

URL Universal Resource Locator

 © 2018 Nuvei®. All rights reserved. This material is not to be reproduced, disclosed, or used except in accordance with program license or other written authorisation of Nuvei®. All other trademarks, service marks, and trade names referenced in this material are the property of their respective owners.